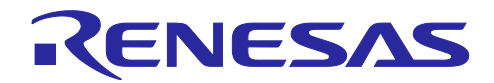

# RA2E1 グループ IO-Link ソリューション例

#### 要旨

アプリケーションノートでは、Evaluation Kit for RA2E1 Microcontroller Group(EK-RA2E1)と IA Sensor Network Connector Board、ZSSC3240 Evaluation Board、EK-RA2E1 用変換ボードを使用し、 RA2E1 で IO-Link 通信を実現するサンプルアプリケーションについて説明します。IO-Link は IEC61131-9 に準拠したセンサーおよびアクチュエータ用の通信技術です。IO-Link 通信には、TMG 社製の IO-Link ス タックを使用します。

動作確認デバイス

RA2E1、 ZIOL2401 (IO-Link PHY) 、ZSSC3240

本アプリケーションノートを他のマイコンへ適用する場合、そのマイコンの仕様にあわせて変更し、十分 に評価してください。

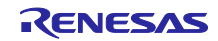

## 目次

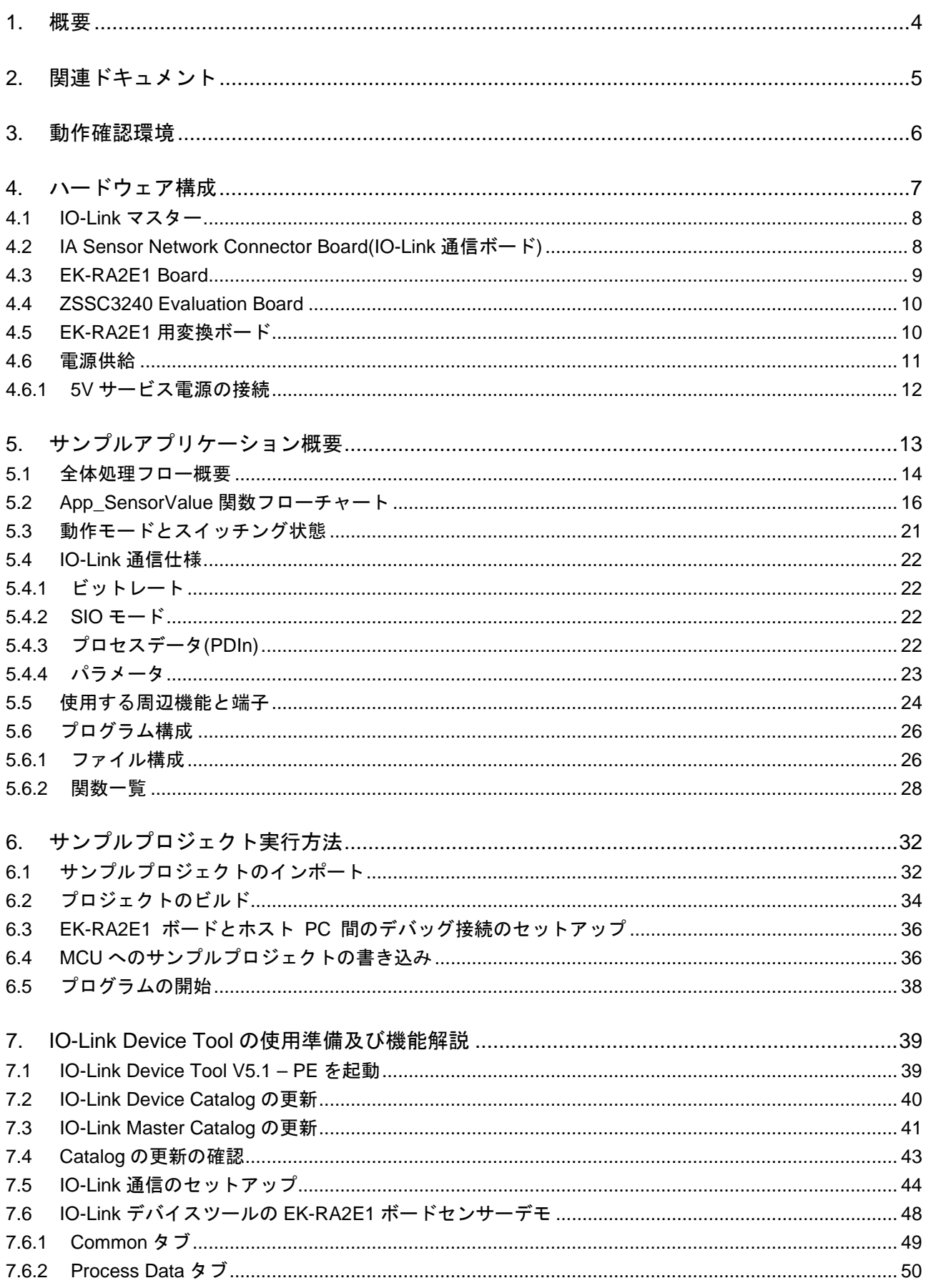

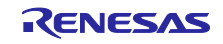

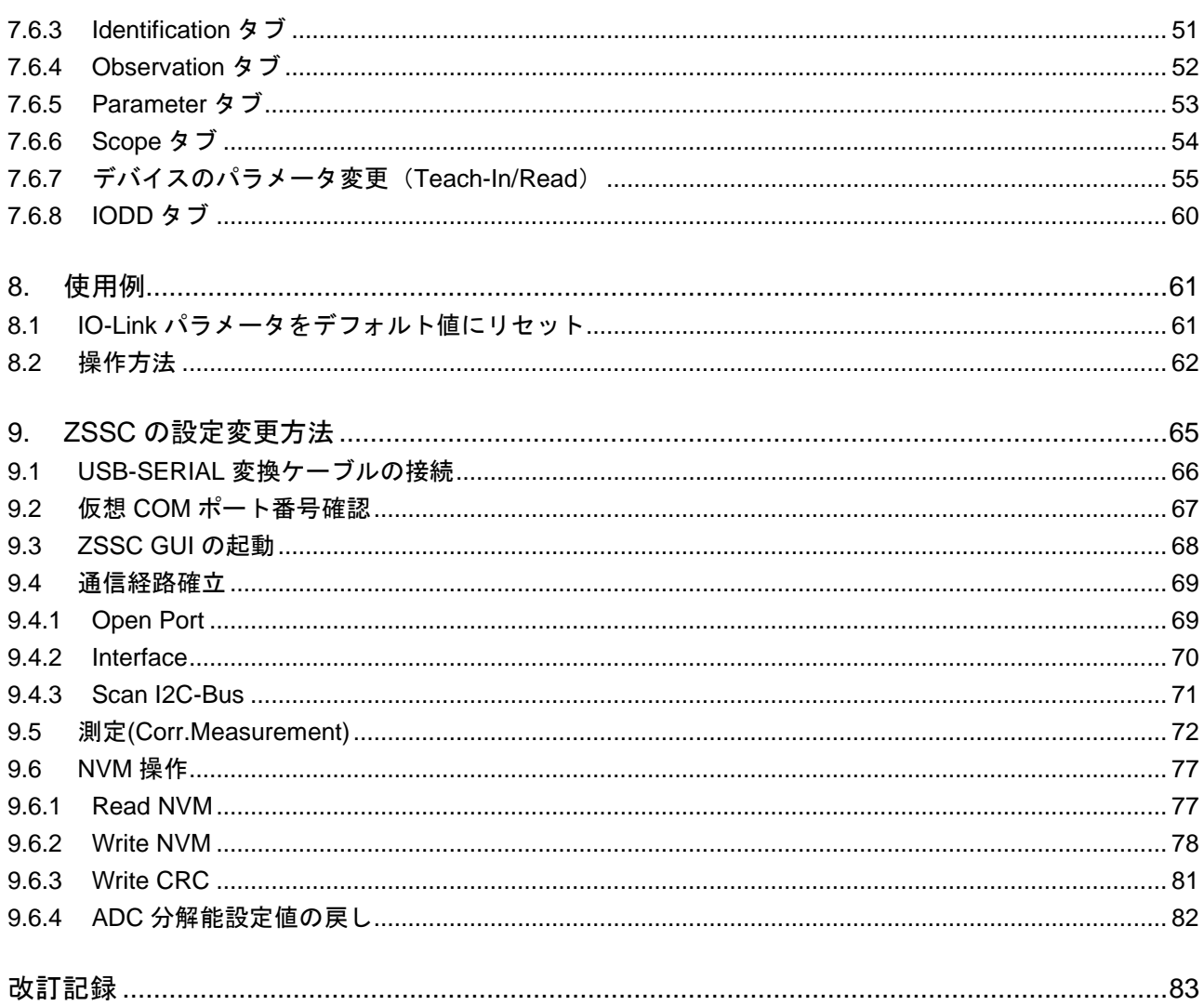

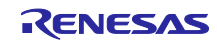

#### 1. 概要

本アプリケーションノートは、TMG 社製の IO-Link スタックを使用して IO-Link 通信を実現する方法を説 明します。

本例では EK-RA2E1 ボードと IA Sensor Network Connector Board を IO-Link デバイスとし、Pepperl + Fuchs 製 IO-Link-Master02-USB を IO-Link マスターとします。IO-Link マスターとの通信は、TMG 社が提 供する「IO-Link Device Tool V5.1 – PE」を使用します。「IO-Link Device Tool V5.1 – PE」は、Windows PC 上で動作するアプリケーションソフトです。

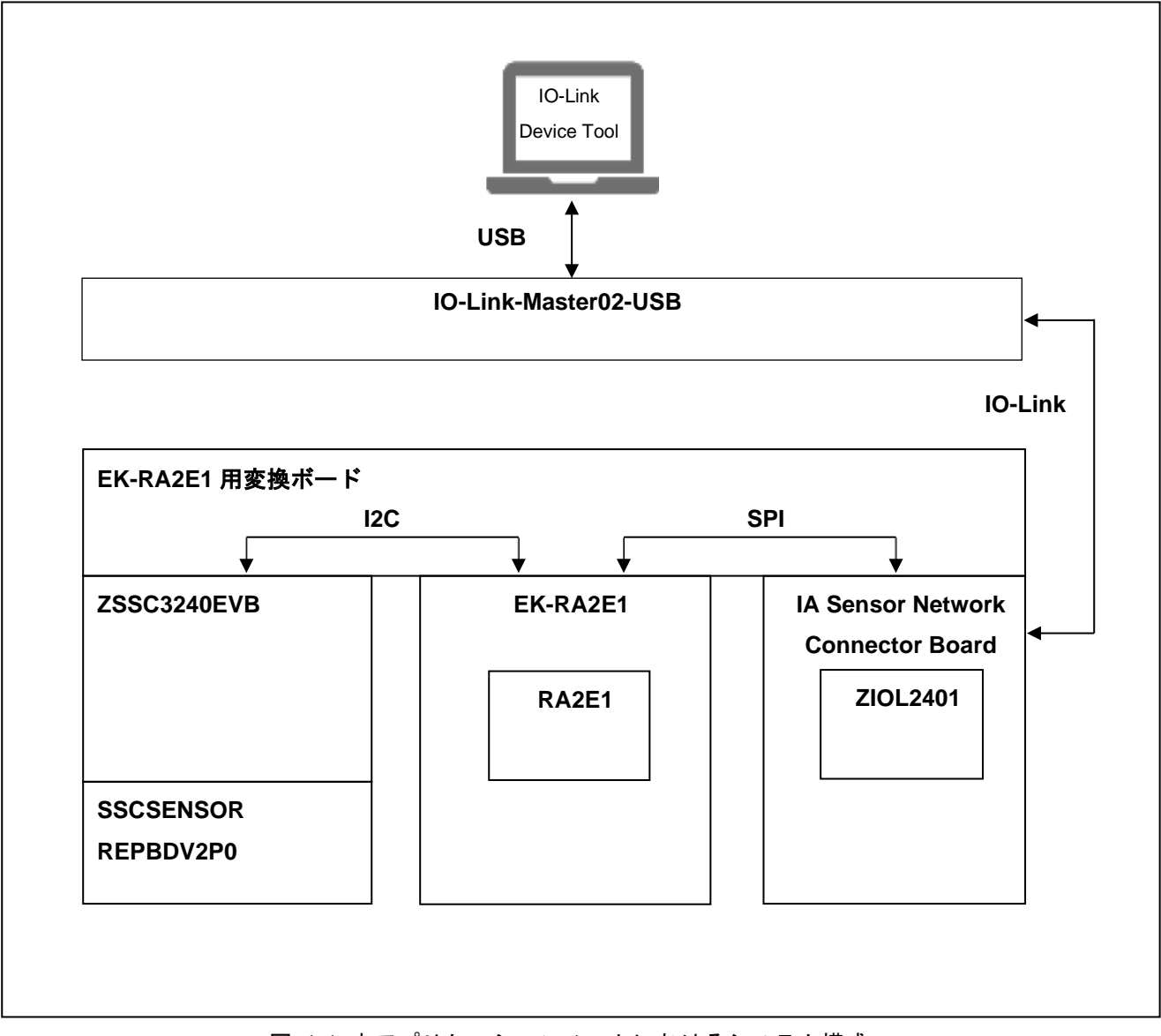

図 1-1 本アプリケーションノートにおけるシステム構成

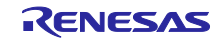

- 2. 関連ドキュメント
- R11QS0035JGxxxx RA2E1 グループ RA2E1 MCU グループ用評価キット EK-RA2E1 クイックス タートガイド
- R20UT4825JGxxxx RA2E1 グループ RA2E1 MCU グループ用評価キット EK-RA2E1 v1 ユーザーズ マニュアル
- R01UH0852JJxxxx Renesas RA2E1 グループ ユーザーズマニュアル ハードウェア編
- R11UM0155EU0270 Renesas Flexible Software Package (FSP) v3.7.0 User's Manual
- Renesas ZSSC3240 Evaluation Kit User Manual
- Renesas Datasheet ZSSC3240
- Renesas SSC Communication Board SSC-CB Datasheet

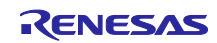

#### 3. 動作確認環境

動作確認環境を表 [3-1](#page-5-0) に記載します。また、機器の構成を「[4](#page-6-0) [ハードウェア構成」](#page-6-0)に記載します。

#### 表 **3-1** 開発環境

<span id="page-5-0"></span>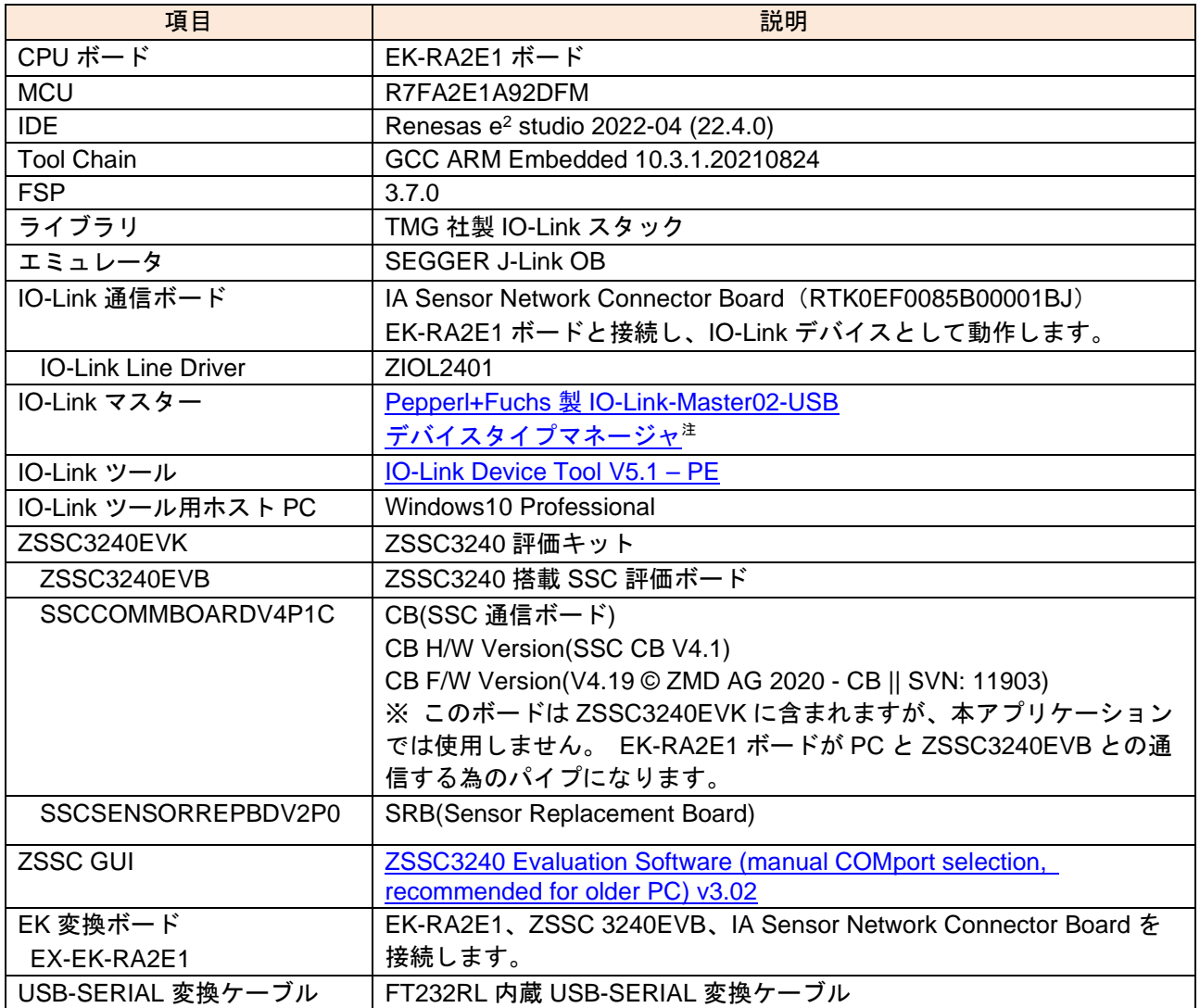

【注】 IO-Link Device Tool のマスター検索 ([7.5](#page-43-0) 章) において、IO-Link-Master02-USB が検出されない場合、 ソフトウェア「デバイスタイプマネージャ」を再インストールください。

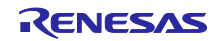

### <span id="page-6-0"></span>4. ハードウェア構成

本アプリケーションノートは IO-Link マスターと IO-Link デバイスで構成されます。IO-Link マスターは Pepperl+Fuchs 製 IO-Link-Master02-USB、IO-Link デバイスは ZSSC3240 Evaluation Board、EK-RA2E1 Board、IA Sensor Network Connector Board とそれらを繋げる EK-RA2E1 用変換ボードの 4 つで構成され ます。各ボードの接続について以下に示します。

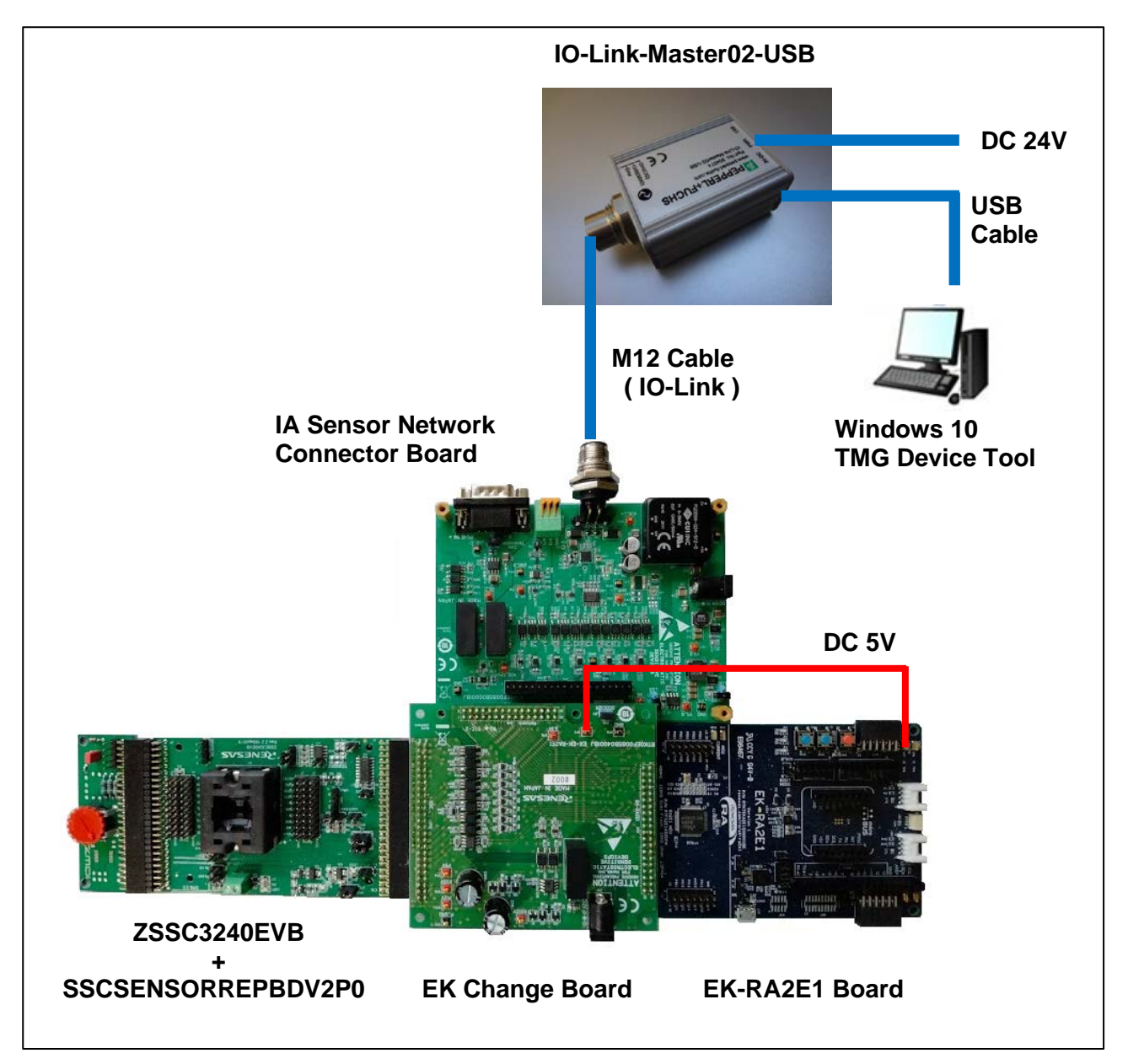

図 4-1 ハードウェア構成

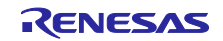

#### 4.1 IO-Link マスター

本アプリケーションノートでは Pepperl+Fuchs IO-Link-Master02-USB を使用しています。

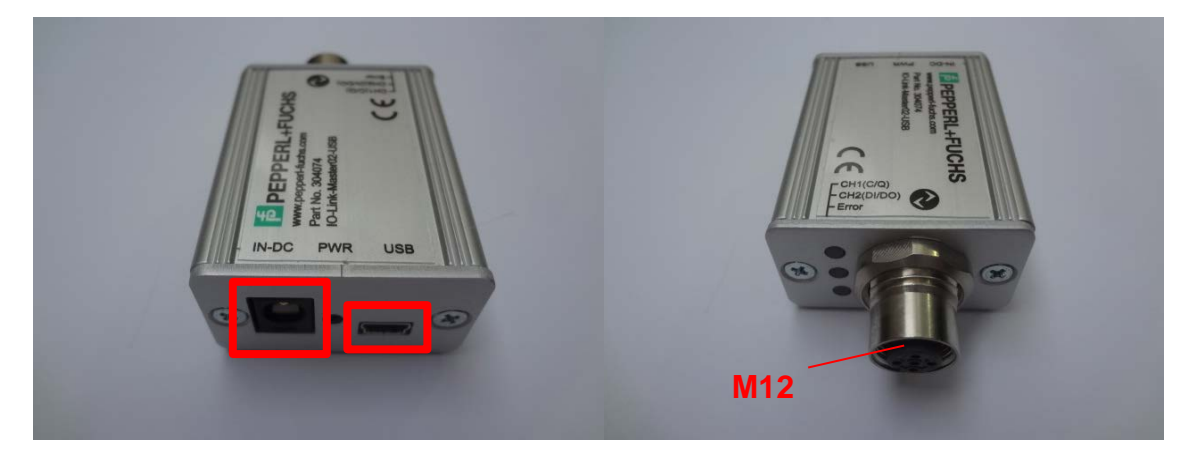

図 **4-2 IO-Link** マスターコネクタ説明

電源は DC 24V を DC ジャックに、USB ケーブルは USB 端子に接続して下さい。 IO-Link ケーブル M12 をコネクタに接続して下さい。

#### 4.2 IA Sensor Network Connector Board(IO-Link 通信ボード)

このボードは「IO-Link」「RS485」「CAN」に対応していますが、本アプリケーションノートでは「IO-Link」のみを使用します。IO-Link マスターボードから IO-Link ケーブルを介して電源が供給されます。 Jumper は、JP1:1-2、JP2:Open の設定とします。

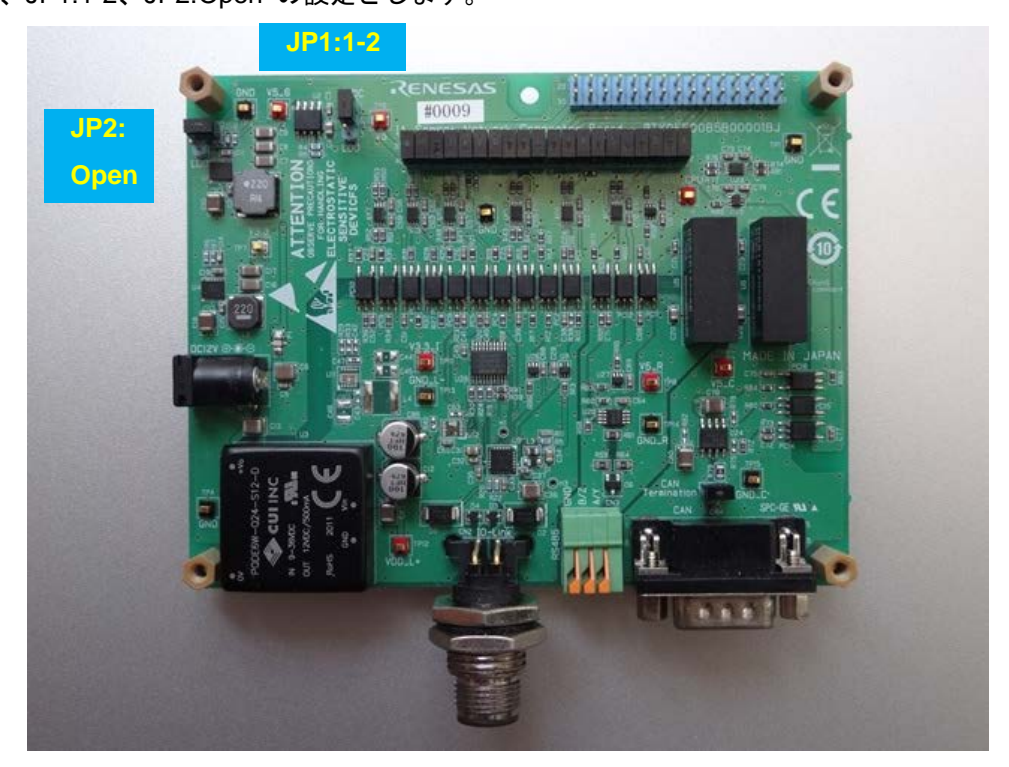

#### 図 **4-3 IO-Link** 通信ボード

【注】 IO-Link マスターに電源が供給されている状態で IO-Link 通信ボードへの M12 ケーブル接続を行うと、 IO-Link 通信ボードが故障する可能性があります。IO-Link 通信ボードへの M12 ケーブル接続は、IO-Link マスターに電源が供給されていない状態で実施してください。

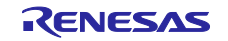

#### 4.3 EK-RA2E1 Board

このボードにサンプルプロジェクトのファームウェアを書き込み、ZSSC での計測と IO-Link マスターと の IO-Link 通信を制御します。

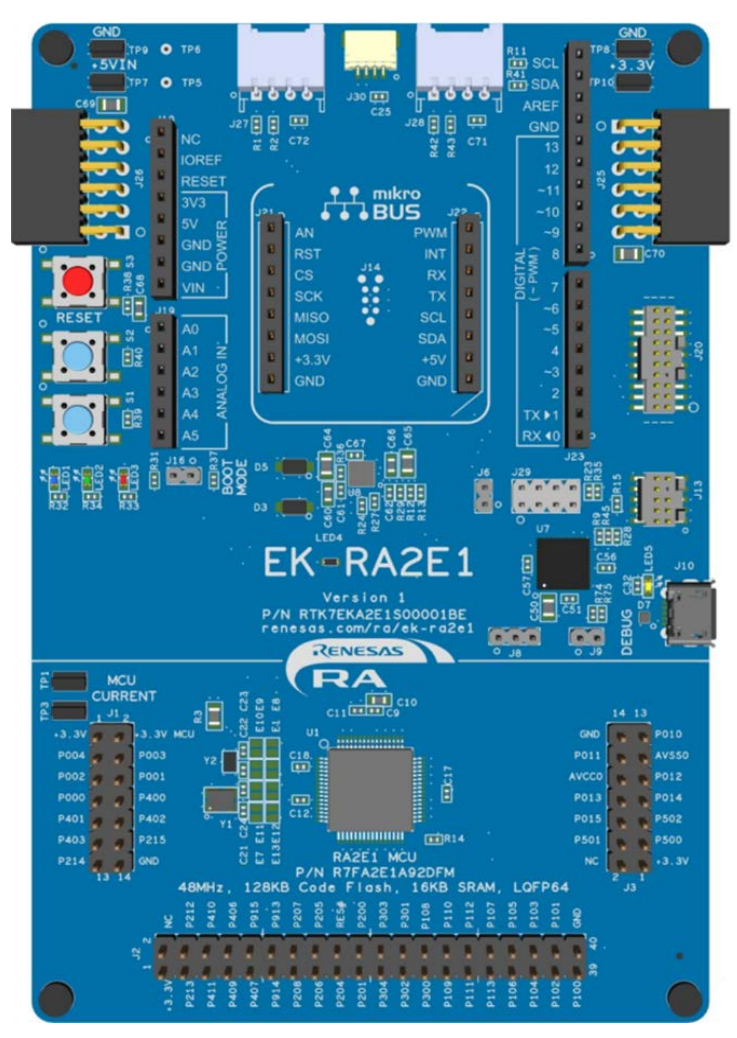

図 **4-4 EK-RA2E1** ボード

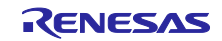

#### 4.4 ZSSC3240 Evaluation Board

ZSSC3240 Evaluation Board (以降 ZSSC EVB) と Sensor Replacement board (以降 SRB)を使用します。 通信方式は「I2C」「SPI」「OWI」と 3 種類が用意されておりますが本アプリケーションノートでは 「I2C」のみを対象とします。

ZSSC EVB を「I2C」で使用する為には、ボードの J21/J22 それぞれの 1-2 を Jumper 接続します。

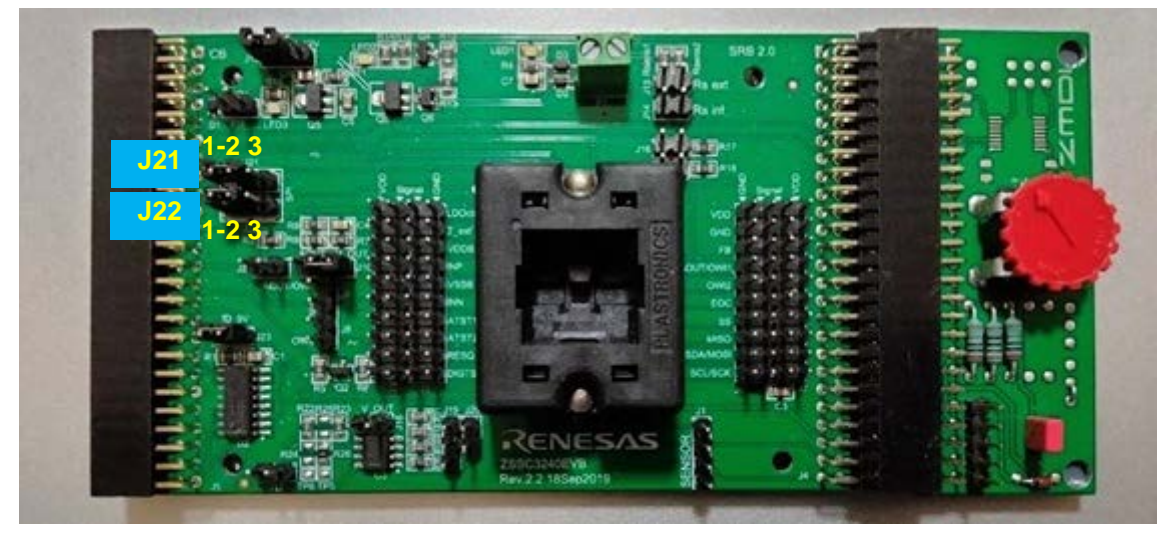

図 **4-5 ZSSC3240 Evaluation Board (I2C** 設定**)**

#### 4.5 EK-RA2E1 用変換ボード

この変換ボードを使用して、[ ZSSC3240 Evaluation Board ] [ EK-RA2E1 Board ] [ IA Sensor Network Connector Board ]を接続します。

電源は I/F コネクタを介して IO-Link 通信ボードから供給されます。ZSSC EVB にもこのボードから電源 供給されます。また、このボードの 5V サービス出力と EK-RA2E1 ボードの+5VIN 端子をケーブル接続して EK-RA2E1 ボードに電源供給することができます。

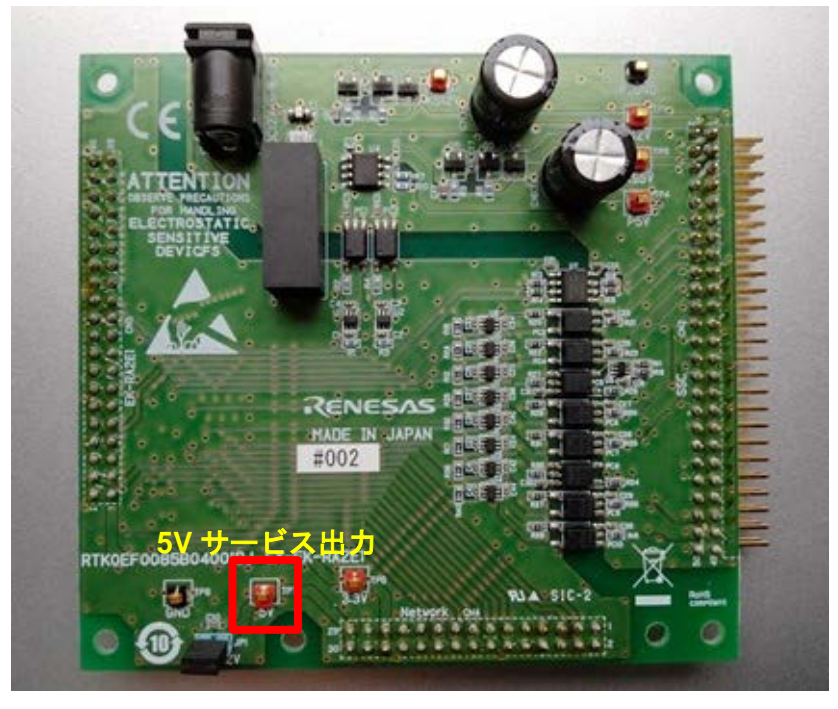

図 **4-6 EK-RA2E1** 用変換ボード

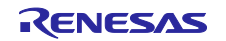

#### 4.6 電源供給

各ボードへの電源は IO-Link マスターの IO-Link-Master02-USB から、IO-Link の M12 Cable を介して供給 されます。

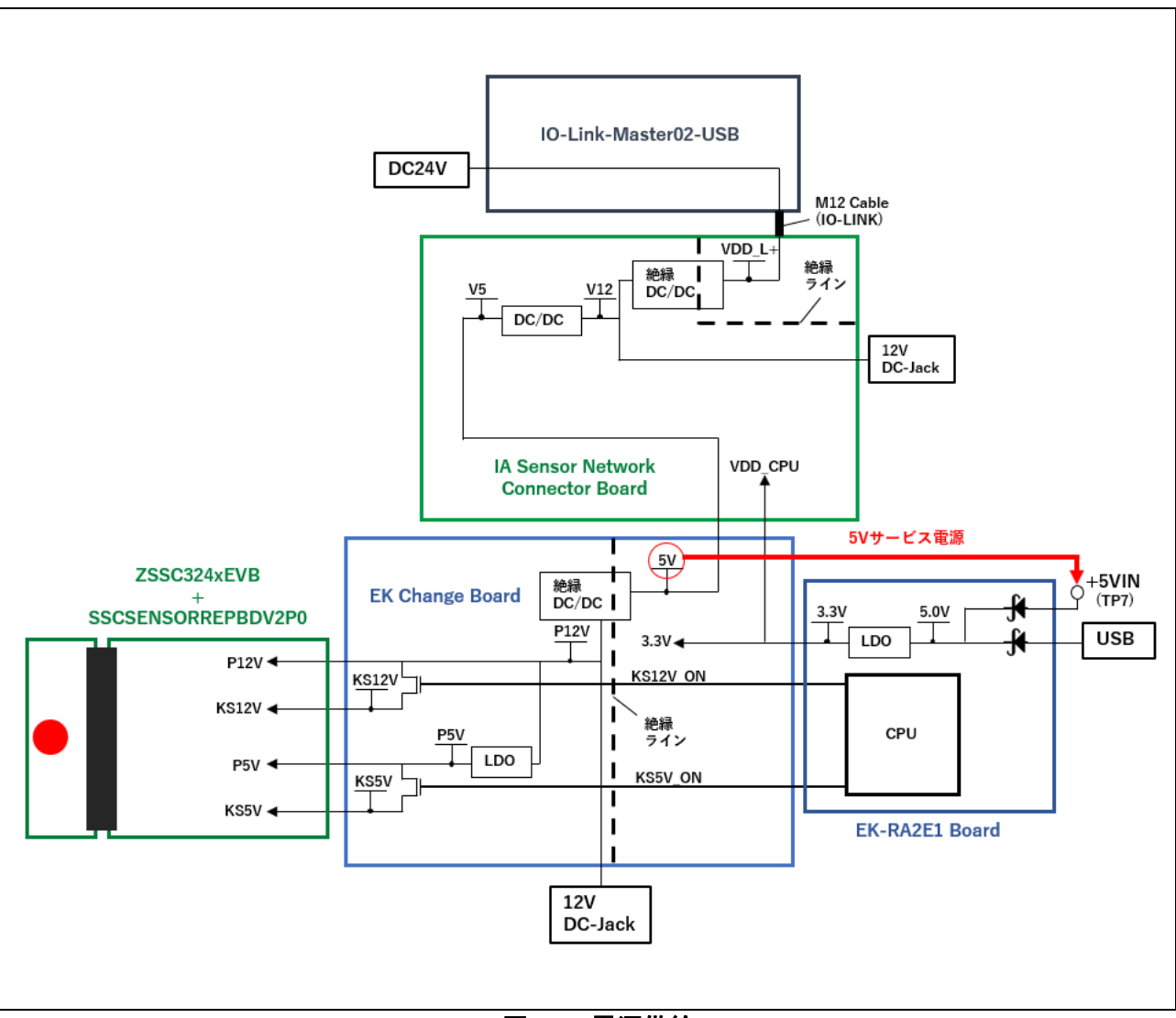

図 **4-7** 電源供給

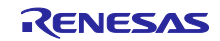

#### 4.6.1 5V サービス電源の接続

変換ボードの 5V(TP7) を EK-RA2E1 Board の +5VIN(TP7) に接続して、EK-RA2E1 Board に電源を供給し ます。

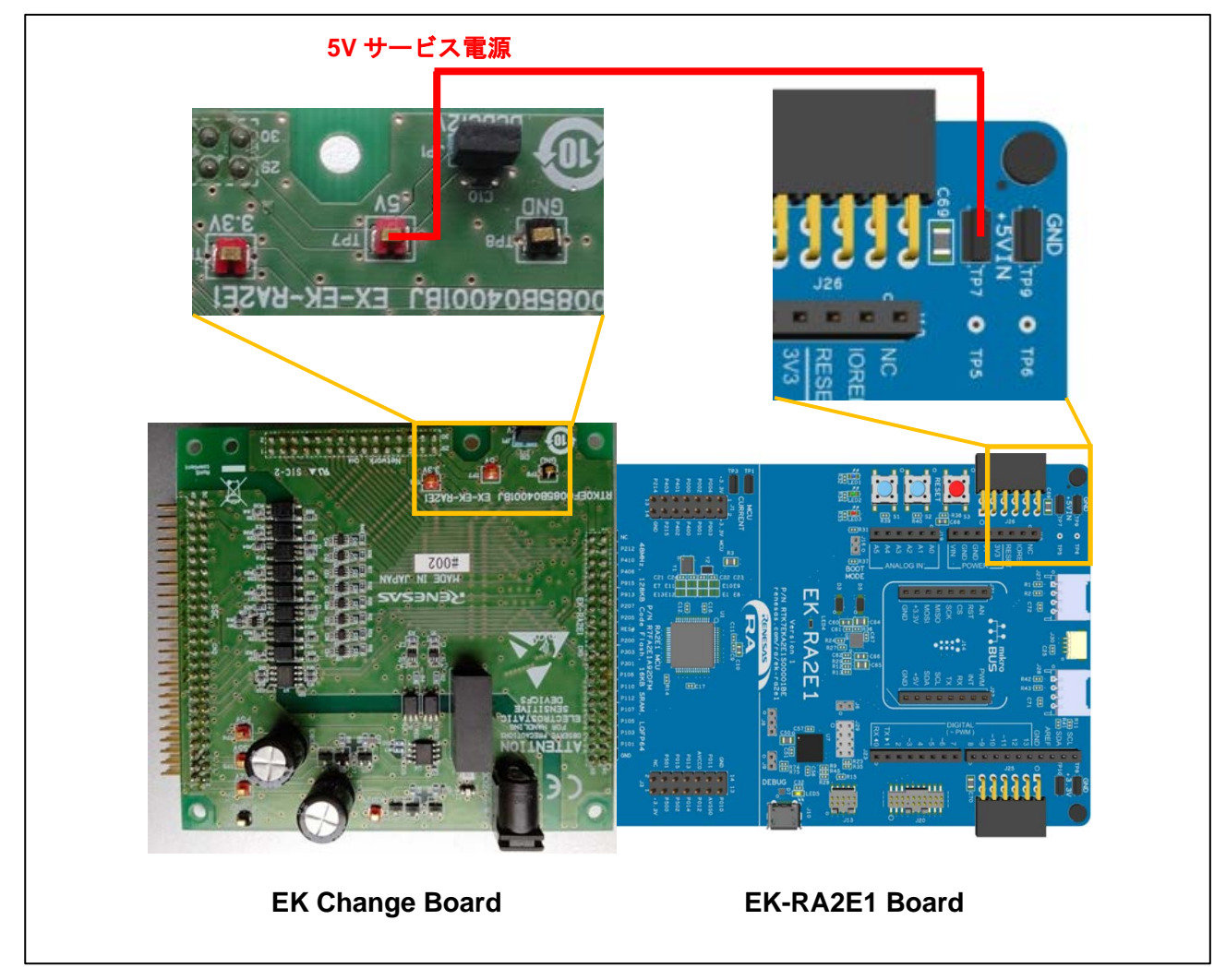

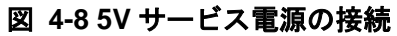

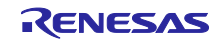

5. サンプルアプリケーション概要

本サンプルアプリケーションで使用する IO-Link デバイスはスマートセンサープロファイルを搭載してお り、ティーチングプロセスによってスイッチングモードと閾値に関する情報を受け取ります。IO-Link デバ イスは測定値と閾値判定を定期的に (100[ms]に 1 回) 実行し、IO-Link 通信で IO-Link マスターに情報を送 信します。送信する情報(プロセスデータ)は、測定値とスイッチング状態(閾値判定結果)で構成されて います。

スマートセンサープロファイルの詳細については、<https://io-link.com/en/> からダウンロードできる IO-Link スマートセンサープロファイルに関連するドキュメントを参照してください。

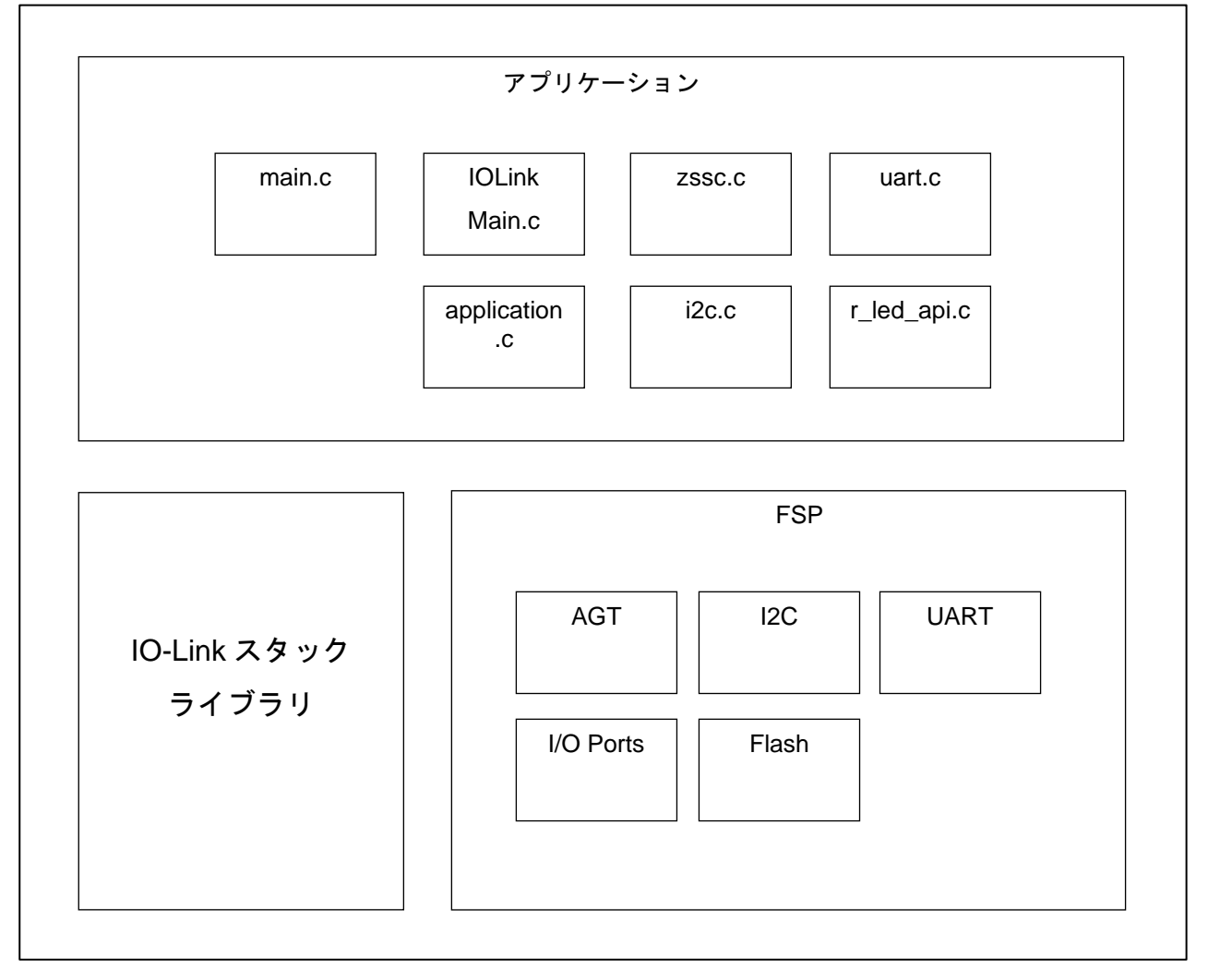

#### サンプルアプリケーションを構成するソフトウェアコンポーネントの概要を記載します。

図 **5-1** ソフトウェアコンポーネント

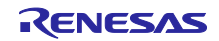

<span id="page-13-0"></span>5.1 全体処理フロー概要

サンプルアプリケーションの処理フローを記載します。

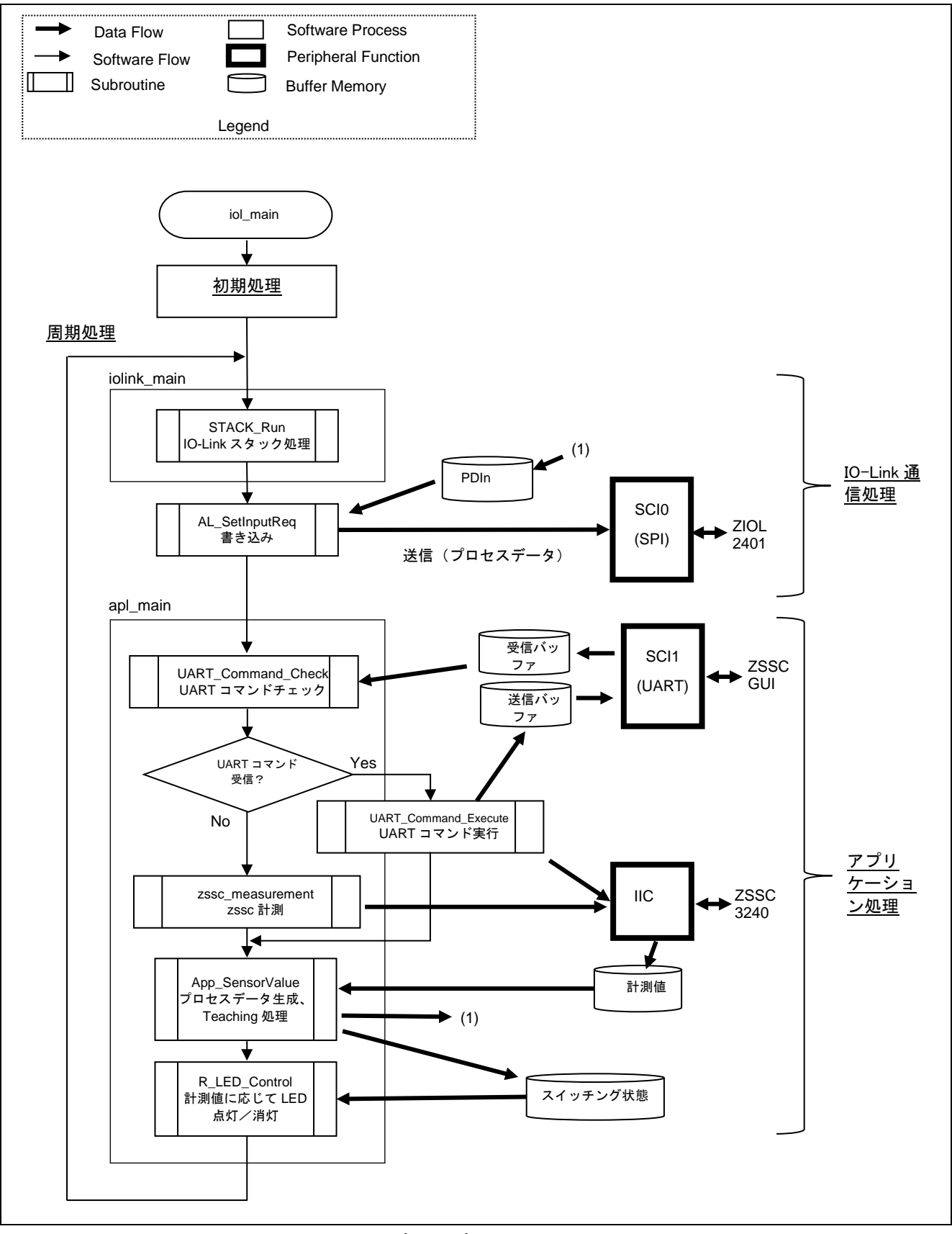

図 **5-2** サンプルアプリケーション処理フロー

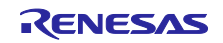

各処理の概略を記載します。

- <span id="page-14-1"></span>1. 初期処理 IO-Link、UART、I2C の初期化及び、ZSSC のリセットを行います。また ZSSC NVM データを読み出し て変数に格納します。
- <span id="page-14-2"></span>2. IO-Link 通信処理
	- A) STACK Run の実行(iolink\_main) IO-Link スタックが提供している API、STACK\_Run を実行します。
	- B) プロセスデータ書き込み処理 IO-Link スタックが提供している API、AL\_SetInputReq を実行します。引数としてプロセスデータ のポインタを渡します。
- <span id="page-14-0"></span>3. アプリケーション処理
	- A) UART コマンド受信チェック関数の実行(UART\_Command\_Check) UART コマンド受信をチェックします。
	- B) UART コマンド受信有無による状態遷移 コマンド受信あれば UART Command Execute 関数を実行し UART コマンド処理を行います。 UART コマンドが NVM 設定コマンドの場合は NVM データを読み出して変数に格納します。
	- C) 計測処理 UART コマンドが受信されていない場合、zssc\_measurement をコールし ZSSC 計測を行います。 ZSSC GUI から計測コマンドを受信していた場合は UART\_Commnad\_Execute 内で計測コマンドを 発行して計測を行います。 どちらの場合でも計測結果をグローバル変数(計測値)に格納します。
	- D) プロセスデータ生成、Teaching 処理(App\_SensorValue) 計測値からプロセスデータを生成します。 Teaching コマンド実行中であれば、パラメータチェックを行い、有効範囲外であれば Teaching コ マンド失敗とします。有効範囲内であれば Teaching コマンド成功として、コマンドに応じて SP1、または SP2 の設定値を更新します。

動作モードと計測値から、スイッチング状態の判定を行います。Teaching コマンド実行中 (Teach Result が IDLE か SUCCESS 以外)の場合にはスイッチング状態の判定を行わず、スイッ チング状態は OFF とします。

ConfigLogic(スイッチング状態の論理設定)が Inverted になっている場合には、スイッチング状態 のビットを反転します。

この処理の詳細については「[5.2](#page-15-0) App\_SensorValue [関数フローチャート」](#page-15-0)を参照してください。

- E) LED 点灯/消灯 (R\_LED\_Control) スイッチング状態を R\_LED\_Control の引数に渡します。スイッチング状態が ON であれば LED が 点灯、OFF であれば消灯します。
- <span id="page-14-3"></span>4. 周期処理

2 に戻り周期処理を繰り返します。

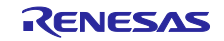

## <span id="page-15-0"></span>5.2 App\_SensorValue 関数フローチャート

App\_SensorValue 関数のフローチャートを記載します。

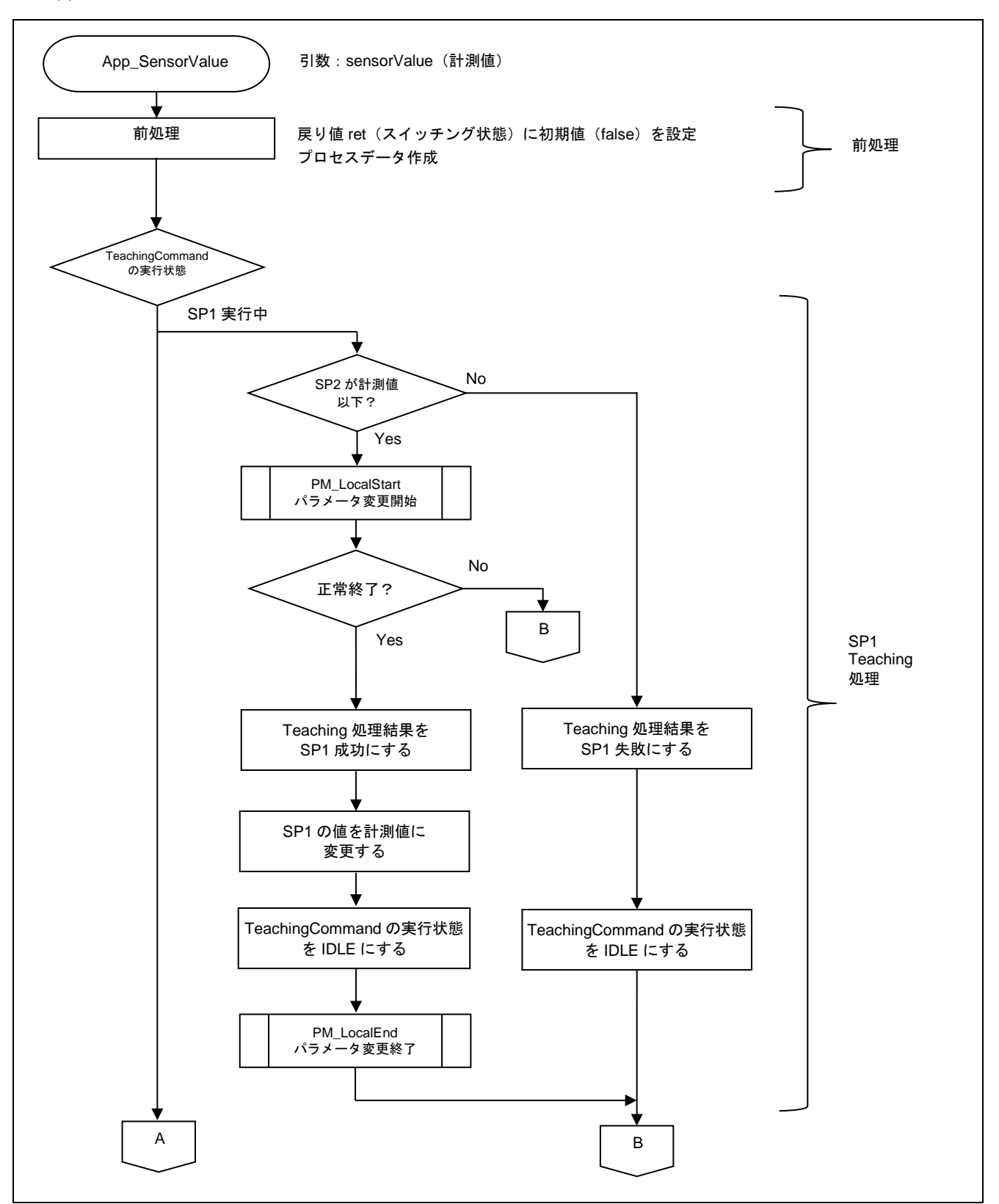

図 **5-3 App\_SensorValue** フローチャート**(1/4)**

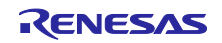

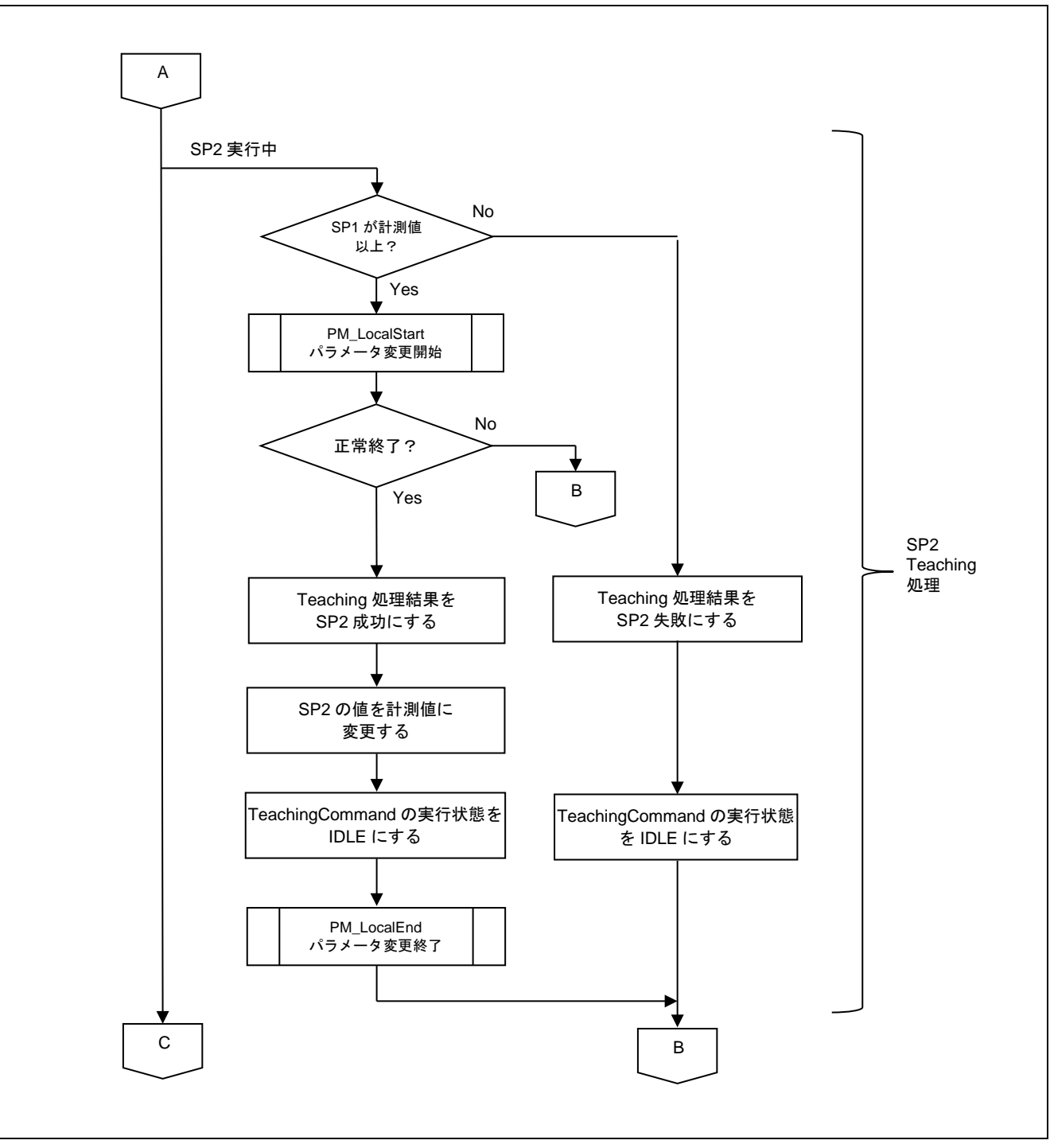

図 **5-4 App\_SensorValue** フローチャート**(2/4)**

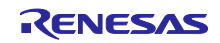

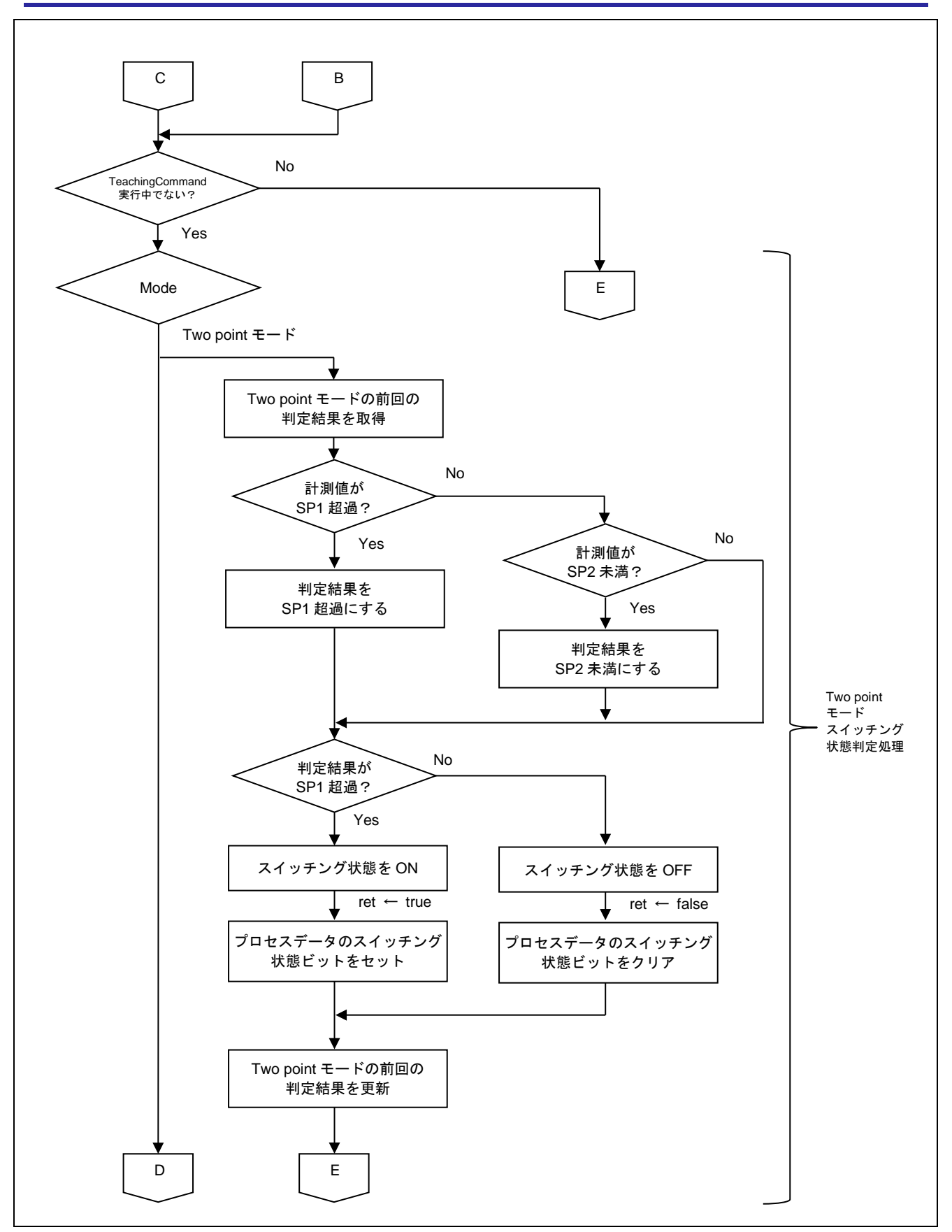

図 **5-5 App\_SensorValue** フローチャート**(3/4)**

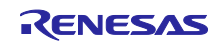

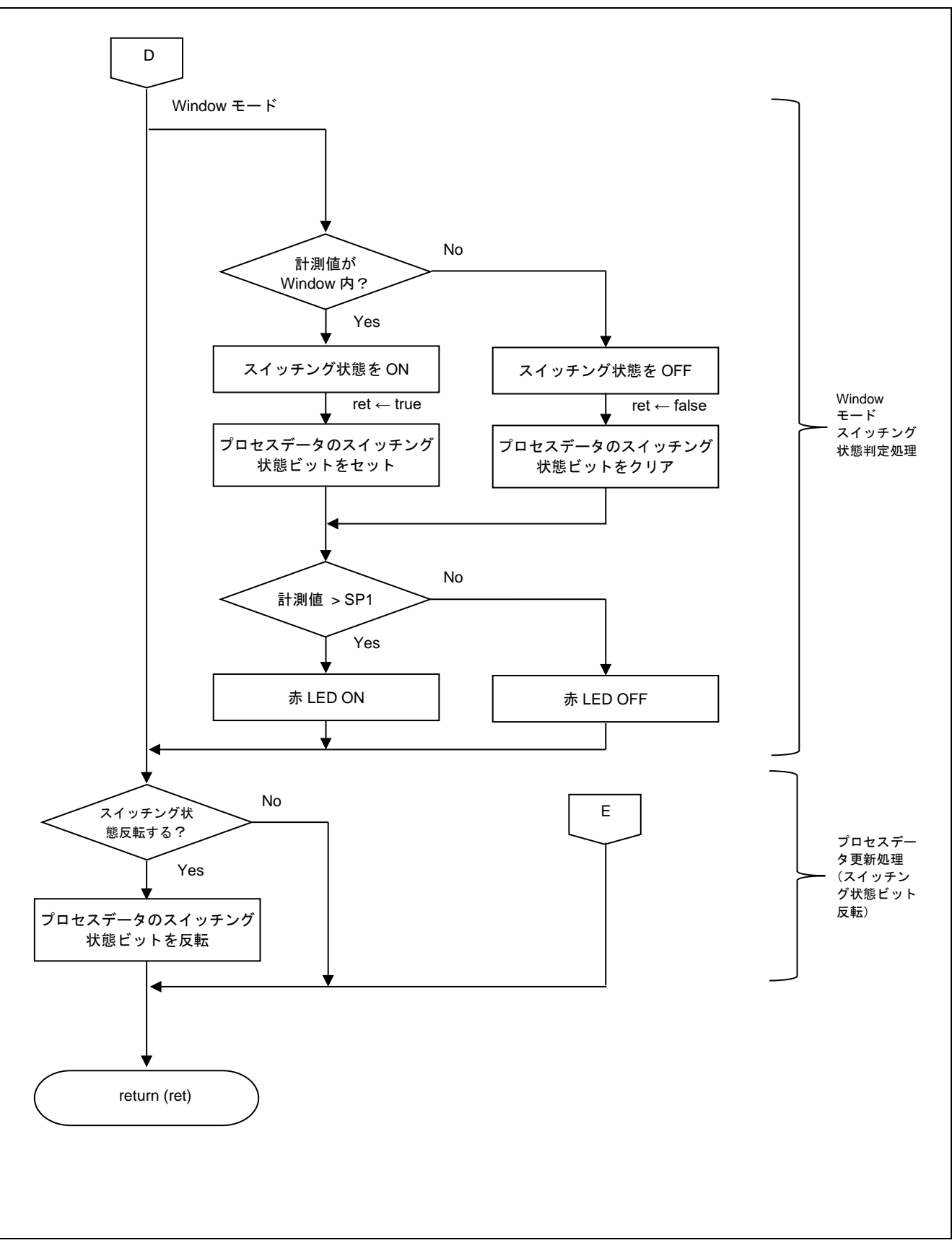

図 **5-6 App\_SensorValue** フローチャート**(4/4)**

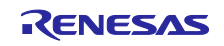

各処理の概略を記載します。

- 1. 前処理 戻り値 ret(スイッチング状態)に初期値(false:OFF)を設定します。 プロセスデータを作成します。 引数で渡されたセンサー値 (32bit) の下位 24bit を ProcessData.PDIn[1] ~ [3],[5]に格納します。 ProcessData.PDIn[1]にセンサー値[ 16 : 23 ]bit を格納します。 ProcessData.PDIn[2]にセンサー値[ 8 : 15 ]bit を格納します。 ProcessData.PDIn[3]にセンサー値[ 0 : 7 ]bit を格納します。 ProcessData.PDIn[5]の最下位 bit に Switching Point1 検出状態を格納します。
- 2. SP1 Teaching 処理<sup>※注意</sup>

TeachingCommand の実行状態が「SP1 の TeachingCommand」の場合に、以下の処理を行います。 SP1≧SP2 を満たす必要があるため、計測値<SP2 の場合には、Teaching 処理の結果 (ParSetStatic.V\_TeachResult)を SP1 失敗とします。 これ以外の場合、Teaching 処理の結果を SP1 成功として、SP1(ParSet.V\_SetPointValues.SP1)に計測 値をコピーし、TeachingCommand の実行状態をアイドル状態にします。

3. SP2 Teaching 処理<sup>※注意</sup>

TeachingCommand の実行状態が「SP2 の TeachingCommand」の場合に、以下の処理を行います。 SP1≧SP2 を満たす必要があるため、SP1<計測値の場合には、Teaching 処理の結果 (ParSetStatic.V\_TeachResult)を SP2 失敗とします。 これ以外の場合、Teaching 処理の結果を SP2 成功として、SP2(ParSet.V\_SetPointValues.SP2)に計測 値をコピーし、TeachingCommand の実行状態をアイドル状態にします。

- 4. Two point モード スイッチング状態判定処理 TeachingCommand が実行中でない場合(アイドル状態、または成功)で、且つ、 動作モード(ParSet.V\_SetPointConfig.Mode)が Two point モードの場合に、以下の処理を行います。 Two point モードの前回の判定結果を取得します(初期値は SP2 未満とします)。 SP1<計測値の場合には、判定結果を SP1 超過とします。 SP2>計測値の場合には、判定結果を SP2 未満とします。 それ以外の場合には、判定結果は前回の判定結果とします。 判定結果が SP1 超過の場合には、スイッチング状態を ON として、ProcessData.PDIn[5]を 1 にします。 判定結果が SP2 未満の場合には、スイッチング状態を OFF として、ProcessData.PDIn[5]を 0 にします。 Two point モードの前回の判定結果を、今回の判定結果に更新します。
- 5. Window モード スイッチング状態判定処理 TeachingCommand が実行中でない場合(アイドル状態、または成功)で、且つ、 動作モード(ParSet.V\_SetPointConfig.Mode)が Window モードの場合に、以下の処理を行います。 SP1≧計測値≧SP2 の場合には、スイッチング状態を ON として、ProcessData.PDIn[5]を 1 にします。 これ以外の場合には、スイッチング状態を OFF として、ProcessData.PDIn[5]を 0 にします。

赤色 LED 処理: SP1<現在のセンサー値の場合には赤色 LED を点灯します。 SP1≧現在のセンサー値の場合には赤色 LED を消灯します。

- 6. プロセスデータ更新処理(スイッチング状態ビット反転) スイッチング状態論理設定(ParSet.V\_SetPointConfig.Logic)が 1(Inverted)の場合に ProcessData.PDIn[5] の最下位ビットを反転します。
- 【注】 ParSet.V\_SetPointValues を変更する際は、IO-Link スタックが提供する PM\_LocalStart 関数を実行 し、戻り値が True であることを確認してから変更を行います。変更後には PM\_LocalEnd 関数を実 行する必要があります。PM\_LocalStart 関数の戻り値が false であった場合には、 ParSetStatic.V\_TeachResult、Parset.V\_SetPointValues、TeachingCommand の実行状態を変更せず に App\_SensorValue 関数を抜け、次回の計測後の処理で Teaching 処理をリトライします。

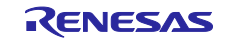

<span id="page-20-0"></span>5.3 動作モードとスイッチング状態

本サンプルアプリケーションの動作モードとスイッチング状態について記載します。本サンプルアプリ ケーションでは、Window モードと Two point モードの 2 つのモードで動作します。スイッチング状態につ いてはプロセスデータの他に LED でも確認できるよう、スイッチング状態に応じて LED の点灯/消灯を行い ます。

- Window  $E F$ Switching Point1(SP1) ≧ 計測値 ≧ Switching Point2 (SP2)を満たしたら LED(緑)が ON。 計測値 > Switching Point1(SP1) を満たしたら LED(赤)が ON。
- Two point  $\pm -\kappa$

このモードでは、ヒステリシスを持たせてスイッチング状態を判定します。 - 測定値が上昇中の場合、閾値は SwitchingPoint1(SP1) にあります。測定値 > SP1 を満たしたら LED(緑)が ON に変化します。その後、測定値が SP2 を下回るまでは状態を維持します。 - 測定値が下降中の場合、閾値は Switching Point2(SP2)にあります。 SP2 > 測定値を満たしたら LED(緑)が OFF に変化します。その後、測定値が SP1 を上回るまでは状態を維持します。

動作イメージを記載します。

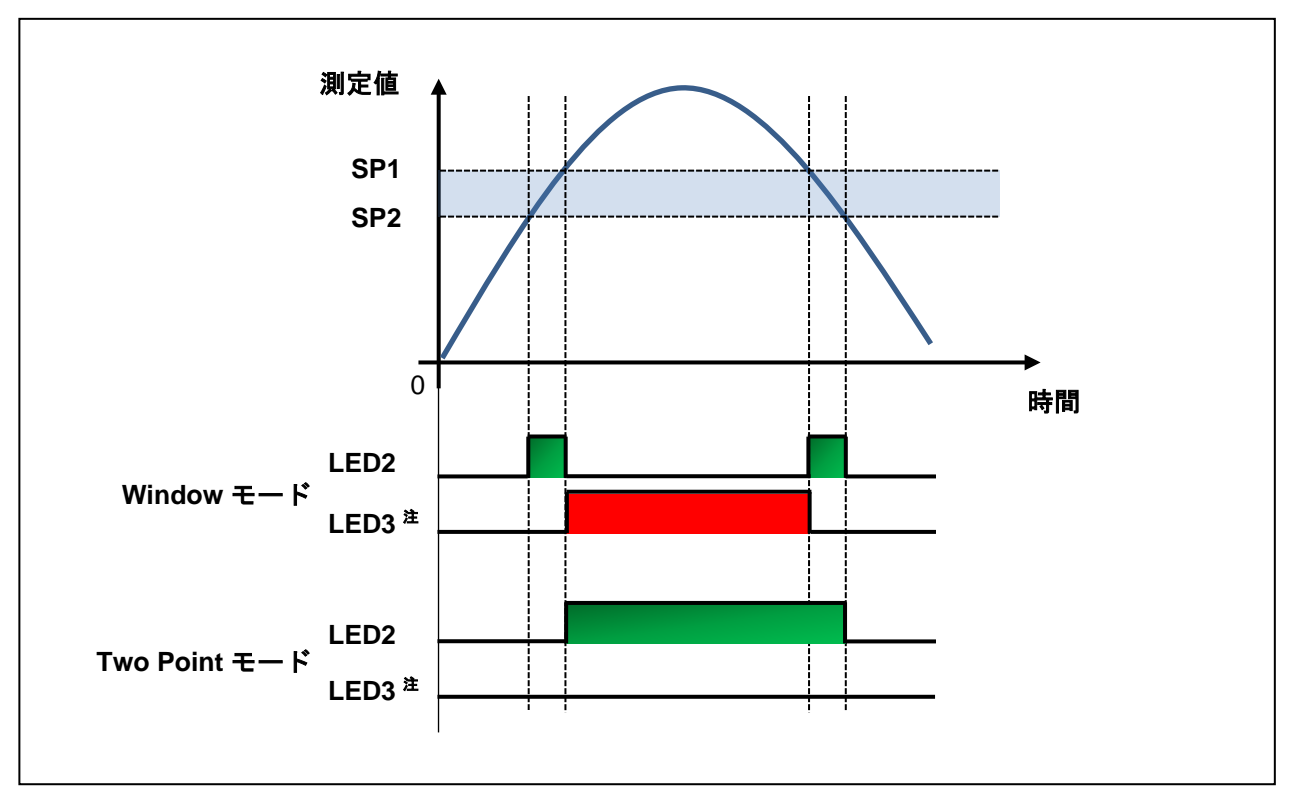

図 **5-7 LED** 動作イメージ

【注】 赤色 LED は Window モード時のみ動作します。また赤色 LED の状態は ProcessData には反映はさ れない為、TMG Device Tool での状態確認はできません。

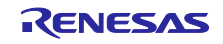

#### 5.4 IO-Link 通信仕様

IO-Link の通信仕様について記載します。

5.4.1 ビットレート

ビットレートは COM2(38.4[kbps])です。

5.4.2 SIO モード

SIO モードは本サンプルアプリケーションでは非対応です。

5.4.3 プロセスデータ(PDIn)

計測情報はプロセスデータとして IO-Link マスターに送信されます。プロセスデータの内容を表 [5-1](#page-21-0) に記 載します。

<span id="page-21-0"></span>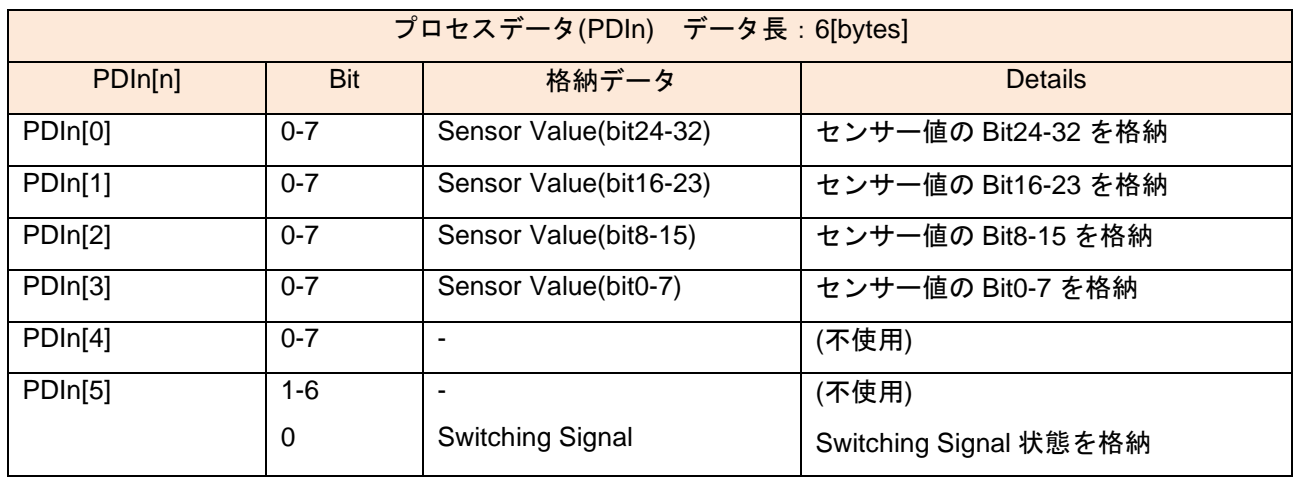

#### 表 **5-1** プロセスデータ**(PDIn)**

センサー値が 0x00010B4F、Switching Signal 状態が 1 の場合のプロセスデータの例を表 5-2 に示します。

#### 表 **5-2** プロセスデータの例

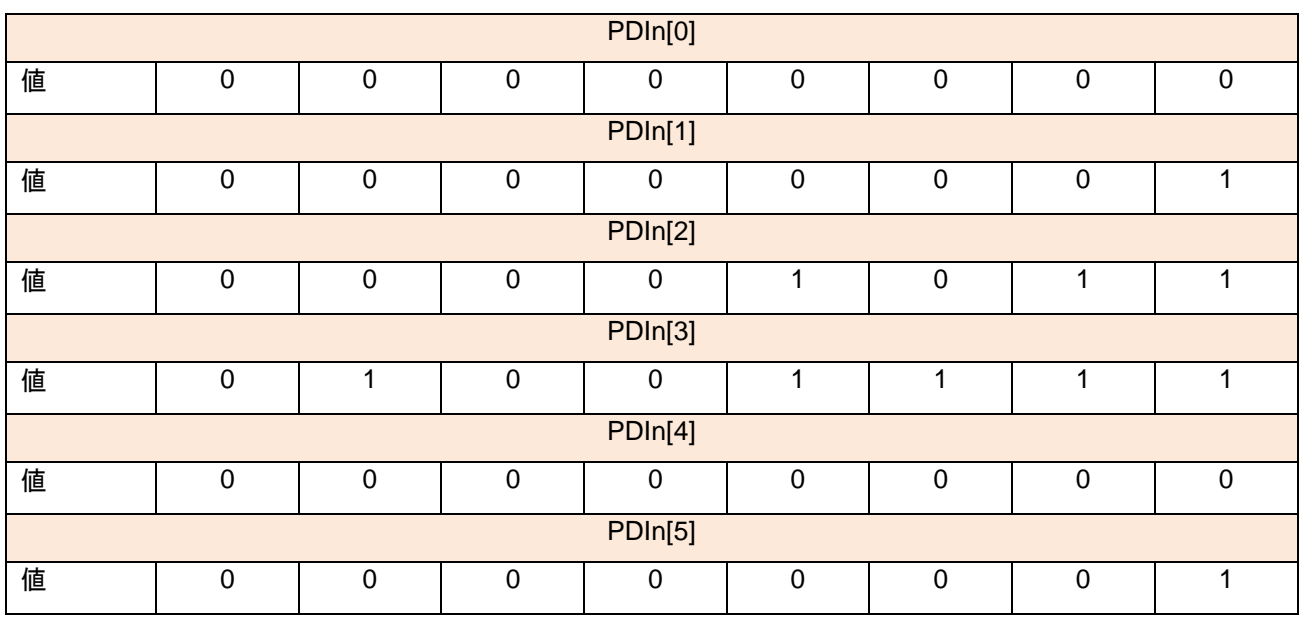

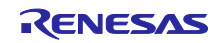

#### 5.4.4 パラメータ

IO-Link でマスターと送受信するパラメータ一覧を表 [5-3](#page-22-0) に記載します。

<span id="page-22-0"></span>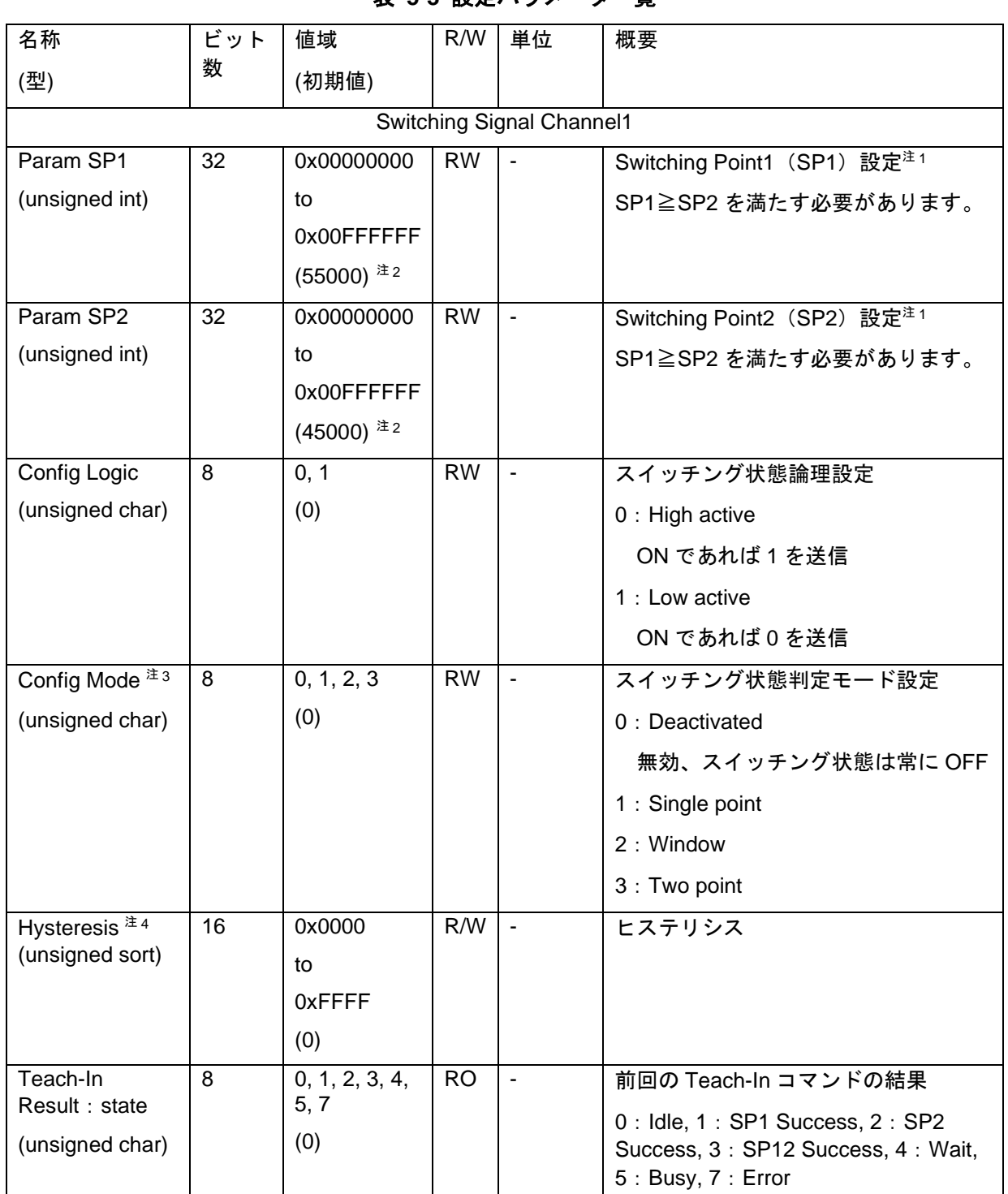

#### 表 **5-3** 設定パラメータ一覧

【注】 1. 「[5.3](#page-20-0) [動作モードとスイッチング状態」](#page-20-0)を参照してください。

2. Device Tool では 0~16777215(0xFFFFFF)の範囲で設定します。表示イメージについては「**[7.6.5](#page-52-0) [Parameter](#page-52-0)** タブ」を参照してください。

3. デフォルトは Deactivated(無効)です。スイッチング判定を使用する場合は Window または Two point に変更してください。Single point は本サンプルアプリケーションでは非サポートの為、選 択しないでください。

4. 本サンプルアプリケーションでは非サポートです。使用しないでください。

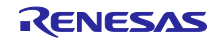

### 5.5 使用する周辺機能と端子

本サンプルアプリケーションで使用する周辺機能一覧を表 [5-4](#page-23-0) に、使用端子一覧を表 [5-5](#page-23-1) に記載します。

表 **5-4** 使用する周辺機能一覧

<span id="page-23-0"></span>

| 周辺機能             | 用途                                        |
|------------------|-------------------------------------------|
| SCI0(簡易 SPI)     | ZIOL2401 通信用 SPI Master(IO-Link スタックにて使用) |
| SCI1(UART)       | PC(ZSSC GUI)との UART 通信                    |
| ШC               | ZSSC 通信用 IIC Master                       |
| AGT <sub>0</sub> | IO-Link 通信用の周期タイマー(IO-Link スタックにて使用)      |

#### 表 **5-5** 使用端子一覧

<span id="page-23-1"></span>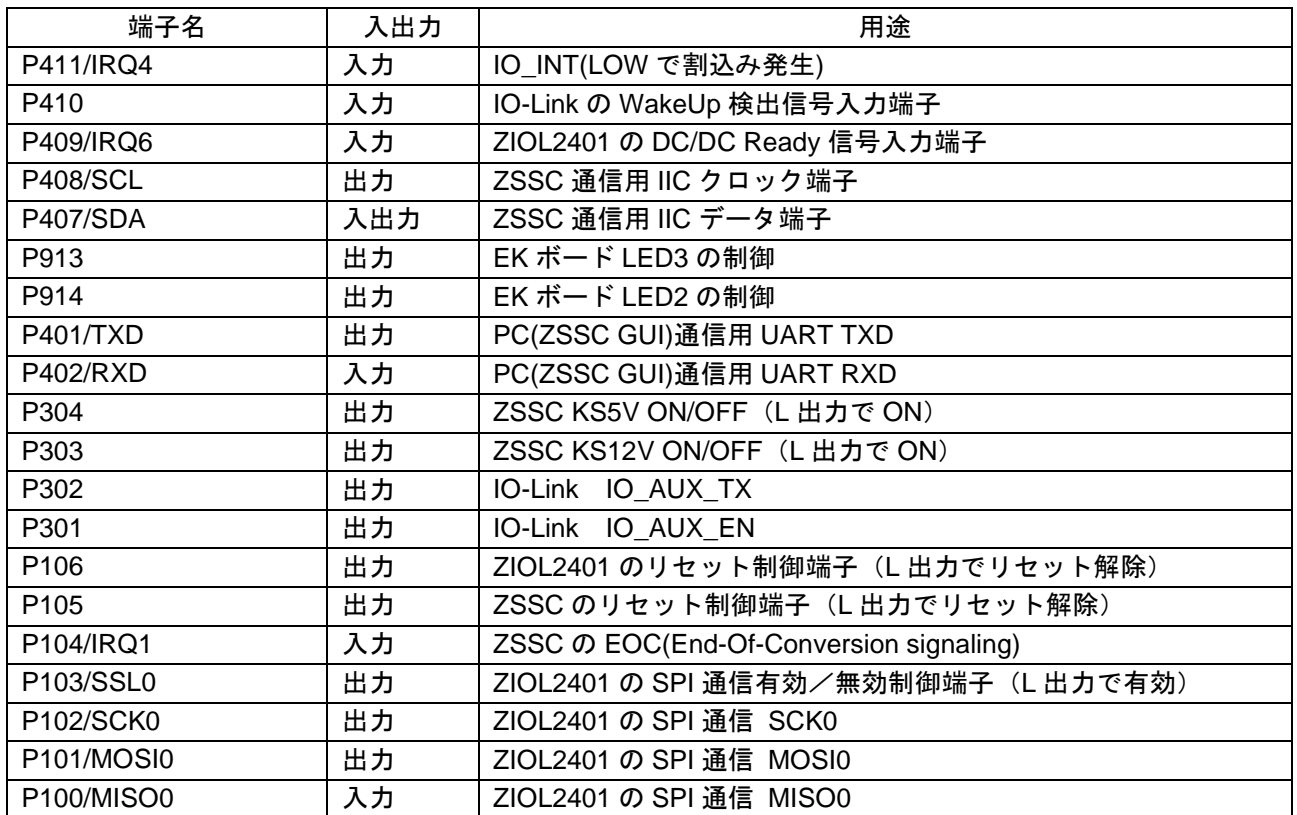

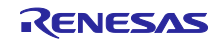

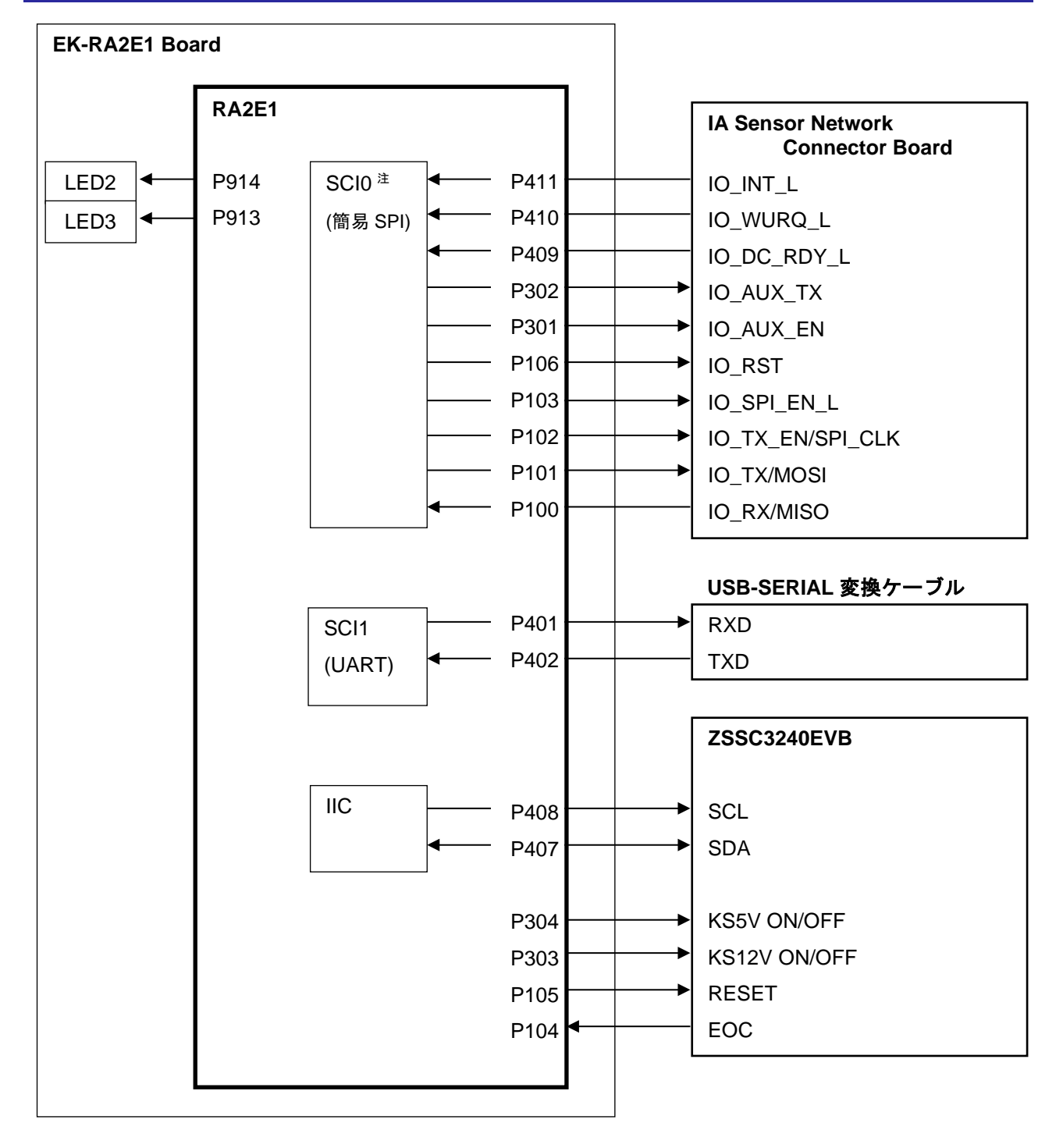

#### 図 **5-8** 使用する周辺機能と端子

【注】 SCI0 簡易 SPI は、IO-Link スタックライブラリが提供する独自ドライバで制御します。FSP が 提供する SCI.SPI ドライバは使用しません。

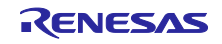

### 5.6 プログラム構成

#### 5.6.1 ファイル構成

TMG 社製 IO-Link スタックと、これに関係するファイルは [Library](#page-25-0) フォルダ内に配置されています。IO-Link スタックのマニュアルは [Manuals](#page-26-0) フォルダ内に配置されています。IO-Link フォルダ内のファイル構成 を表 [5-6](#page-25-1) に記載します。

<span id="page-25-1"></span>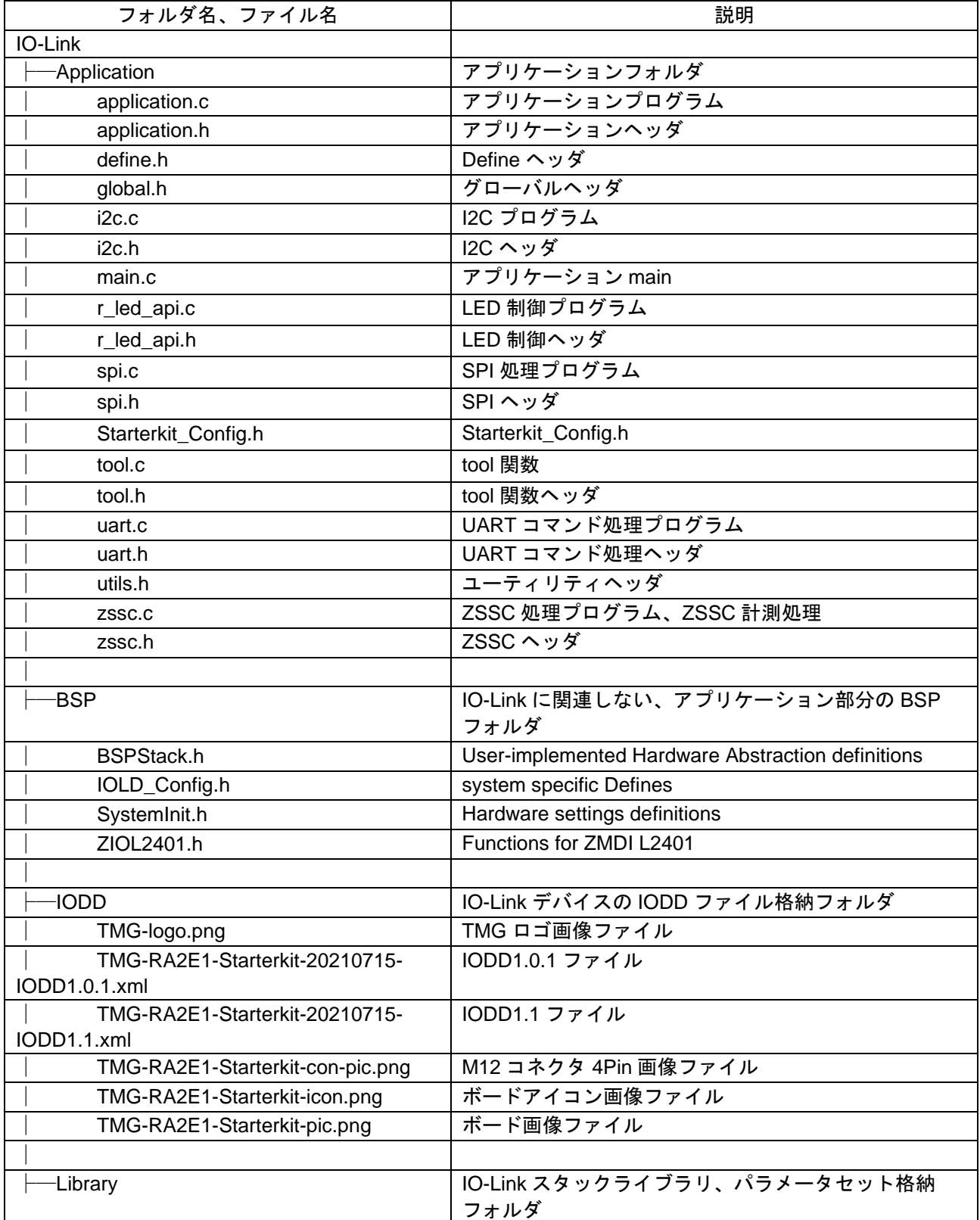

#### 表 **5-6** ファイル構成

<span id="page-25-0"></span>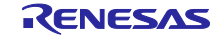

<span id="page-26-0"></span>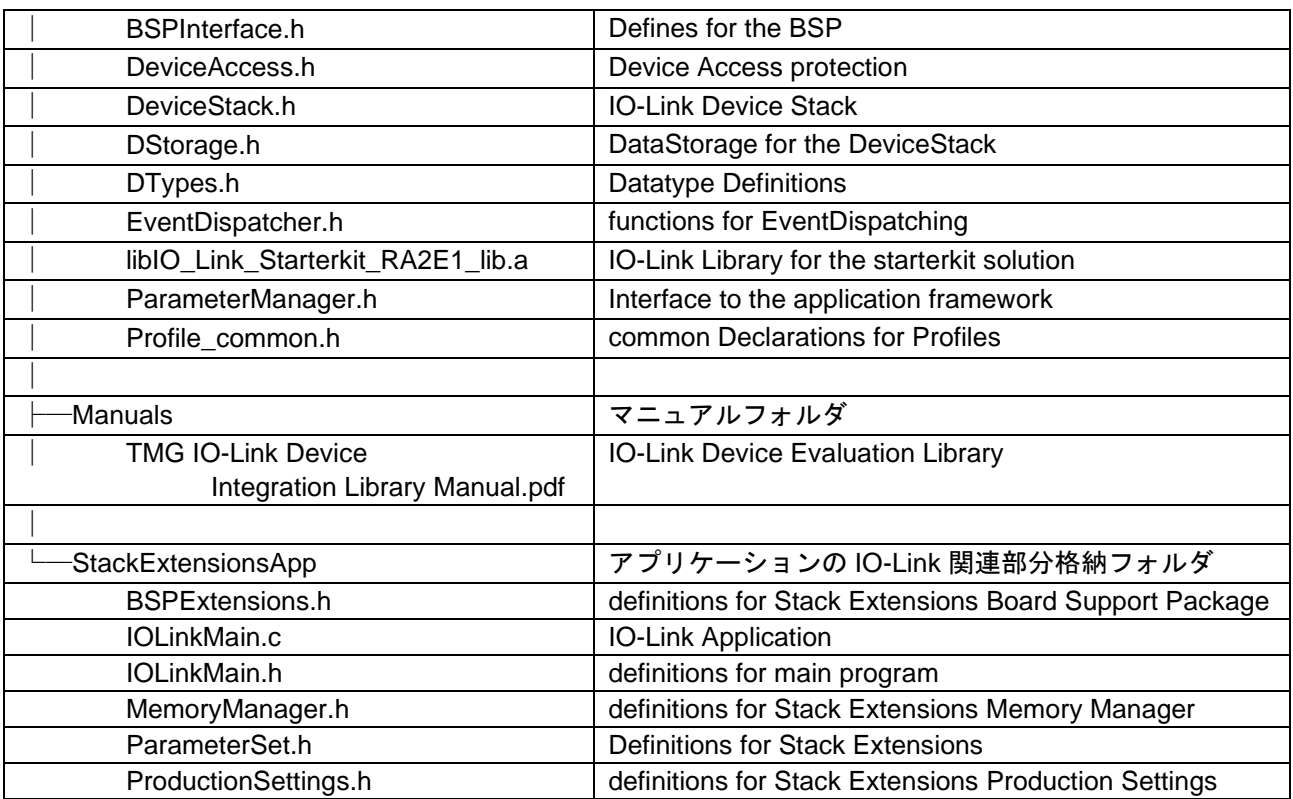

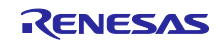

#### 5.6.2 関数一覧

以下では、「[5.1](#page-13-0) [全体処理フロー概要」](#page-13-0)で紹介の関数のみ、詳細を記します。その他の関数については、 同梱のサンプルアプリケーションプロジェクトのソースコードをご参照ください。

#### 5.6.2.1 main.c

[関数名] iol\_main

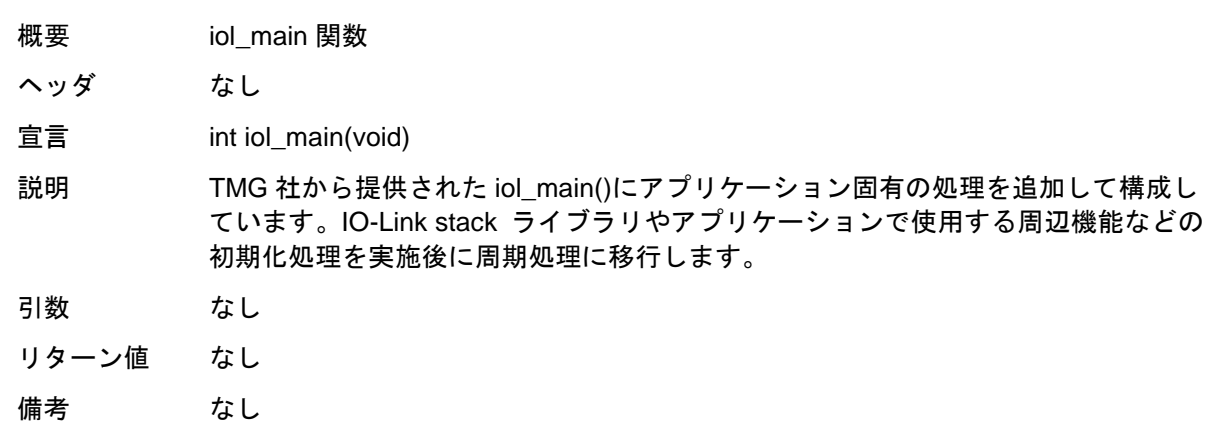

#### 5.6.2.2 IOLinkMain.c

[関数名] iolink\_main

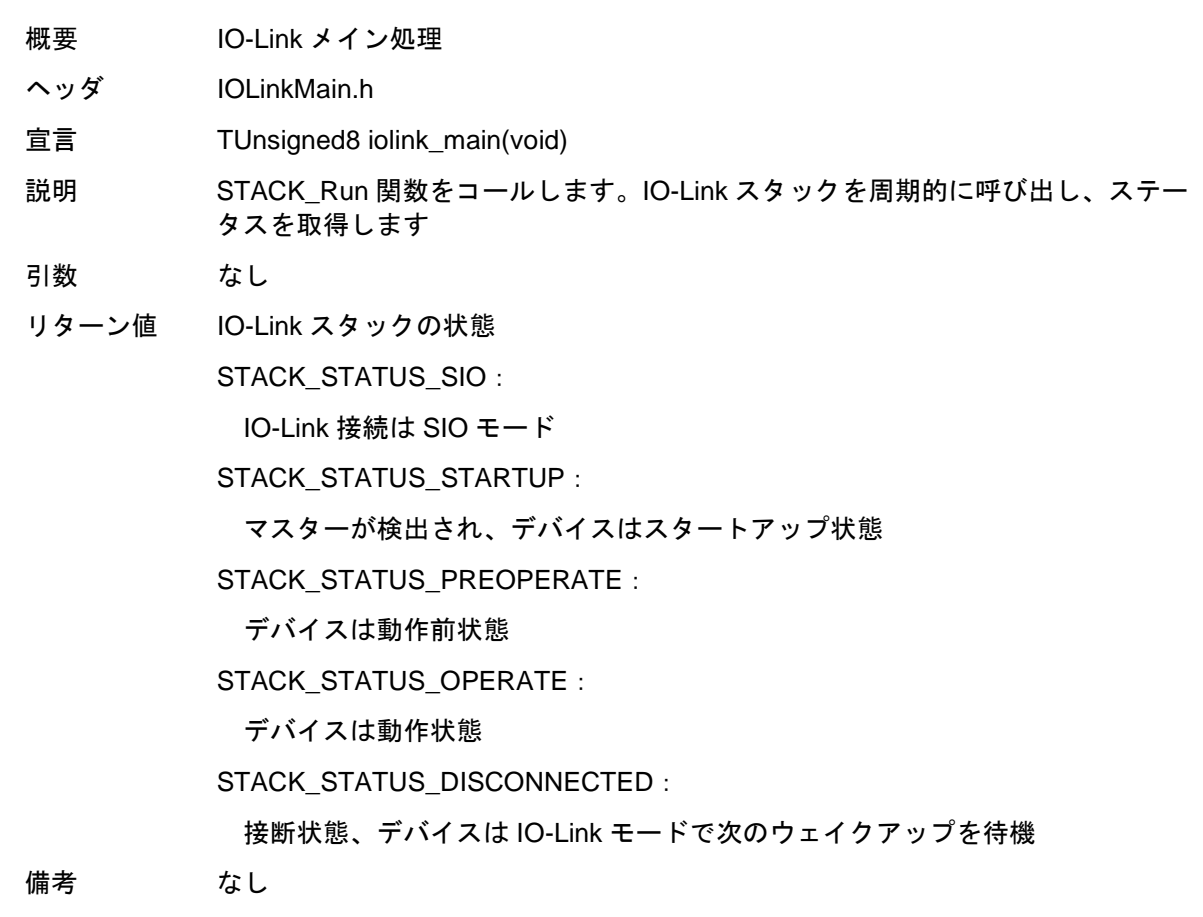

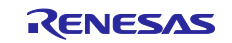

## 5.6.2.3 application.c

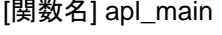

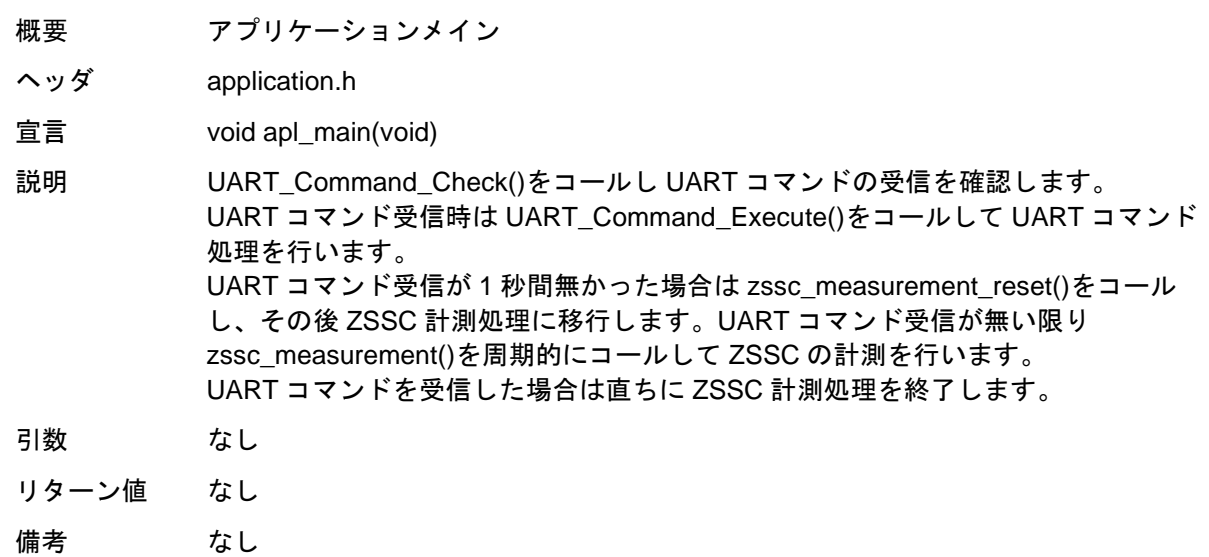

[関数名] App\_SensorValue

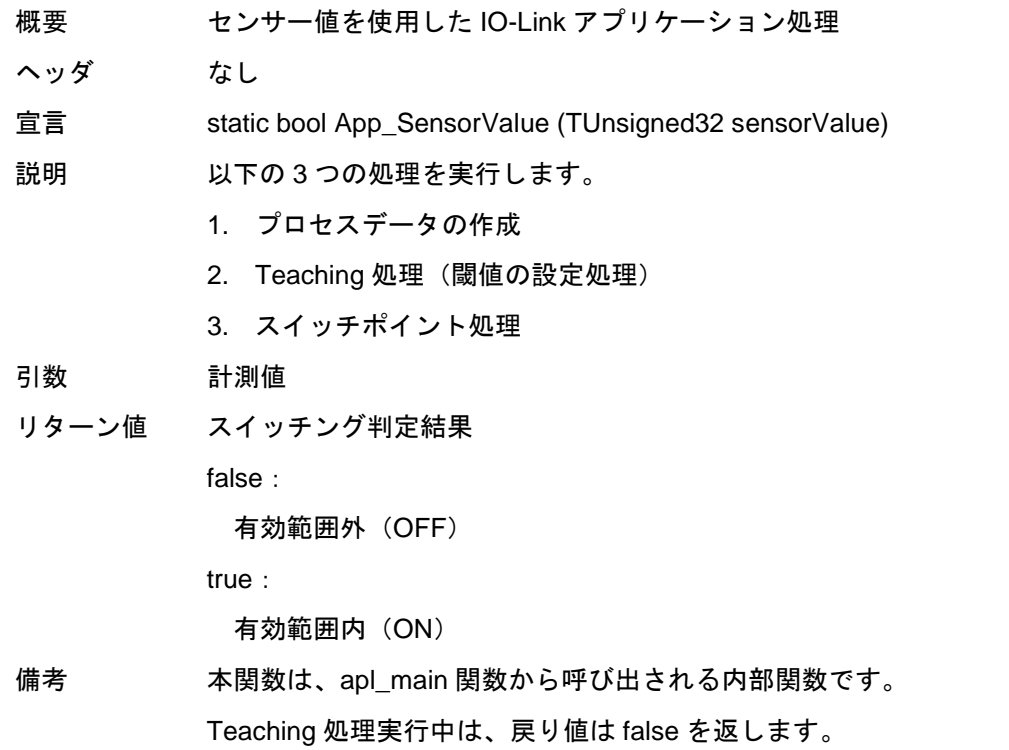

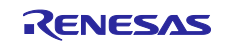

#### 5.6.2.4 uart.c

[関数名] UART\_Command\_Check

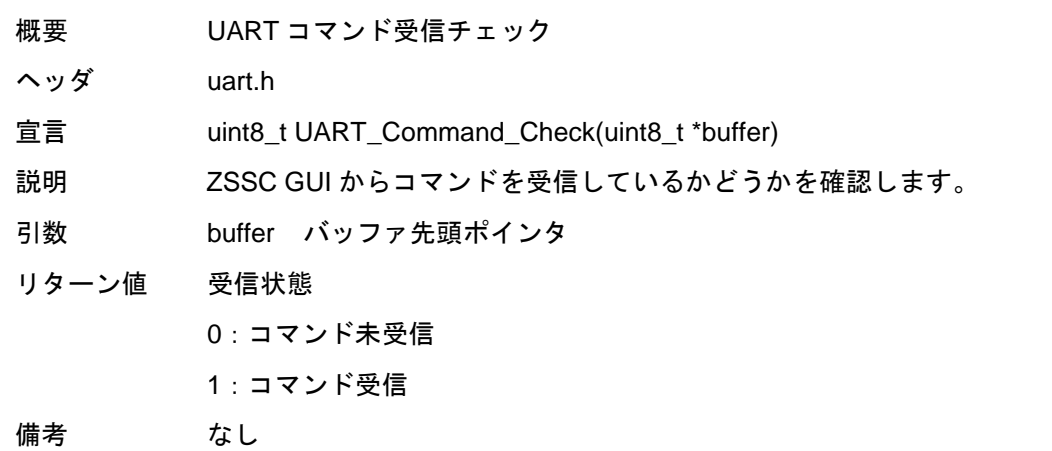

#### [関数名] UART\_Command\_Execute

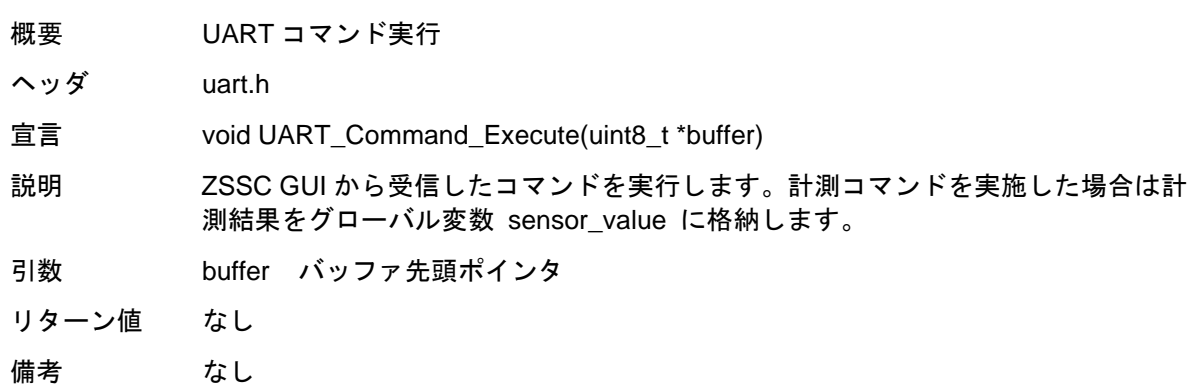

#### 5.6.2.5 zssc.c

[関数名] zssc\_measurement

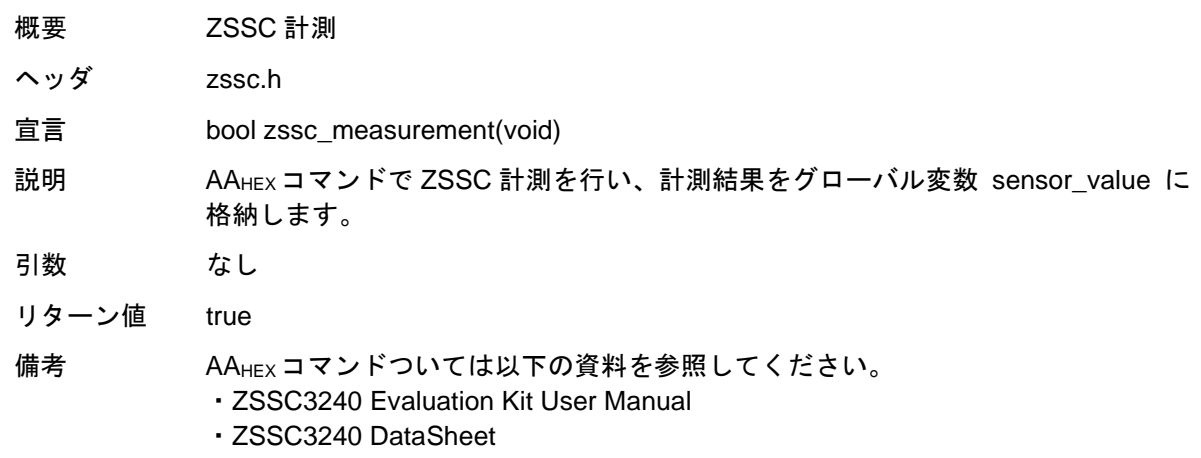

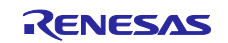

## 5.6.2.6 r\_led\_api.c [関数名] R\_LED\_Control

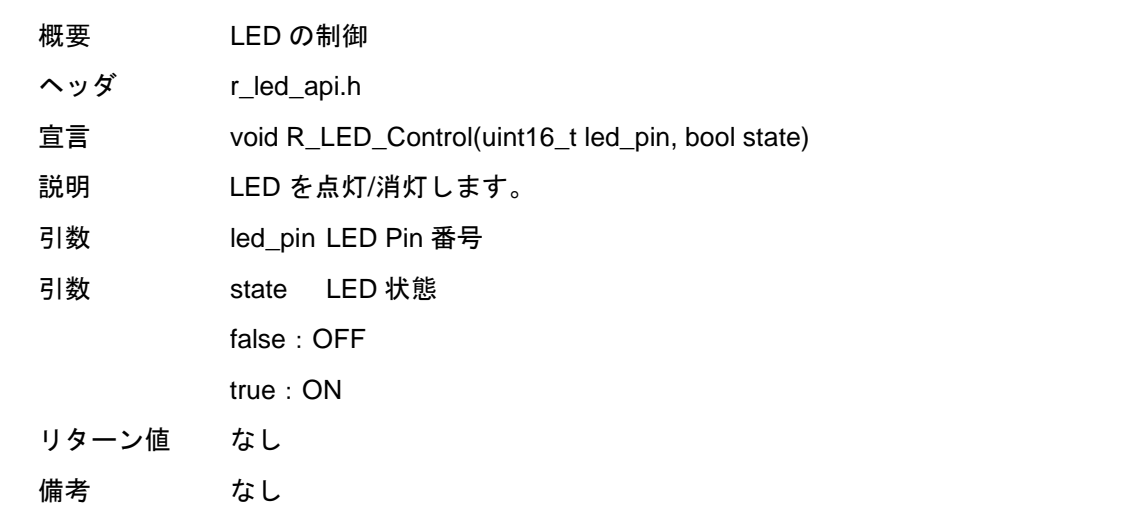

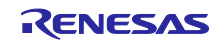

6. サンプルプロジェクト実行方法

本章では、サンプルプロジェクトのインポートからプログラム実行までの手順を解説します。

- 6.1 サンプルプロジェクトのインポート
- 1. e<sup>2</sup> studio を起動してください。
- 2. Workspace ダイアログボックスに新規ワークスペース名を入力してください。その後 Launch をクリッ クしてください。

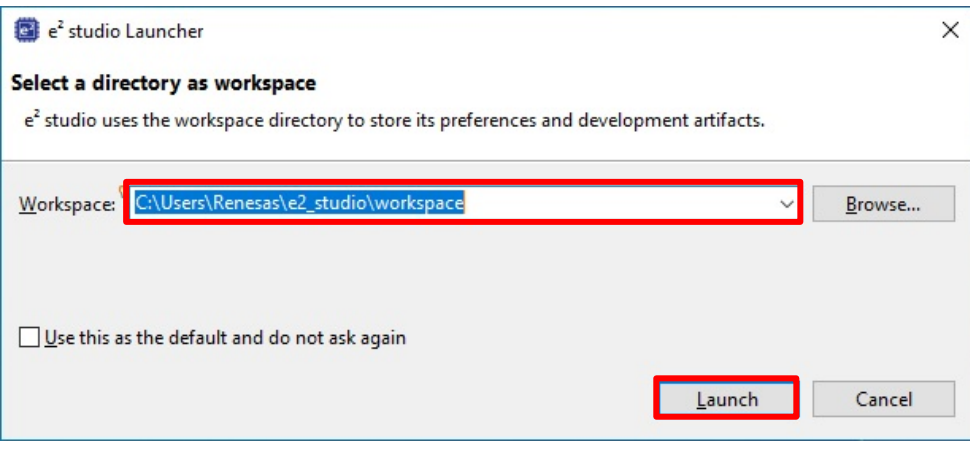

図 **6-1** 新規ワークスペースの使用開始

3. Import existing projects をクリックしてください。

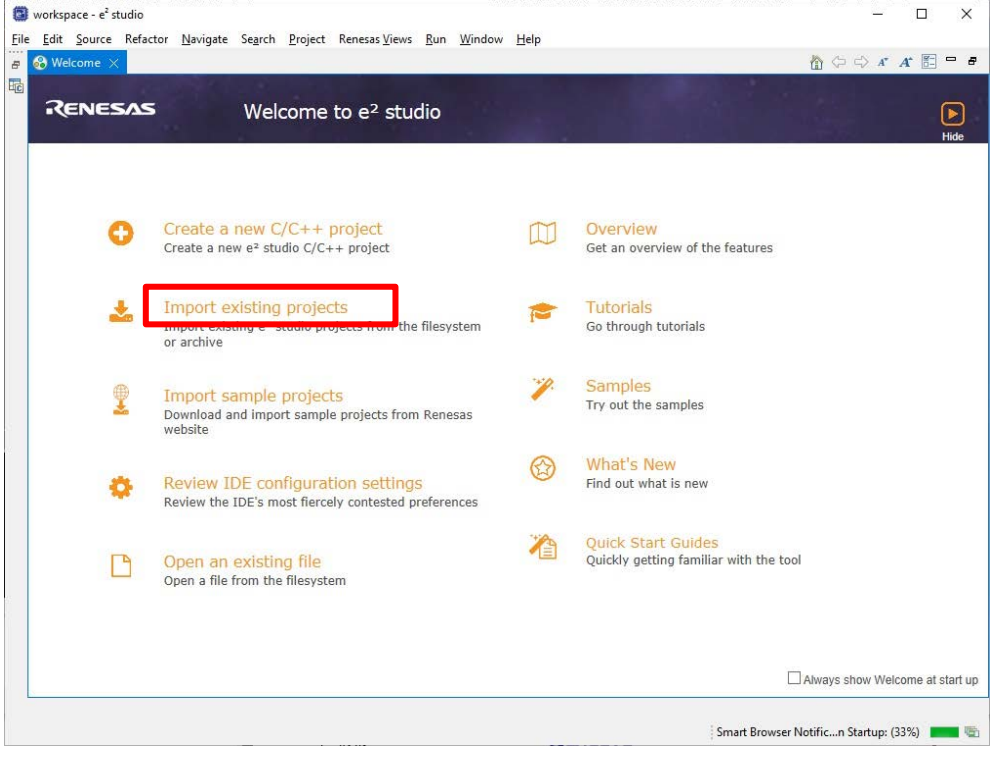

#### 図 **6-2 Welcome to e2studio**

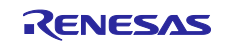

- 4. Select archive file をクリックして、次いで Browse をクリックし、サンプルプロジェクトの zip ファイ ルのあるロケーションを開きます。
- 5. サンプルプロジェクトの zip ファイルを選択し、Finish をクリックしてください。

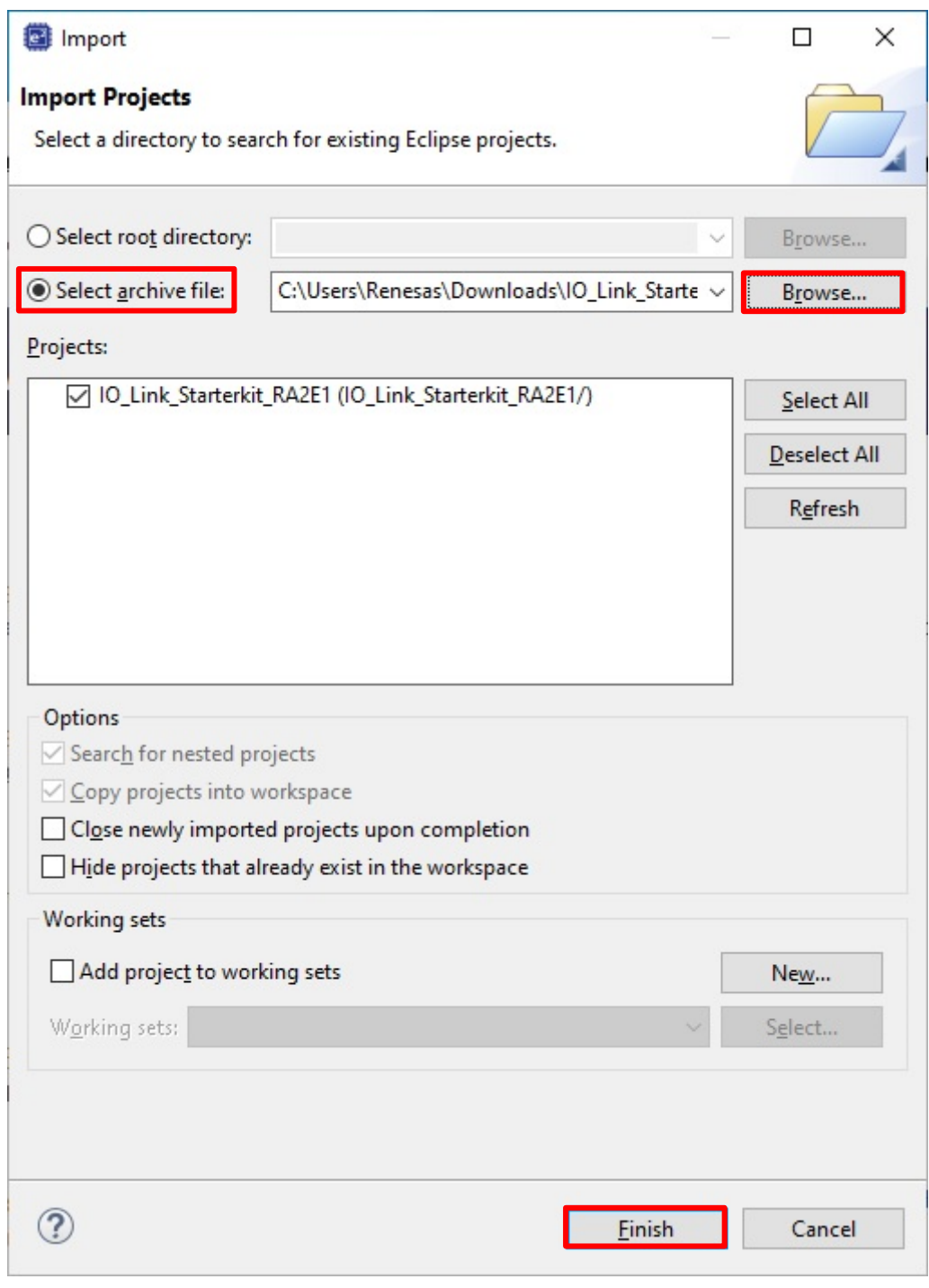

#### 図 **6-3** サンプルプロジェクトのインポート

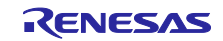

6.2 プロジェクトのビルド

1. サンプルプロジェクトがインポートされたら、configuration.xml をダブルクリックしてコンフィグレー タを開きます。

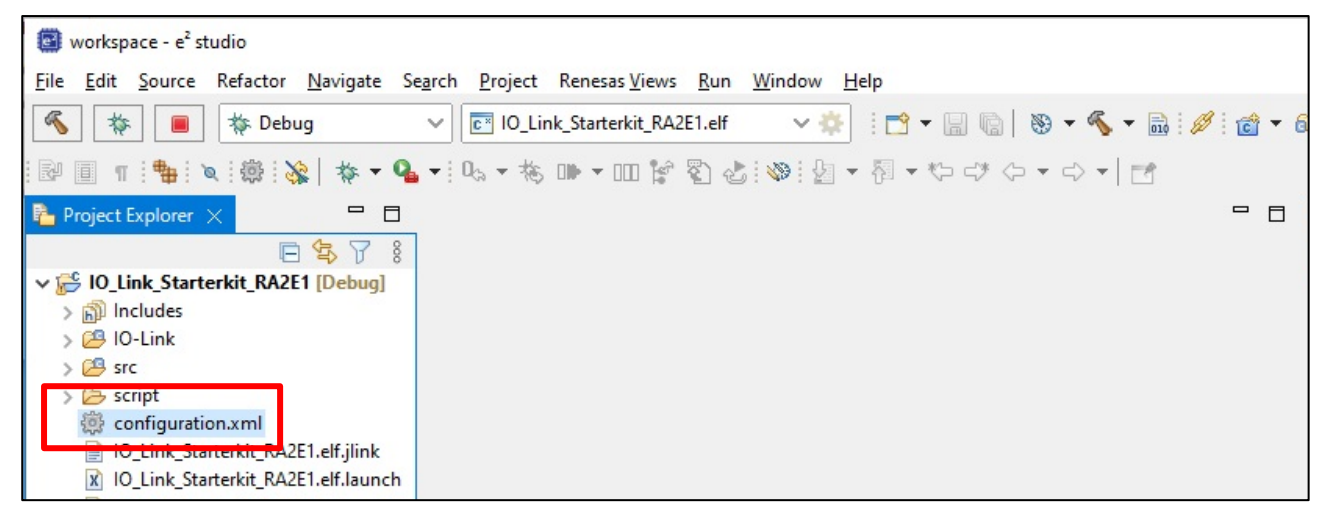

図 **6-4** コンフィグレータの起動

2. Stacks タブの Generate Project Content をクリックしてください。コンフィギュレータは必要なファイ ルを生成し、プロジェクトに追加を行います。

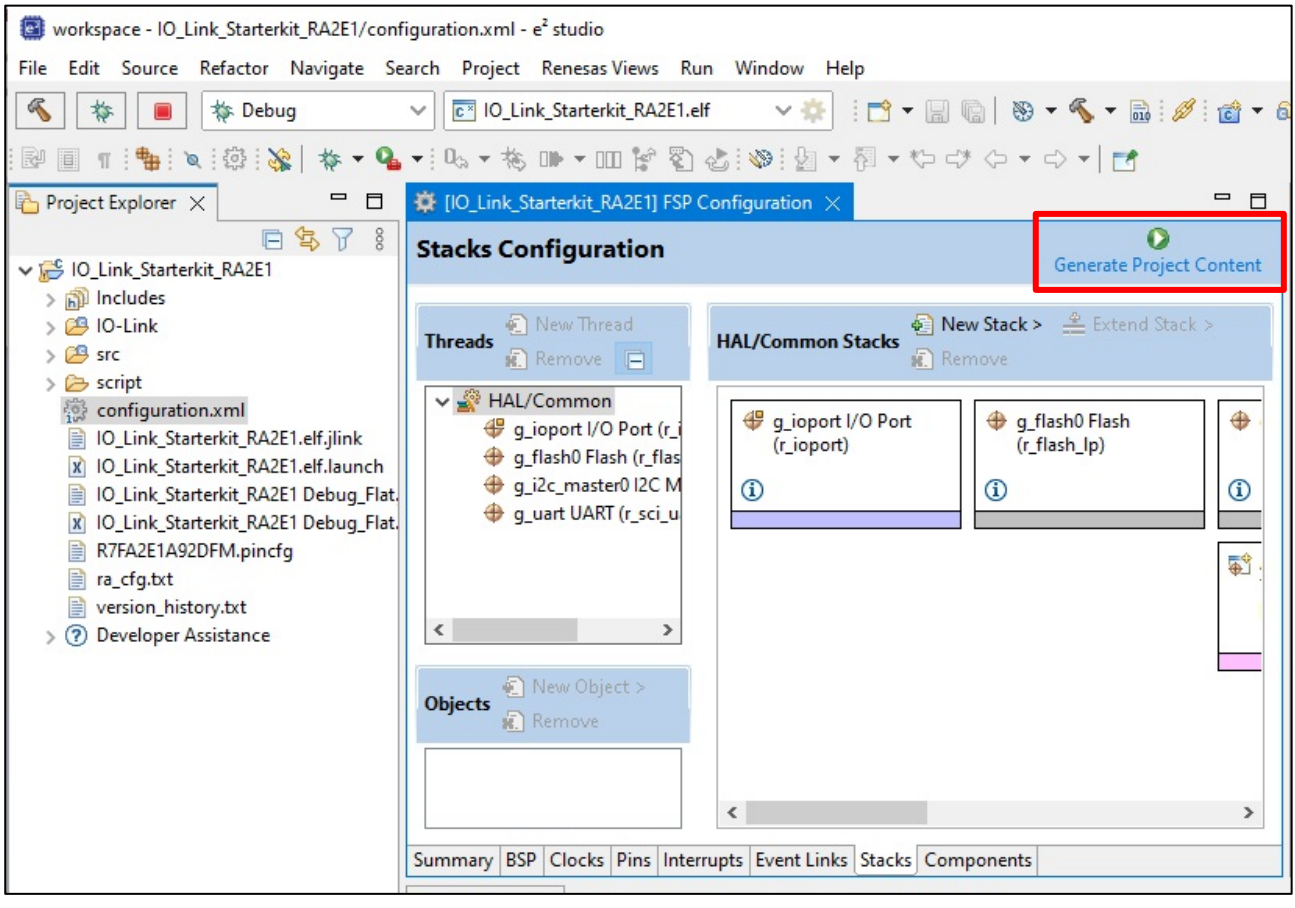

図 **6-5** プロジェクトコンテンツの生成

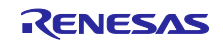

3. Build アイコンをクリックして、プロジェクトをビルドしてください。

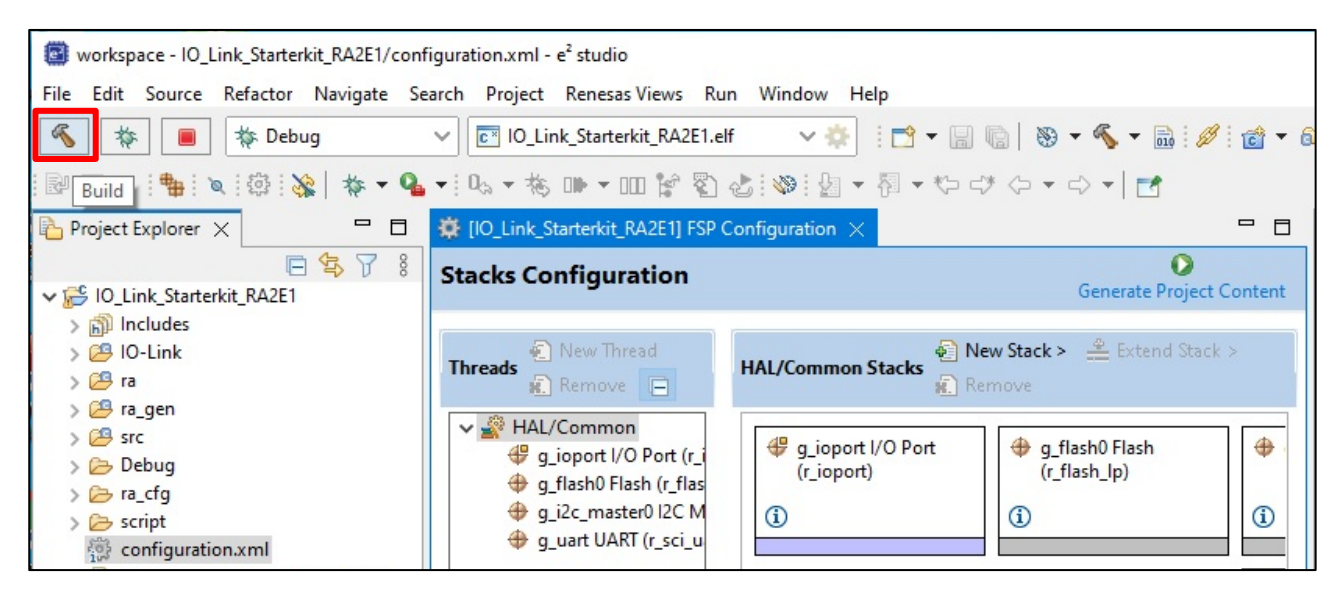

図 **6-6** プロジェクトのビルド

4. ビルドが正常に終了すると、以下のような出力が生成されます。

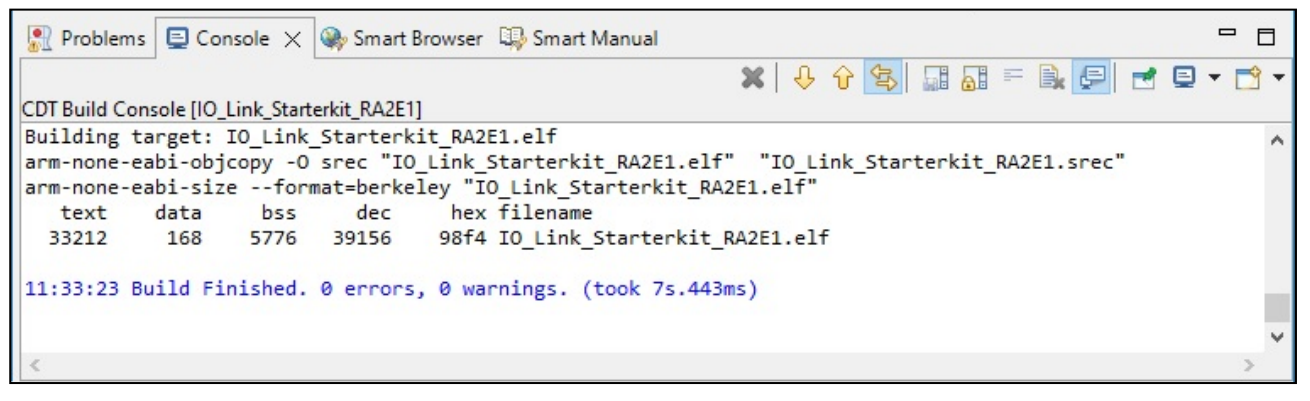

#### 図 **6-7** ビルド成功時のアウトプット

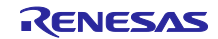

6.3 EK-RA2E1 ボードとホスト PC 間のデバッグ接続のセットアップ

以下に EK-RA2E1 ボードとホスト PC を USB ケーブルで接続し、デバッグインターフェース経由でプロ グラムをダウンロードする方法を示します。

- 1. PC からの USB ケーブルを EK-RA2E1 ボードの USB デバッグポート(J10)に接続します。
- 2. デバッグ LED(LED5)がオレンジ色に点灯することを確認します。

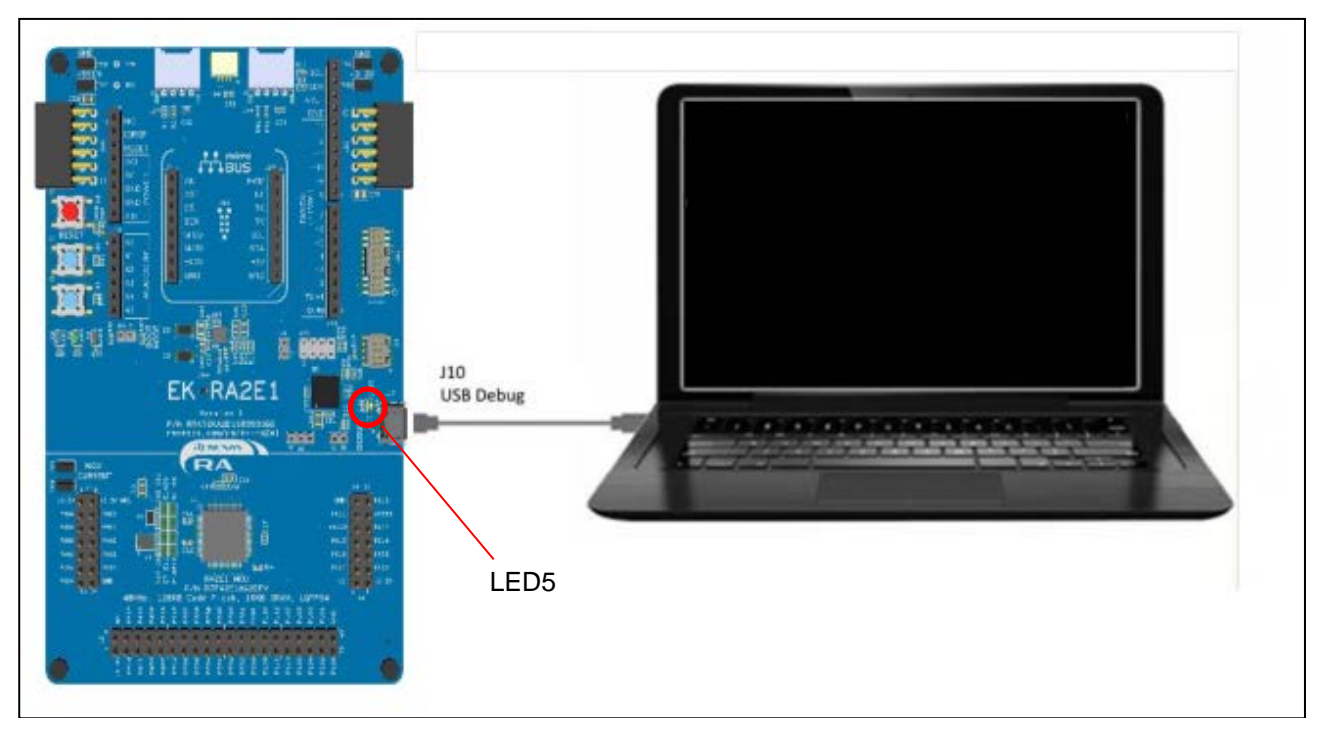

図 **6-8** ボードの **USB** デバッグポート**(J10)**をホスト **PC** に接続

### 6.4 MCU へのサンプルプロジェクトの書き込み

1. Debug アイコンをクリックします。

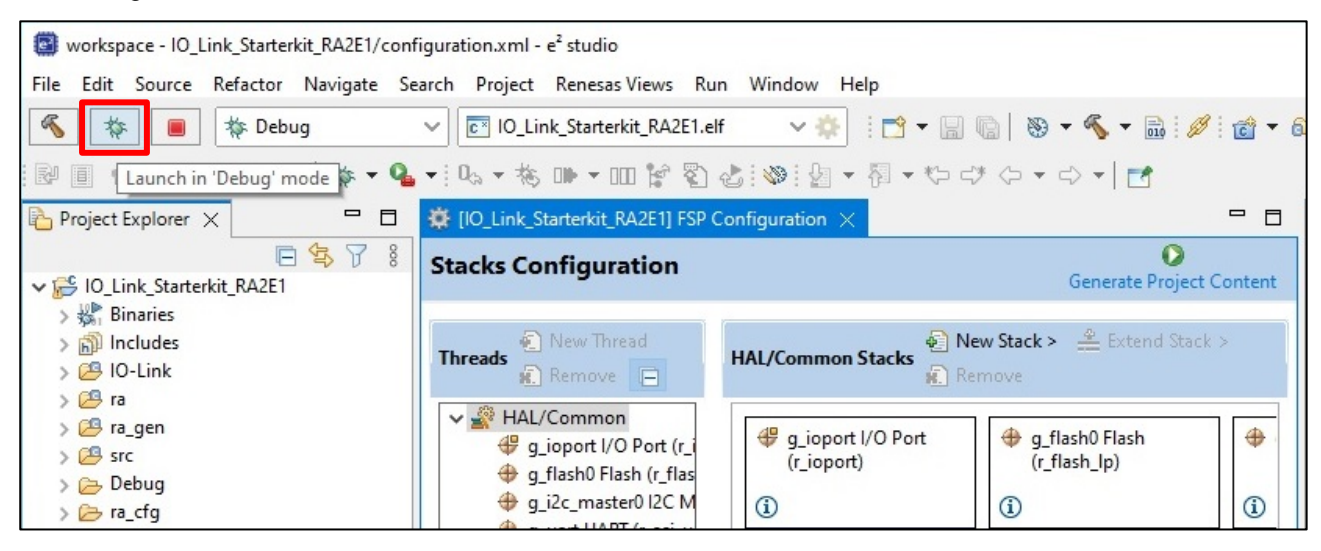

図 **6-9 Launch in 'Debug' mode**

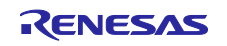
2. 'e2- server-gdb.exe'に対してファイアウォールの警告が表示される場合があります。 'Private networks, such as my home or work network' チェックボックスをオンにして、Allow access をクリックします。

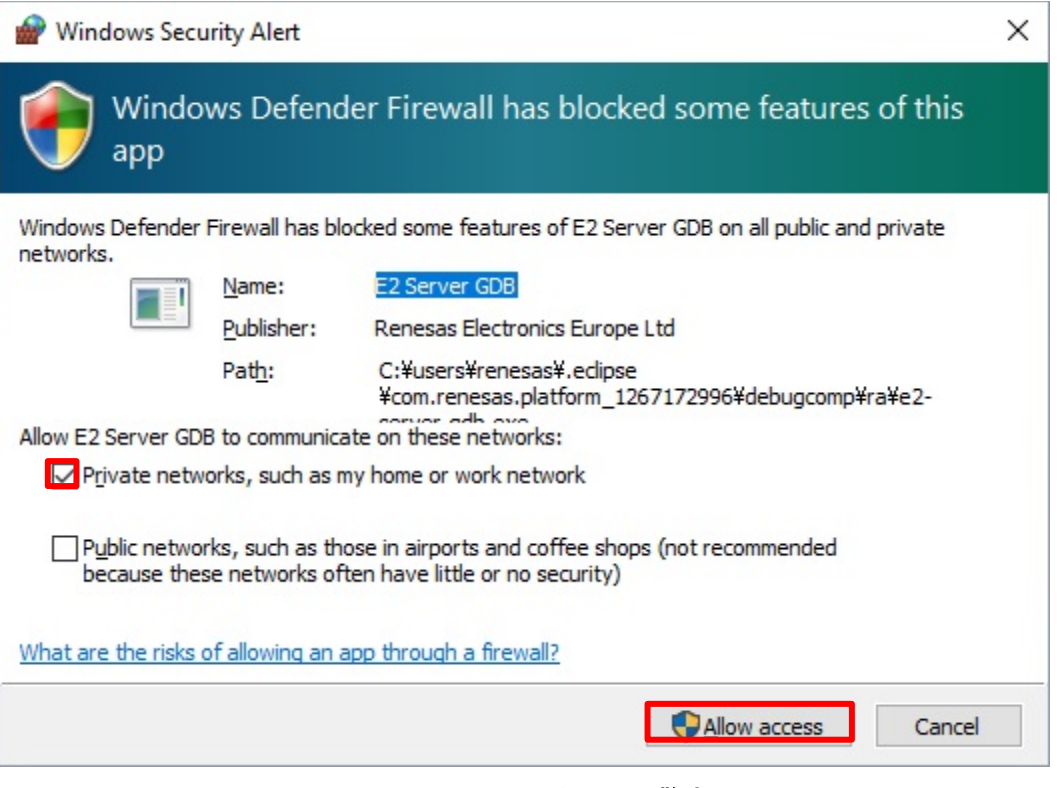

図 **6-10** ファイアウォール警告

3. デバッグパースペクティブへの切り替えを促すダイアログが表示される場合があります。Switch をク リックしてビューを切り替えます。

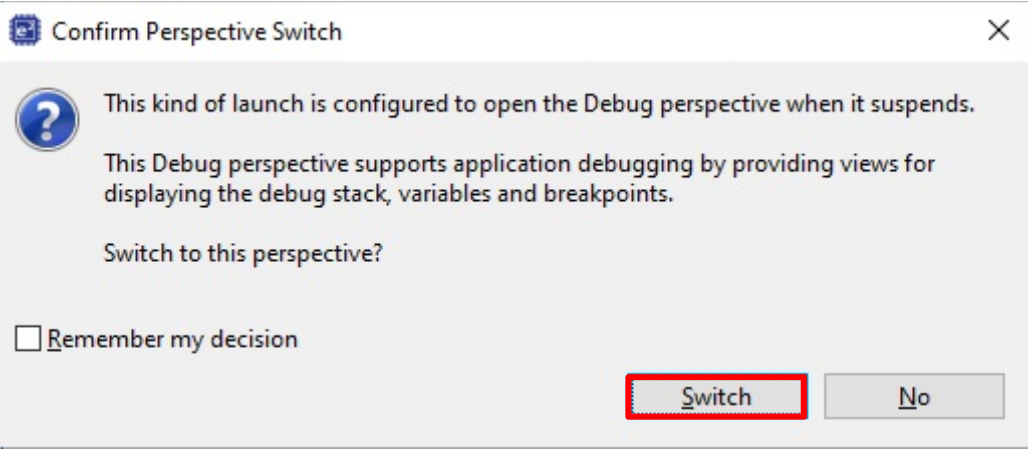

図 **6-11 Confirm Perspective Switch**

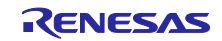

4. MCU へのサンプルプロジェクトの書き込みが実施され、画面が切り替わります。

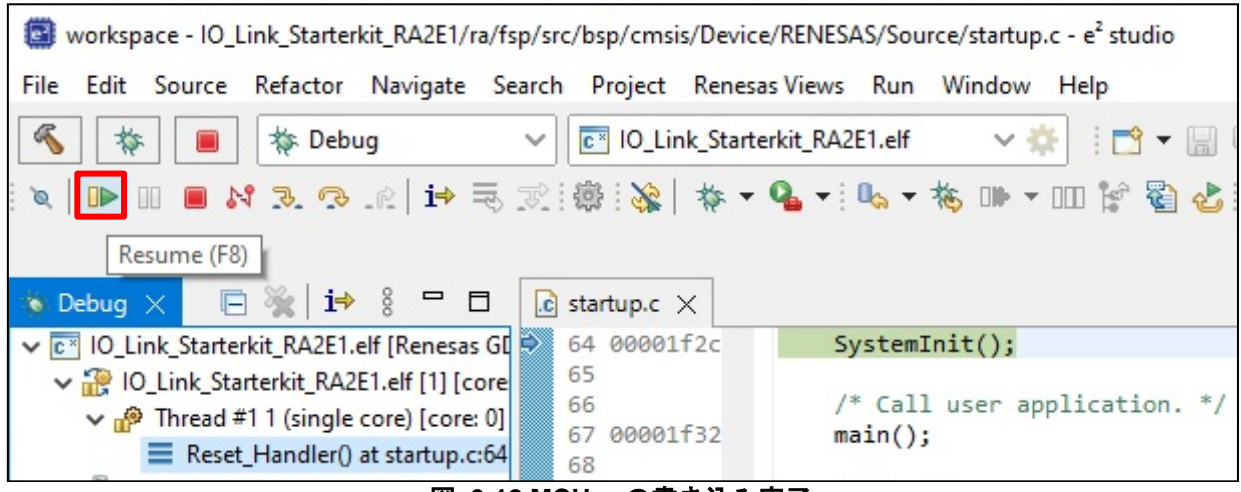

#### 図 **6-12 MCU** への書き込み完了

## <span id="page-37-0"></span>6.5 プログラムの開始

- 1. 図 **[6-12](#page-37-0)** の状態で、F8 または Resume アイコンをクリックして、プログラムの実行を開始します。
- 2. 一度、main()関数の先頭で停止します。再度 F8 または Resume アイコンをクリックします。
- 3. プログラムが稼働状態となり、e2studio のステータスバーに'Running'と表示されます。

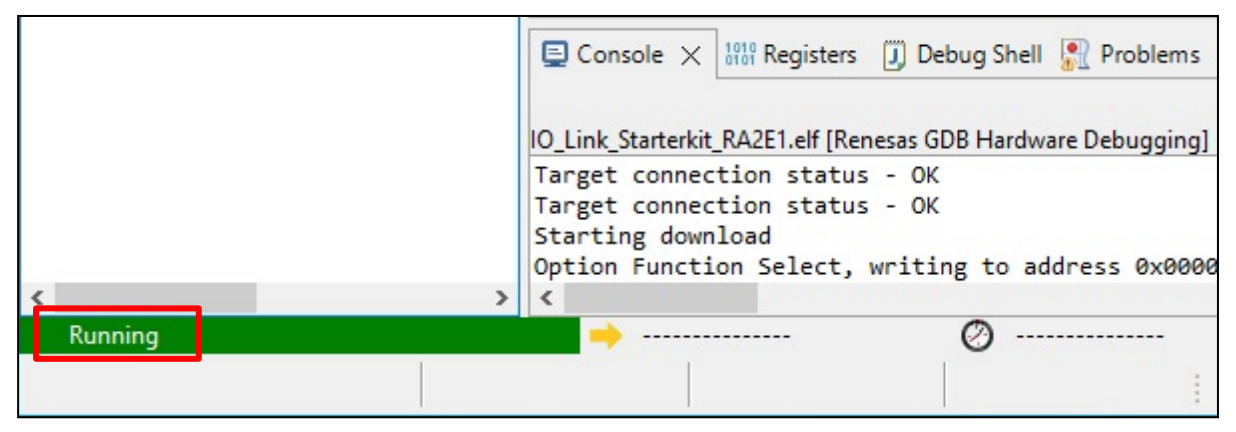

## 図 **6-13** プログラムの開始

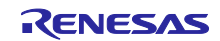

## 7. IO-Link Device Tool の使用準備及び機能解説

本章では、Windows PC に TMG 社製 IO-Link Device Tool V5.1 – PE がインストールされていることを前 提として、使用準備と機能解説を記載します。ハードウェアは「[4](#page-6-0) [ハードウェア構成」](#page-6-0)を参考にセットアッ プを行ってください。

## 7.1 IO-Link Device Tool V5.1 – PE を起動

以下図 [7-1](#page-38-0) に示す Topology ペインには PC から IO-Link デバイスまでのトポロジーが表示されます。

Device Catalog にはインポートが完了し使用可能になった全てのデバイスが表示されます。

<span id="page-38-0"></span>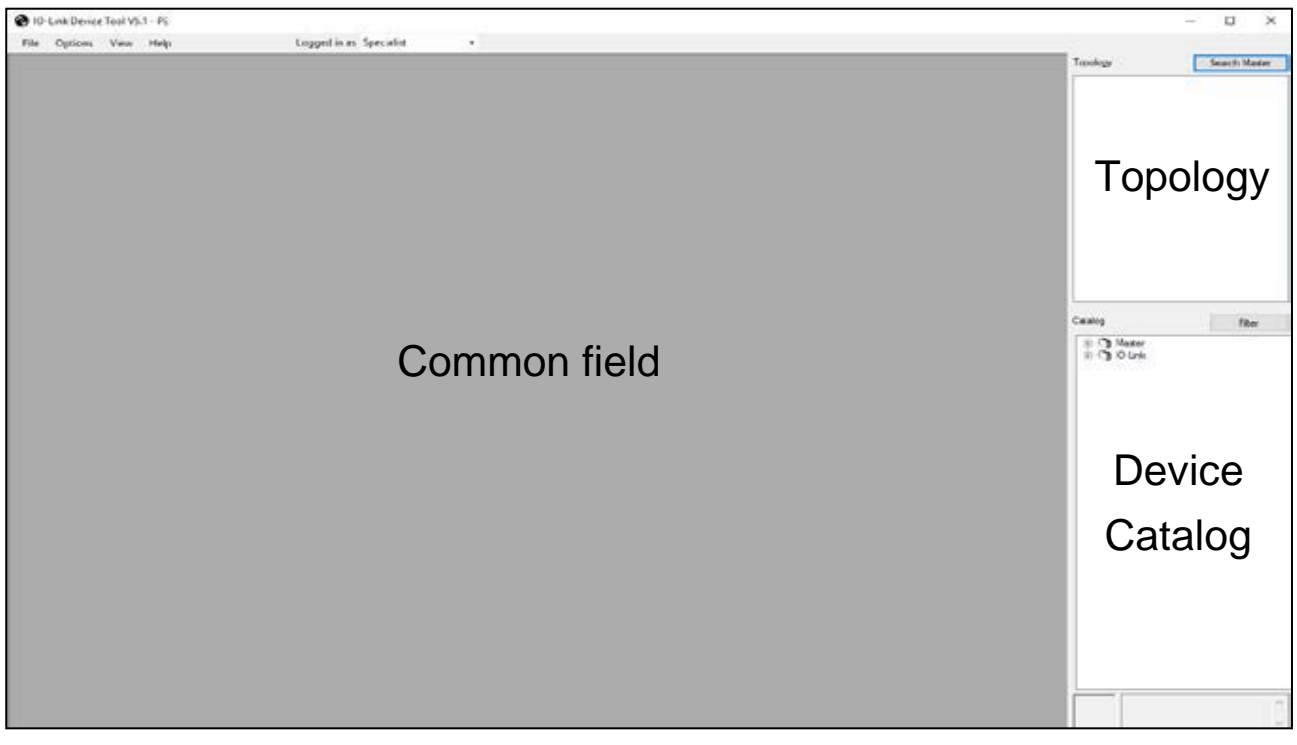

図 **7-1 IO-Link Device Tool V5.1 – PE**

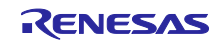

## <span id="page-39-0"></span>7.2 IO-Link Device Catalog の更新

- 1. メニューバーで「Options」を選択し、「Import IODD(IO Device Description)」を選択します。
- 2. IODD ファイルがあるフォルダのパスを直接入力するか、またはブラウズして選択します。 本サンプルプロジェクトで使用する IODD ファイルは、サンプルプロジェクトの [IODD](#page-25-0) フォルダに保 存されています。このフォルダへのパスを図 7-3 に示すように設定することで、使用可能な IODD ファイルを自動的に検出できます。
- 3. 「TMG-RA2E1-Starterkit-20210715-IODD1.1.xml」をチェックします。

| Import IODD                                                              |              |                      | $\mathbf{x}$                               |
|--------------------------------------------------------------------------|--------------|----------------------|--------------------------------------------|
| C:¥Users¥Renesas¥Downloads¥IO_Link_Starterkit_RA2E1¥IO-Link¥IODD<br>Path |              | $\checkmark$         |                                            |
| all<br>Device ID<br>Revision<br>Vendor ID<br>Filter<br>$\omega$          | $\checkmark$ | $\ddot{\phantom{a}}$ | <b>IODDFinder</b><br>nclude subdirectories |
| <b>IODD</b>                                                              | Subdirectory | Vendor ID            | Device ID                                  |
| П<br>TMG-RA2E1-Starterkit-20210715-IODD1.0.1.xml                         |              | $0 \times 014F$      | 0x041011                                   |
| MG-RA2E1-Starterkit-20210715-IODD1.1.xml<br>☑                            |              | 0x014F               | 0x041011                                   |
|                                                                          |              |                      |                                            |
| Select all                                                               |              | Cancel               | $\label{eq:import} \text{Import}$          |

図 **7-2 IO-Link Device Tool V5.1 – PE**(**IODD** ファイルのロード)

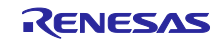

<sup>4.</sup> 「Import」を選択します。

#### <span id="page-40-1"></span>7.3 IO-Link Master Catalog の更新

- 1. メニューバーで「Options」を選択し、「Import IOLM(IO-Link Master Description)」を選択します。
- 2. 図 [7-3](#page-40-0) が表示されたら「TMG WEB」を選択します。

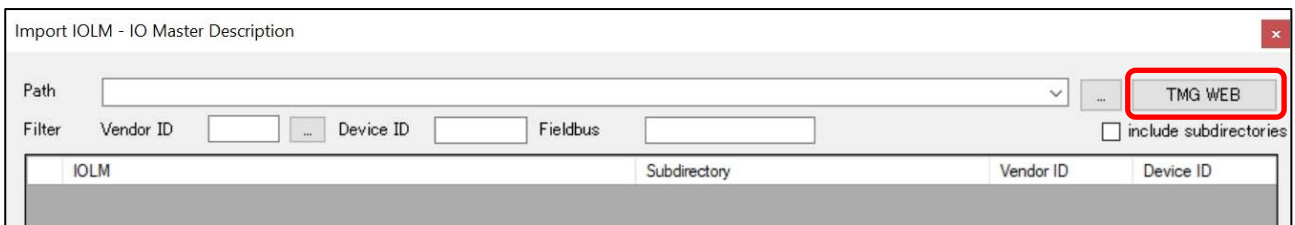

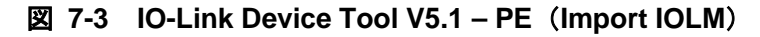

#### <span id="page-40-0"></span>3. 画面が切り替わり IOLM の一覧が表示されたら、Vendor ID の「…」ボタンを選択します。

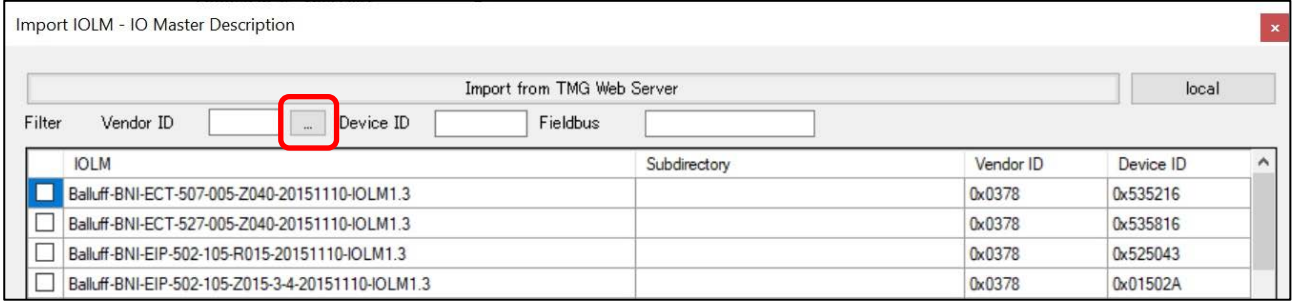

図 **7-4 IO-Link Device Tool V5.1 – PE**(**Vendor ID**)

4. Vendor ID Table が表示されたら、「Pepperl+Fuchs GmbH (0x0001)」を選択します。

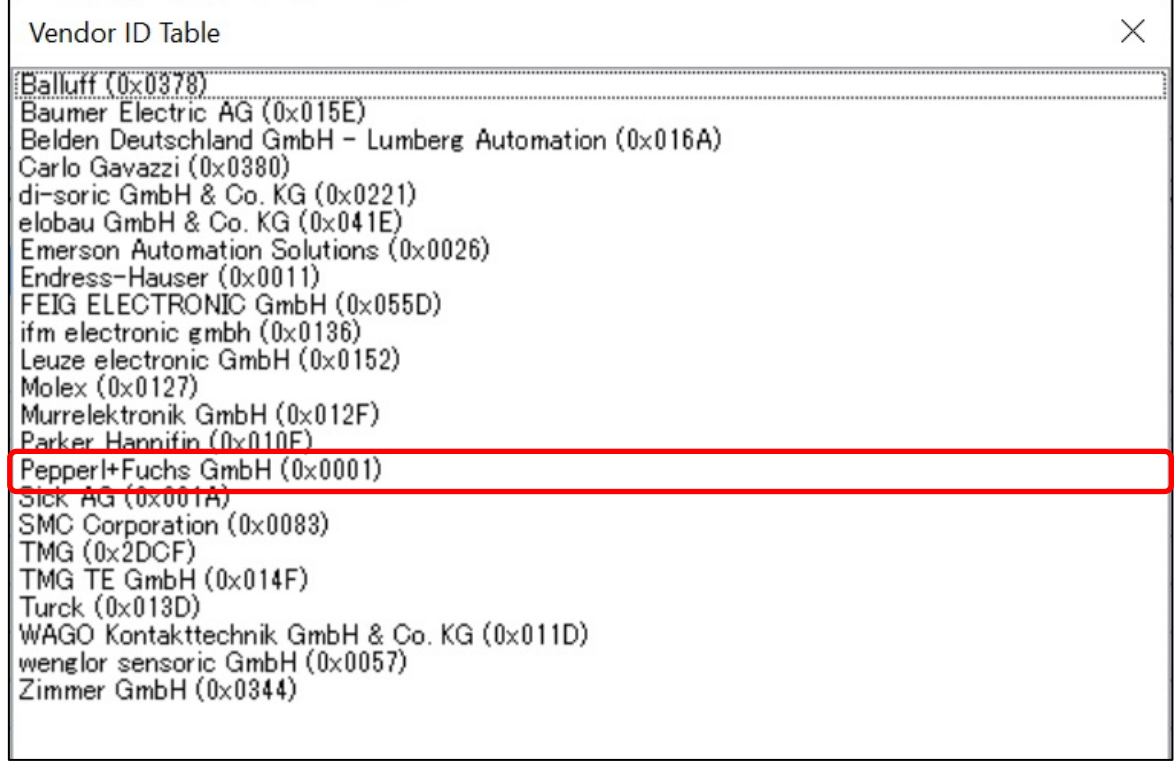

#### 図 **7-5 IO-Link Device Tool V5.1 – PE**(**Vendor ID Tab**)

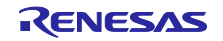

## 5. 使用可能な IOLM ファイルが検出されます。

#### 6. 「Pepperl+Fuchs-IO-Link-Master02-USB-20200517-IOLM1.4」をチェックします。

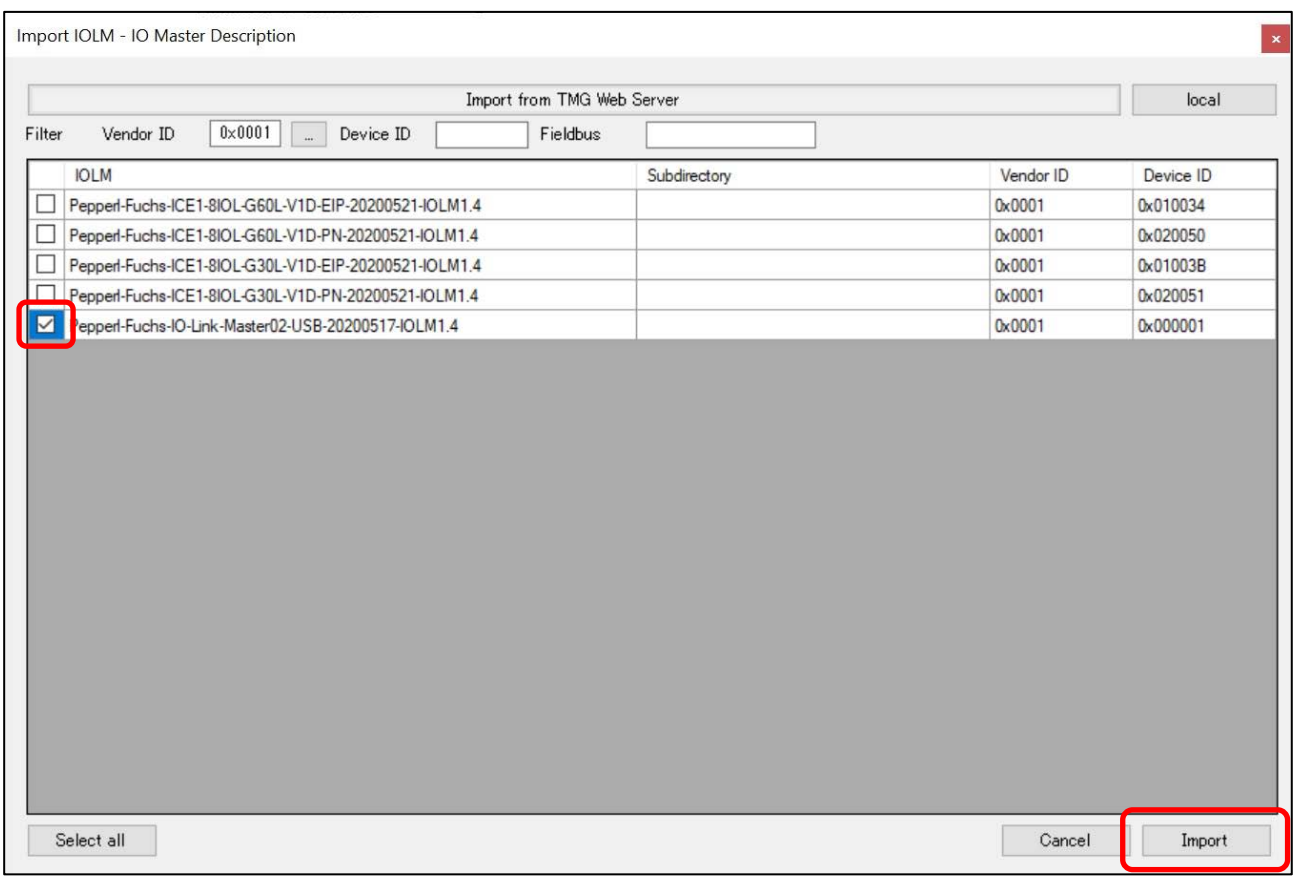

# 図 **7-6 IO-Link Device Tool V5.1 – PE**(**IOLM** ファイルのロード)

# 7. 「Import」を選択します。

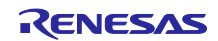

## 7.4 Catalog の更新の確認

[7.2](#page-39-0) 章と [7.3](#page-40-1) 章の Catalog の更新が成功すると、Catalog の IO-Link Devices セクションに「RA2E1 Starterkit」として TMG TE GmbH ベンダーと EK-RA2E1 による IO-Link デバイスボードが表示されます。 IO-Link-Master02-USB は Master の下に表示されます。

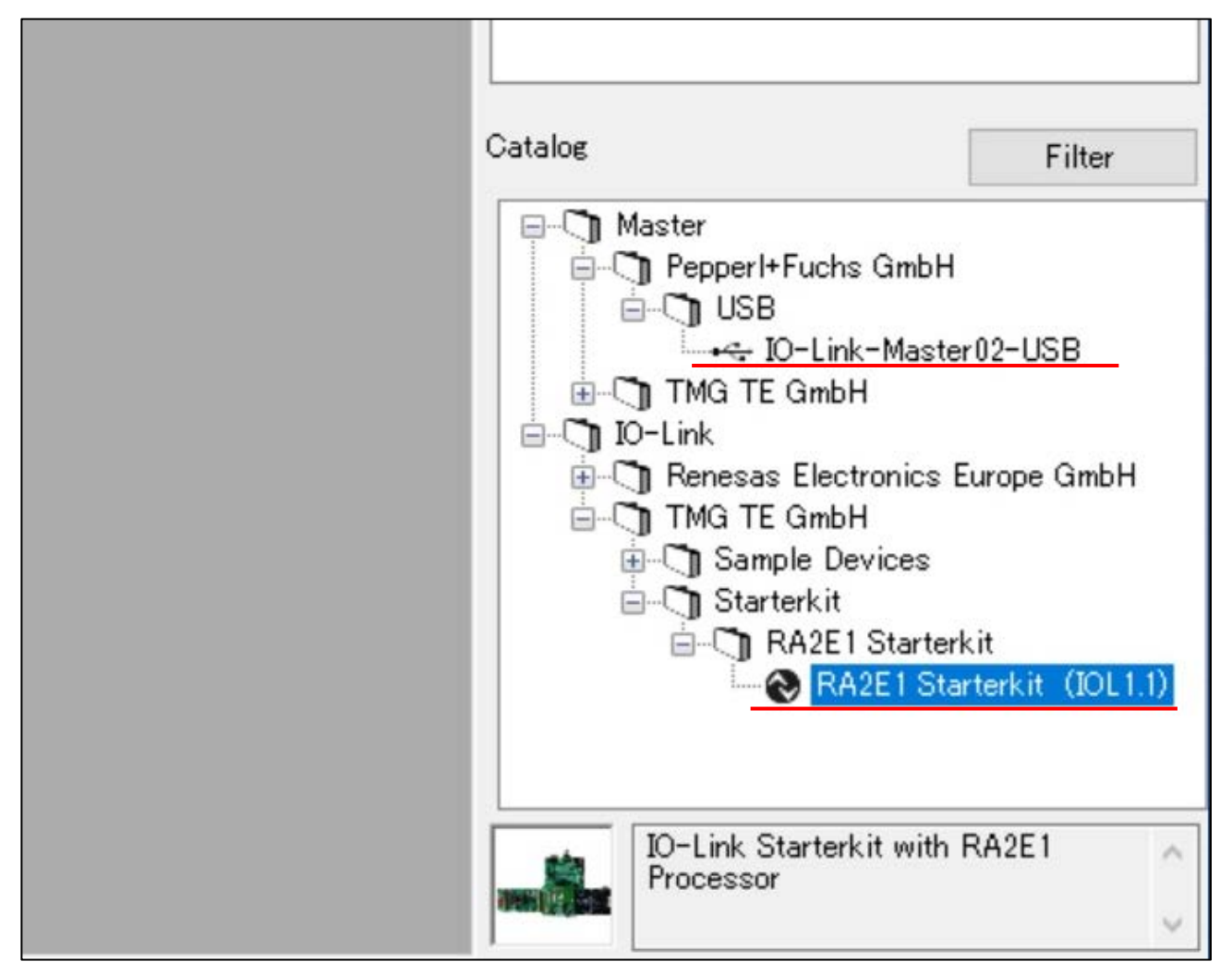

図 **7-7 IO-Link Device Tool V5.1 – PE**(**Catalog** の更新の確認)

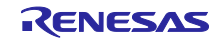

# 7.5 IO-Link 通信のセットアップ

1. ウィンドウの右上にある「Search Master」ボタンをクリックします。図 [7-8](#page-43-0) のように、「IO-Link-Master02-USB」が「Master Discovery」ウィンドウに表示されます。

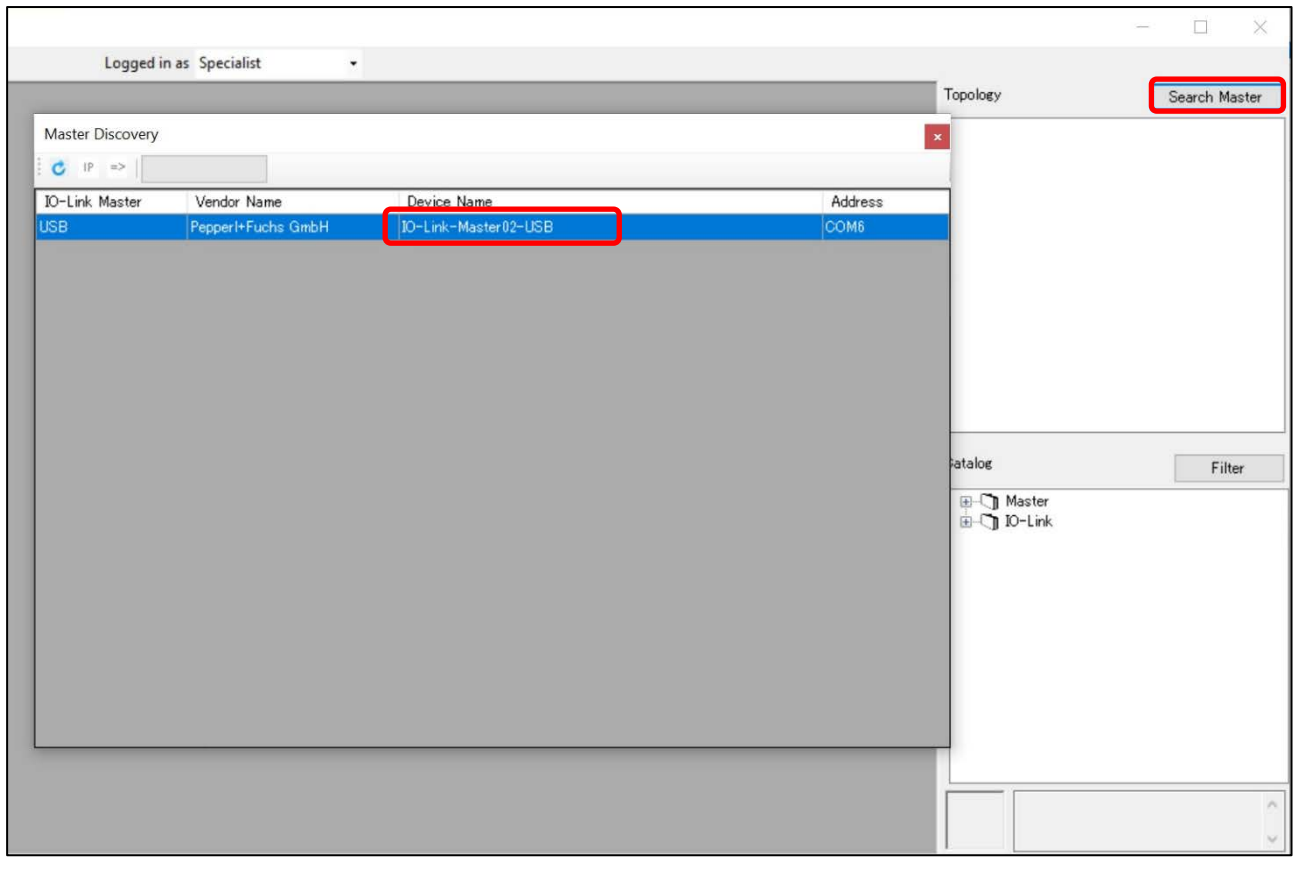

図 **7-8 IO-Link Device Tool V5.1 – PE**(**IO-Link** マスターの検索)

<span id="page-43-0"></span>2. 「Master Discovery」ウィンドウに表示されているデバイス名をダブルクリックします。

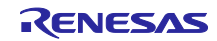

## 3. 「Go Online」ボタンをクリックして、マスターとデバイス間の接続をアクティブにします。

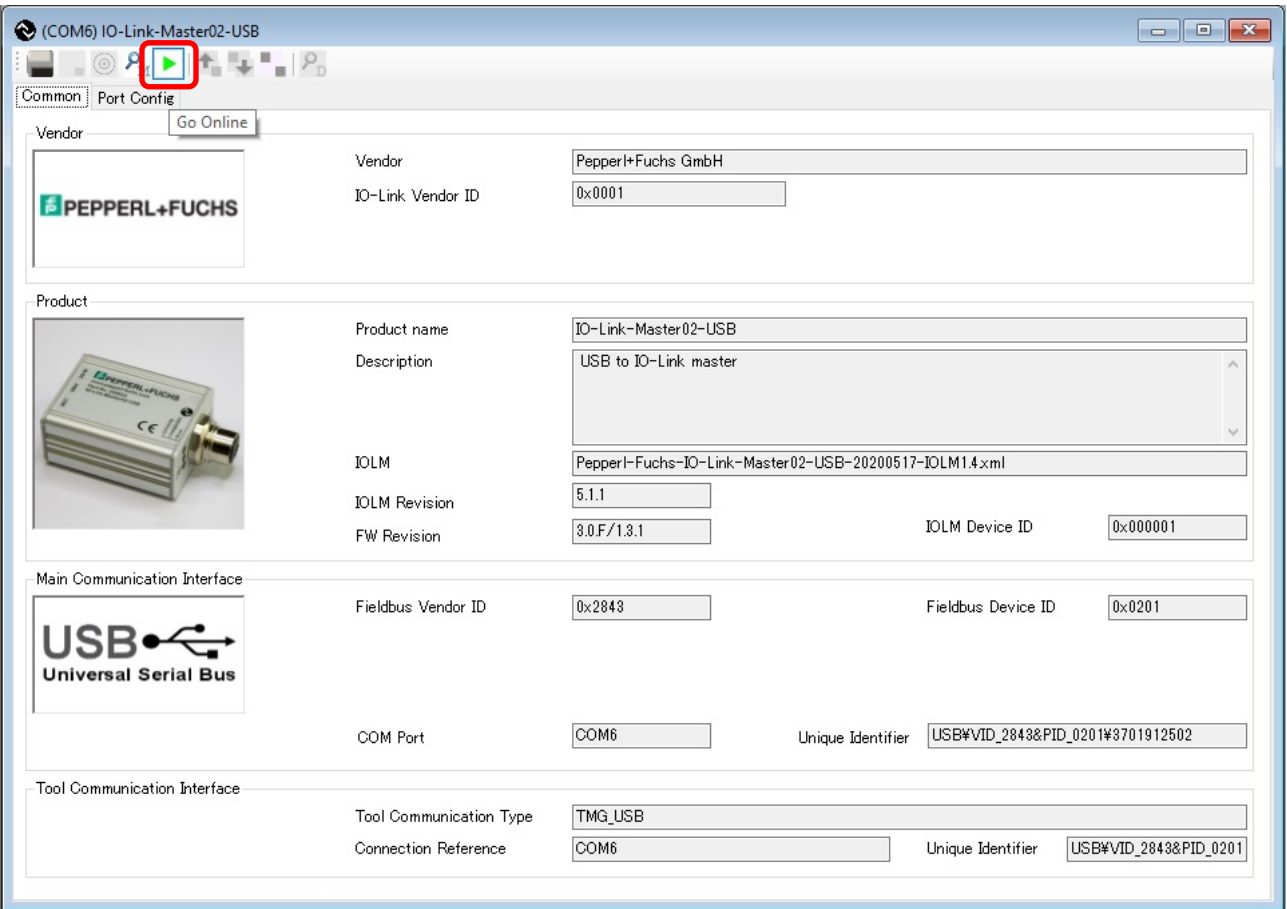

図 **7-9 IO-Link Device Tool V5.1 – PE**(**Online** 状態に設定)

マスターとデバイス間の接続がアクティブになると、「Go Online」ボタンは赤丸のボタンに置き換 えられ、「Check Devices」ボタンが有効になります。

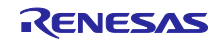

4. 「Check Devices」ボタンをクリックして、接続されているデバイスを検出します。

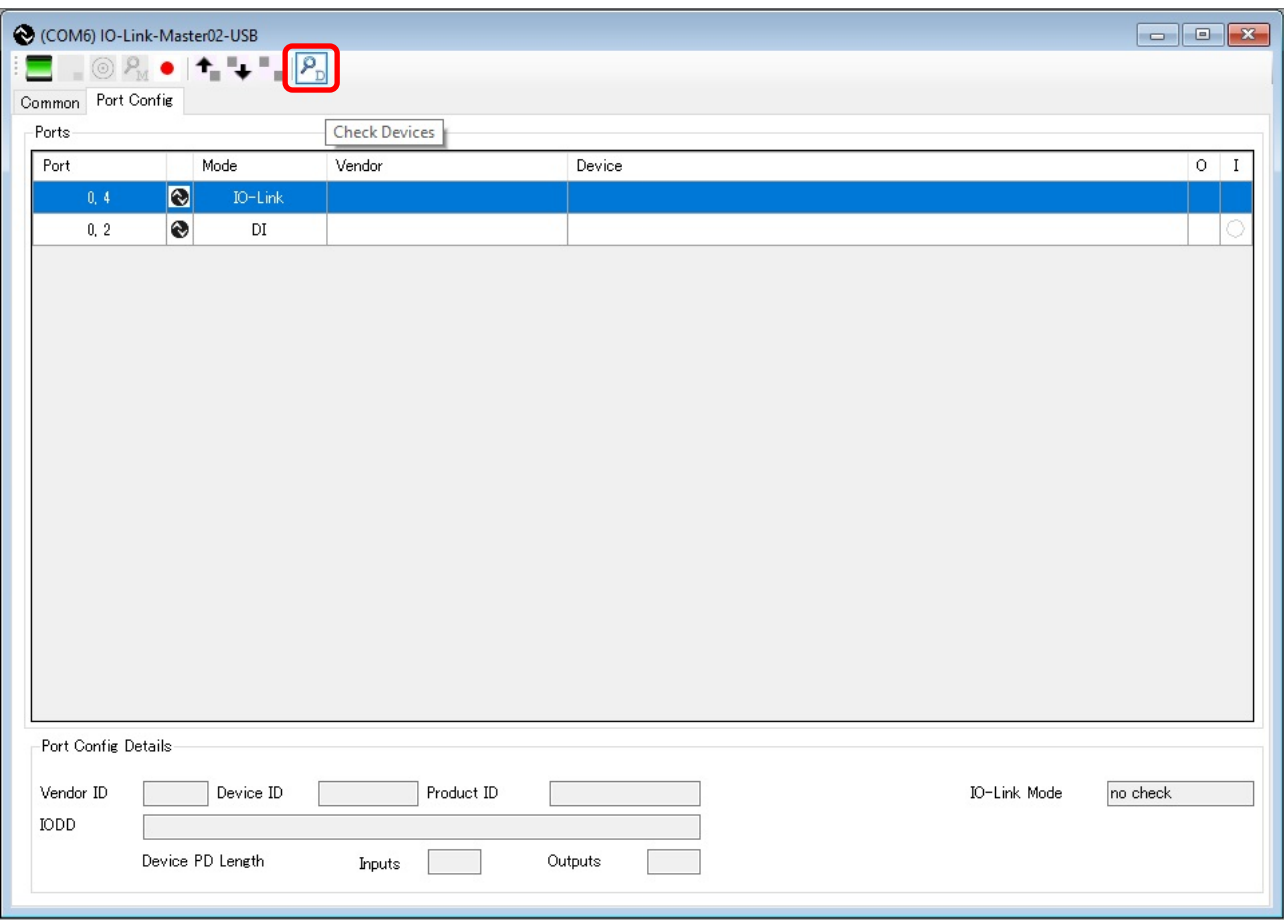

## 図 **7-10 IO-Link Device Tool V5.1 – PE**(**IO-Link** デバイスの確認)

検出が完了すると、「Check Devices」ウィンドウが表示され、IO-Link Master のポートに接続された RA2E1 Starterkit が表示されます。

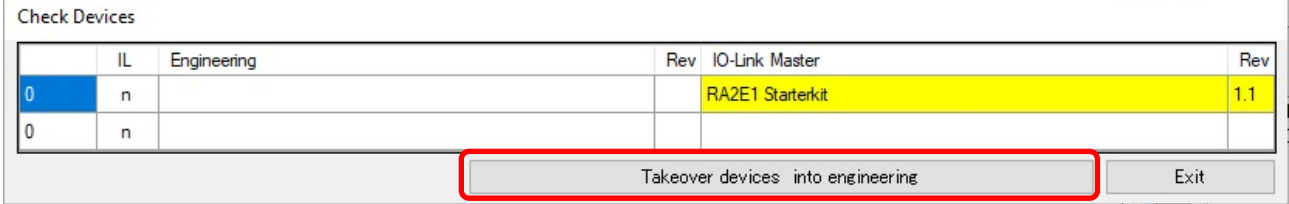

# 図 **7-11 IO-Link Device Tool V5.1 – PE**(**IO-Link** デバイスの検出)

5. 「Takeover devices to engineering」ボタンをクリックします。

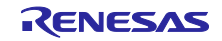

6. マスターとデバイス間の接続が成功すると、図 [7-12](#page-46-0) のように IO-Link Master に接続されているデバ イスの一覧に"RA2E1 Starterkit"が追加されます。

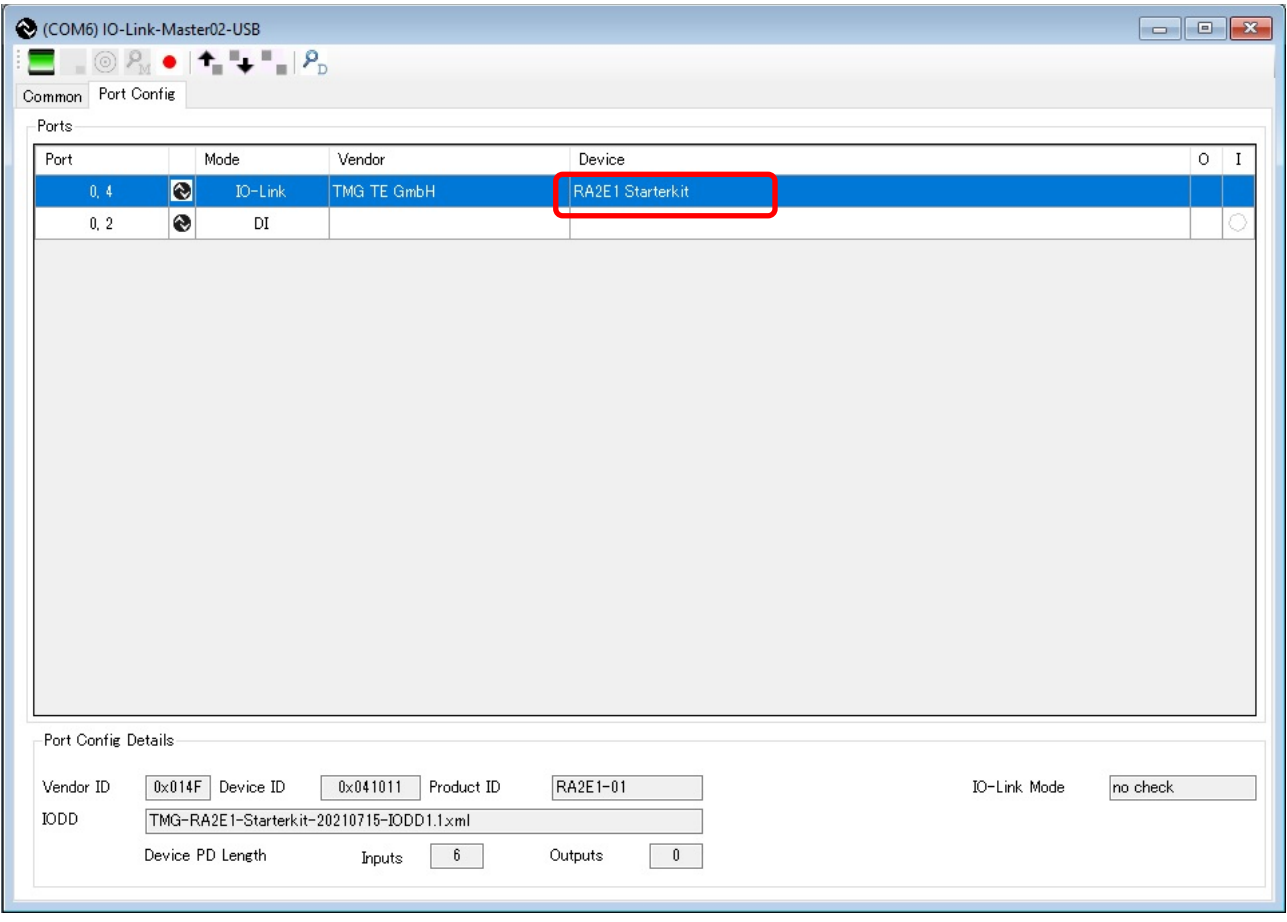

## 図 **7-12 IO-Link Device Tool V5.1 – PE**(**IO-Link** マスターとデバイスの接続成功)

<span id="page-46-0"></span>7. 「RA2E1 Starterkit」をダブルクリックすると「[7.6.1](#page-48-0) [Common](#page-48-0) タブ」が表示されます。

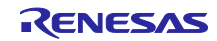

## <span id="page-47-4"></span>7.6 IO-Link デバイスツールの EK-RA2E1 ボードセンサーデモ

IO-Link デバイスツールから、EK-RA2E1 ボードを使用した IO-Link デバイスを操作する方法を説明しま す。デバイス操作ツールバーは図 7-13 [sensor's description page](#page-47-0) の左上にあります。

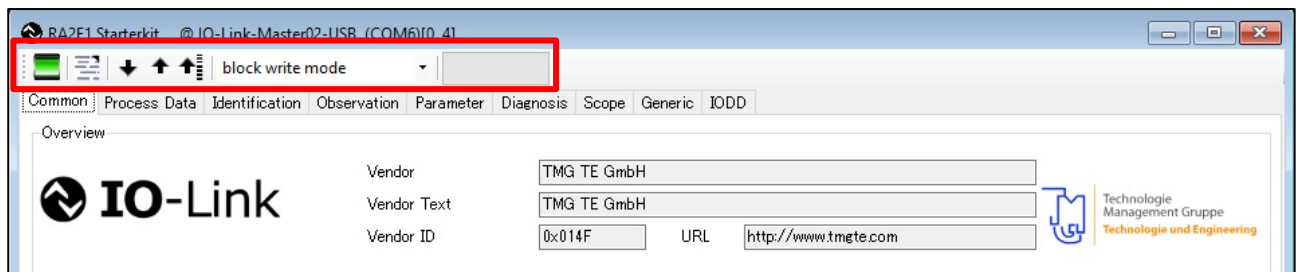

<span id="page-47-3"></span><span id="page-47-2"></span>図 **7-13 sensor's description page**

<span id="page-47-0"></span>図 [7-14](#page-47-1) に、デバイス操作ツールバーのボタンとその機能を示します。

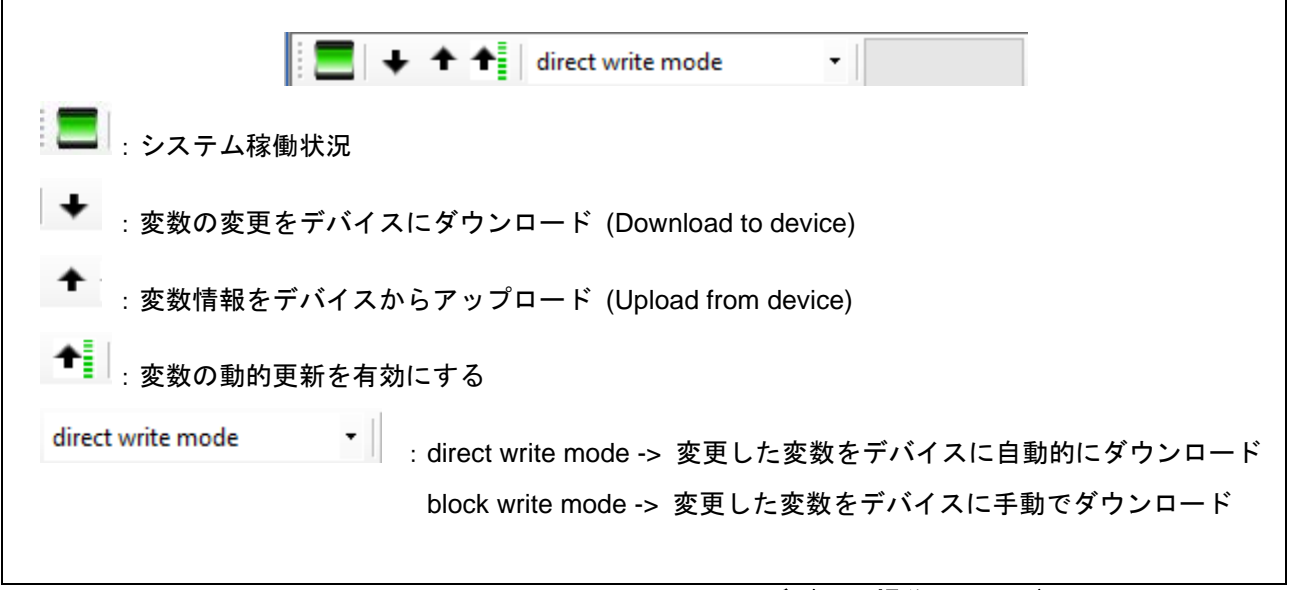

図 **7-14 IO-Link Device Tool V5.1 – PE**(デバイス操作ツールバー)

<span id="page-47-1"></span>【注】 マスターの通信状態が不可の場合「システム稼働状況」のアイコンがグレーで表示されることがあり ます。その際はマスターボードの電源を再投入し、デバイスツールを再起動すると改善します。

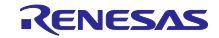

<span id="page-48-0"></span>7.6.1 Common タブ

Common タブには以下のようにデバイスに関する一般的な説明情報が表示されます。

ベンダー名:TMG TE GmbH

ベンダーテキスト:TMG TE GmbH

ベンダーID:0x014F

URL:www.tmgte.com

デバイス名:RA2E1 Starterkit

デバイスの説明:IO-Link Starterkit with RA2E1 Processor

デバイス ID:0x041011

IO-Link リビジョン:1.1

SIO モードサポート:No

通信ボーレート:COM2

センサーの最小サイクル時間:6400[us]

IO-Link デバイスの写真

接続の説明

M12 コネクタのピン配列

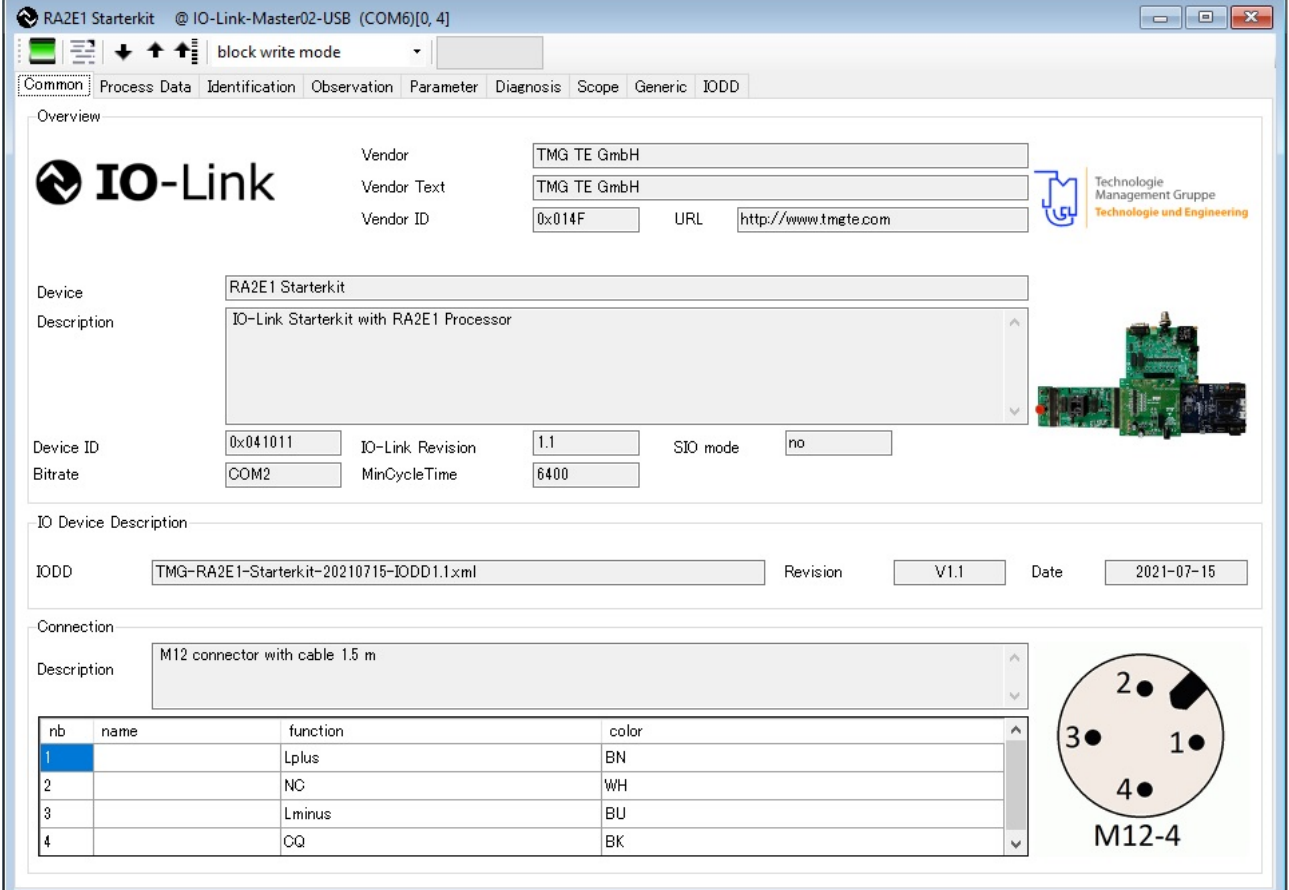

図 **7-15 IO-Link Device Tool V5.1 – PE**(**Common** タブ)

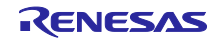

## <span id="page-49-0"></span>7.6.2 Process Data タブ

Process Data タブには、PD Input の情報が表示されます。

- 1. PD Input
	- MDC Measurement Value センサー計測値
	- MDC Scale 非対応
	- $\bullet$  SSC.1 Switching Signal  $\pm$ スイッチング状態 (Low or High)
	- SSC.2 Switching Signal 非対応

| $\blacksquare$ $\blacksquare$ $\blacktriangleright$ $\blacklozenge$ $\blacklozenge$<br>$\overline{\phantom{a}}$<br>Common Process Data   Identification   Observation   Parameter   Diagnosis   Scope   Generic   IODD<br>Name<br>$[-]$ PD Input<br>MDC - Measurement Value<br>MDC - Scale<br>SSC.1 - Switching Signal<br>SSC.2 - Switching Signal | Value<br>40658<br>0<br>Low<br>Low | Unit<br>C<br>Ċ |
|----------------------------------------------------------------------------------------------------|-----------------------------------|----------------|
|                                                                                                    |                                   |                |
|                                                                                                    |                                   |                |
|                                                                                                    |                                   |                |
|                                                                                                    |                                   |                |
|                                                                                                    |                                   |                |
|                                                                                                    |                                   |                |
|                                                                                                    |                                   |                |
|                                                                                                    |                                   |                |
|                                                                                                    |                                   |                |
|                                                                                                    |                                   |                |
|                                                                                                    |                                   |                |
|                                                                                                    |                                   |                |
|                                                                                                    |                                   |                |
|                                                                                                    |                                   |                |
|                                                                                                    |                                   |                |
|                                                                                                    |                                   |                |
|                                                                                                    |                                   |                |
|                                                                                                    |                                   |                |
|                                                                                                    |                                   |                |
|                                                                                                    |                                   |                |
|                                                                                                    |                                   |                |
|                                                                                                    |                                   |                |
|                                                                                                    |                                   |                |
|                                                                                                    |                                   |                |
|                                                                                                    |                                   |                |
|                                                                                                    |                                   |                |
|                                                                                                    |                                   |                |
|                                                                                                    |                                   |                |

図 **7-16 IO-Link Device Tool V5.1 – PE**(**Process Data** タブ)

【注】 SSC.1 - Switching Signal は緑色 LED にのみ連動します。赤色 LED は非対応です。

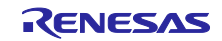

## 7.6.3 Identification タブ

Identification タブでは、ユーザーはデバイスに保存されている以下のような識別情報を読み取って確認す ることができます。

- 1. デバイス情報
- 2. アプリケーション固有の情報
- 3. リビジョン情報

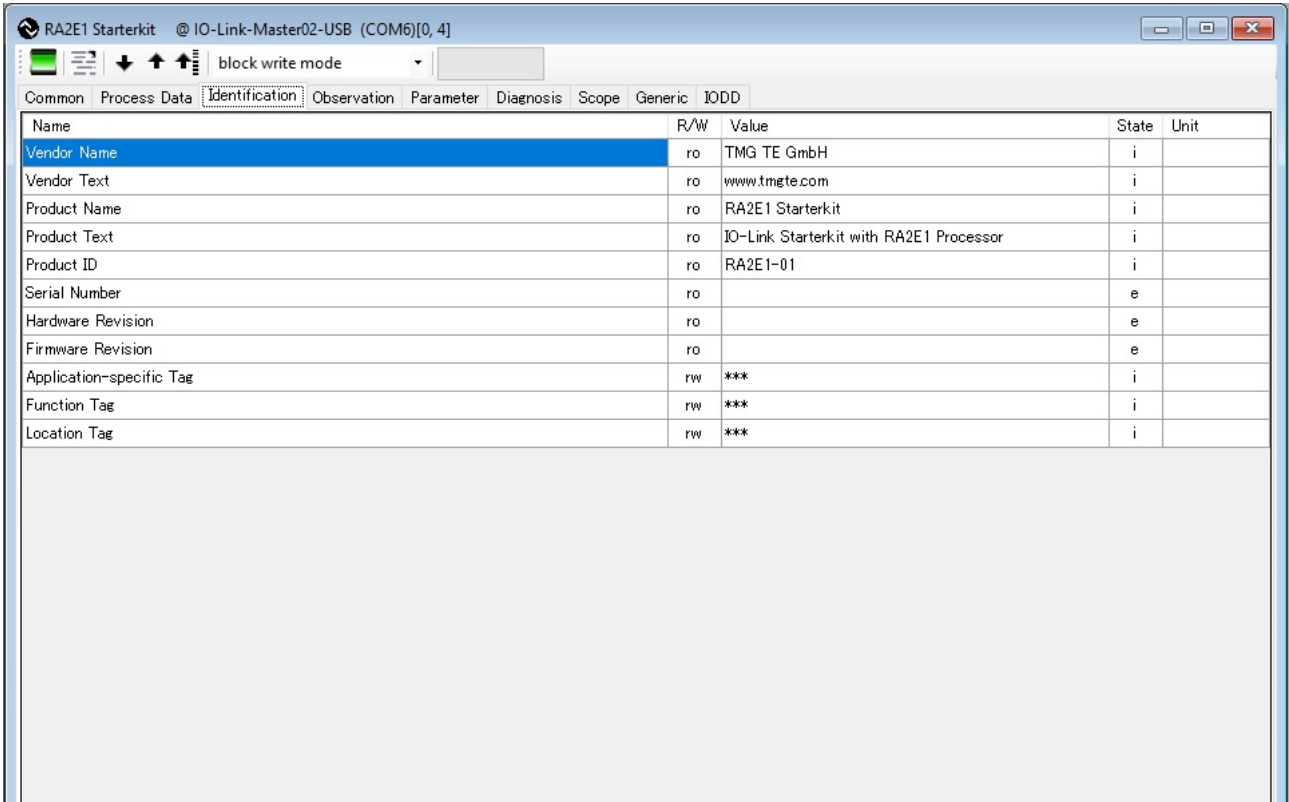

## 図 **7-17 IO-Link Device Tool V5.1 – PE**(**Identification** タブ)

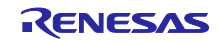

# 7.6.4 Observation タブ

Observation タブには、デバイスが測定した測定値が表示されます。ユーザーは、デバイスによって測定 された情報を確認することができます。

| RA2E1 Starterkit @ IO-Link-Master02-USB (COM6)[0, 4]                                         |     |       |            |  |  |  |  |  |
|----------------------------------------------------------------------------------------------|-----|-------|------------|--|--|--|--|--|
| $\equiv$ $\rightarrow$ $\rightarrow$ $\uparrow$ block write mode<br>$\overline{\phantom{a}}$ |     |       |            |  |  |  |  |  |
| Common Process Data Identification Observation Parameter Diagnosis Scope Generic IODD        |     |       |            |  |  |  |  |  |
| Name                                                                                         | R/W | Value | State Unit |  |  |  |  |  |
| $[-]$ PD Input                                                                               |     |       |            |  |  |  |  |  |
| PD Input.MDC - Measurement Value                                                             | ro. |       | $\epsilon$ |  |  |  |  |  |
| PD Input.MDC - Scale                                                                         | ro  |       | e          |  |  |  |  |  |
| PD Input SSC.1 - Switching Signal                                                            | ro  |       | e          |  |  |  |  |  |
| PD Input SSC.2 - Switching Signal                                                            | ro. |       | e          |  |  |  |  |  |
|                                                                                              |     |       |            |  |  |  |  |  |

図 **7-18 IO-Link Device Tool V5.1 – PE**(**Observation** タブ)

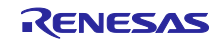

## <span id="page-52-0"></span>7.6.5 Parameter タブ

Parameter タブには、デバイスのパラメータの設定状態が表示され、ユーザーはここからデバイスの状態 を確認することができます。また、デバイスに新しい設定を書き込むこともできます。パラメータの意味、 機能については表 [5-3](#page-22-0) を参照してください。デバイスのパラメータ設定の方法については「[7.6.7](#page-54-0) [デバイス](#page-54-0) [のパラメータ変更\(](#page-54-0)Teach-In/Read)」を参照してください。

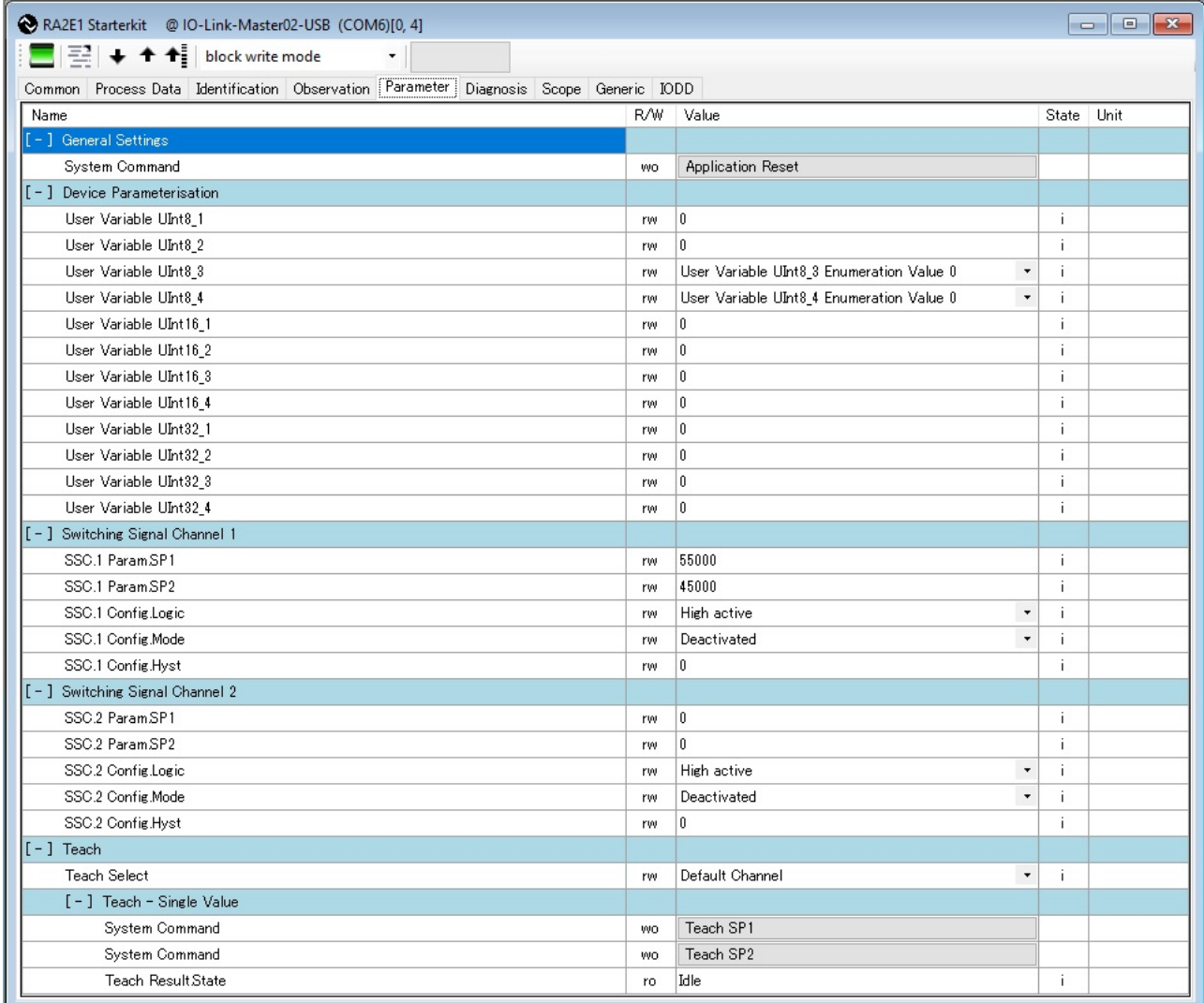

図 **7-19 IO-Link Device Tool V5.1 – PE**(**Parameter** タブ)

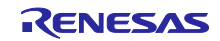

<span id="page-53-0"></span>7.6.6 Scope タブ

Scope タブでは、プロセスデータを視覚化することが可能です。

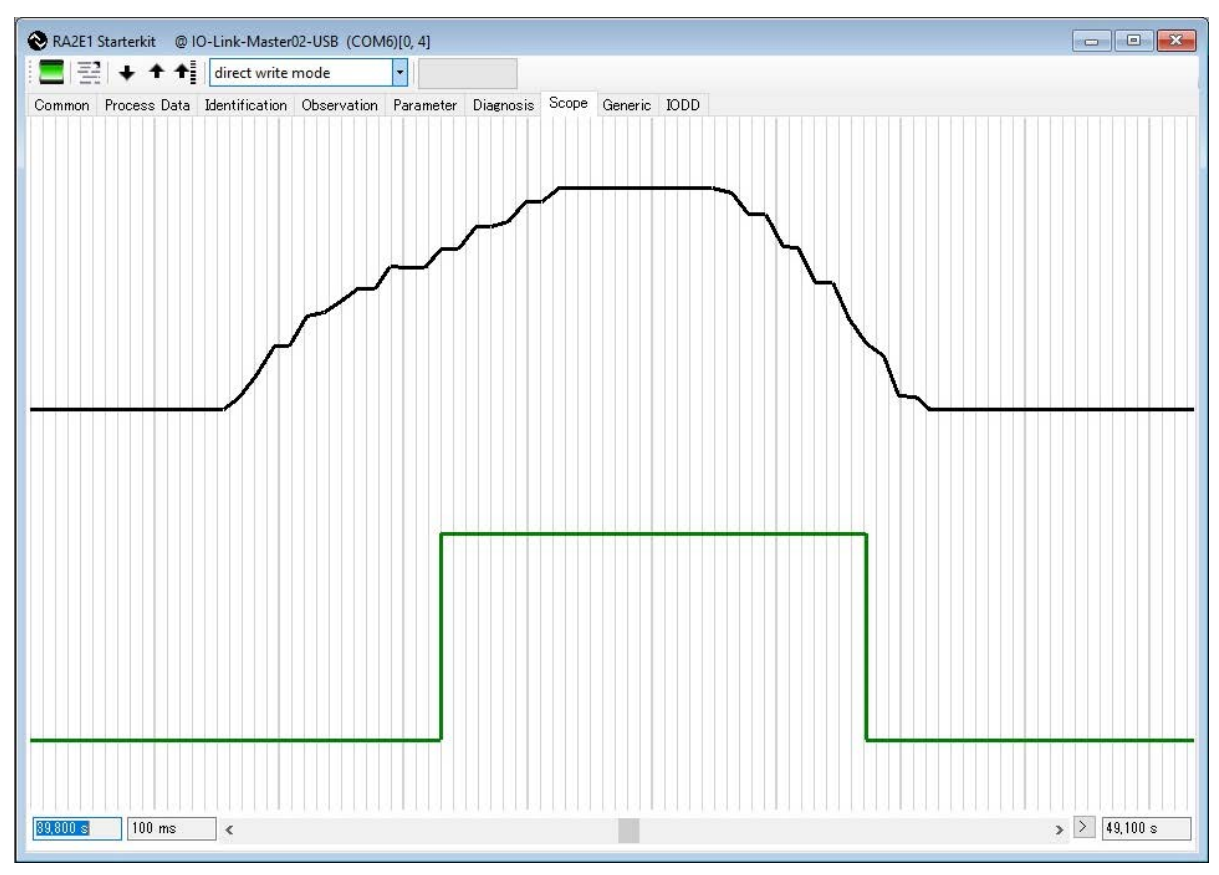

図 **7-20 IO-Link Device Tool V5.1 – PE**(**Scope** タブ)

ユーザーは Scope エリアで右クリックすることで、Scope 構成の設定を開くことができます。設定を編 集することもできます。

| <b>Scope Configuration</b> |            |                          |              |           |              |             |              |       |
|----------------------------|------------|--------------------------|--------------|-----------|--------------|-------------|--------------|-------|
| Visible                    | ${\rm IO}$ | Name                     | Digital      | Value Min | Value Max    | Display Min | Display Max  | Color |
| ☑                          |            | MDC - Measurement Value  | □            | 0         | 65535        | 25          | $90^{\circ}$ | black |
| □                          |            | MDC - Scale              | □            | $-100$    | 100          | 25          | 50           | red   |
| $\checkmark$               | I          | SSC.1 - Switching Signal | $\checkmark$ | 0         | $\mathbf{1}$ | 10          | 40           | green |
| □                          | I          | SSC.2 - Switching Signal | $\checkmark$ | 0         |              | 75          | 100          | blue  |
|                            |            |                          |              |           |              |             |              |       |
|                            |            |                          |              |           |              |             |              |       |

図 **7-21 IO-Link Device Tool V5.1 – PE**(**Scope** タブ、**Scale/Parameter** 設定)

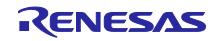

<span id="page-54-0"></span>7.6.7 デバイスのパラメータ変更(Teach-In/Read)

ユーザーが Parameter タブを開くと、デバイス固有のパラメータが Value 列に表示されます。これらの値 は IODD ファイルに記録されています。Parameter タブの詳細については「[7.6.5](#page-52-0) [Parameter](#page-52-0) タブ」を参照 してください。

SetPoint パラメータは「Teach Values」パラメータを使用して設定するか、「Standard Command」を使 用して設定することができます。

ユーザーは IO-Link デバイスツールにより、パラメータ設定を変更できます。設定は書き込みモードに よって異なります。以下にその方法を示します。

7.6.7.1 block write 書き込みモードを使用したパラメータ設定

この block write mode では、パラメータの変更を行ってから「[Download to device](#page-47-2)」ボタンをクリックす ることで、デバイスにパラメータを設定します。

- 1. 書き込みモードを「block write mode」に変更します。
- 2. SetPoint を設定するには、パラメータ「SSC.1 Param.SP1」または「SSC.1 Param.SP2」の 「Value」フィールドをクリックします。
- 3. 数値を入力し、キーボードの Enter キーを押下します。「Status」の黄色の背景色は、パラメータが まだデバイスに設定されていないことを示します。
- 4. パラメータを書き込むには「[Download to device](#page-47-2)」ボタンをクリックします。
- 5. 「Status」の緑色の背景色は、パラメータがデバイスに設定され、マスターとデバイス間の同期が正 常に実行されたことを示します。

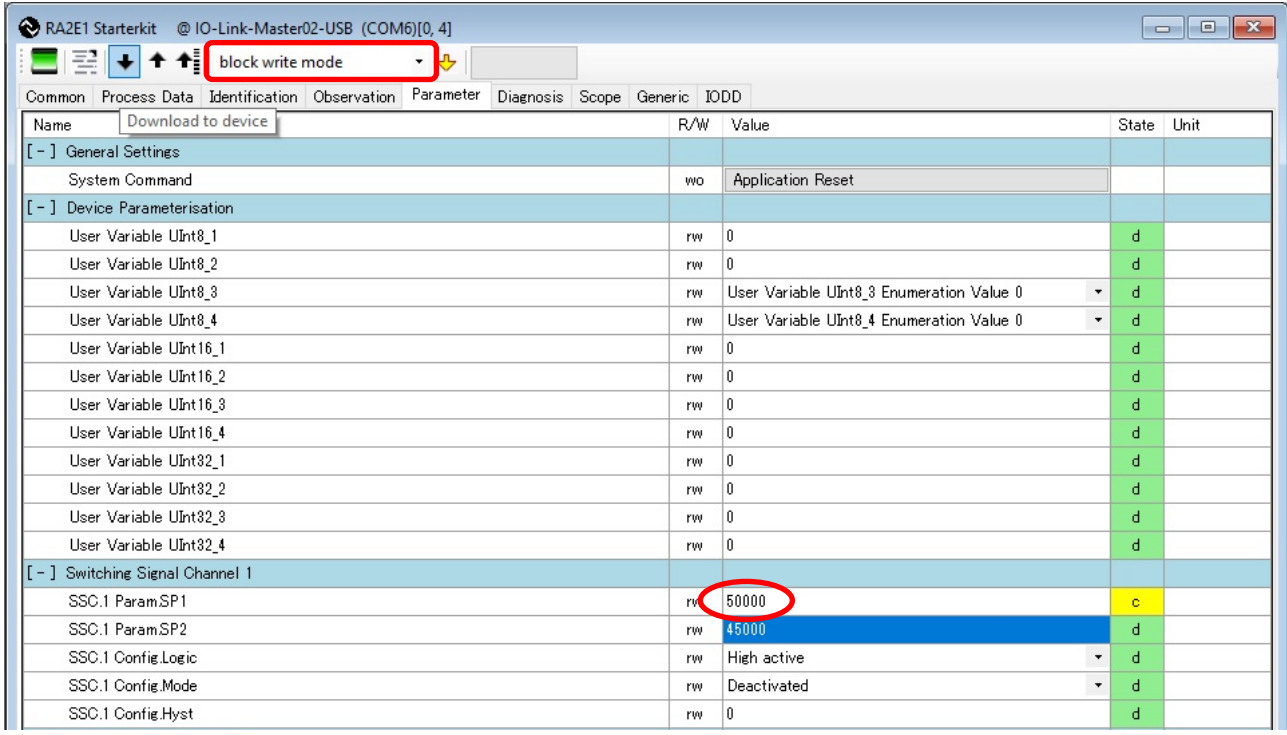

図 **7-22 IO-Link Device Tool V5.1 – PE**(**block write mode** でのパラメータ設定)

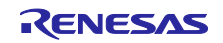

7.6.7.2 direct write 書き込みモードを使用したパラメータ設定

この direct write mode では、パラメータの変更が自動的にデバイスに設定されます。

- 1. 書き込みモードを「direct write mode」に変更します。
- 2. SetPoint を設定するには、パラメータ「SSC.1 Param.SP1」または「SSC.1 Param.SP2」の 「Value」フィールドをクリックします。
- 3. 数値を入力し、キーボードの Enter キーを押下します。
- 4. 「Status」が黄色に変わり、その後緑色に変わることで、パラメータがデバイスに設定され、マス ターとデバイス間の同期が行われたことを示します。

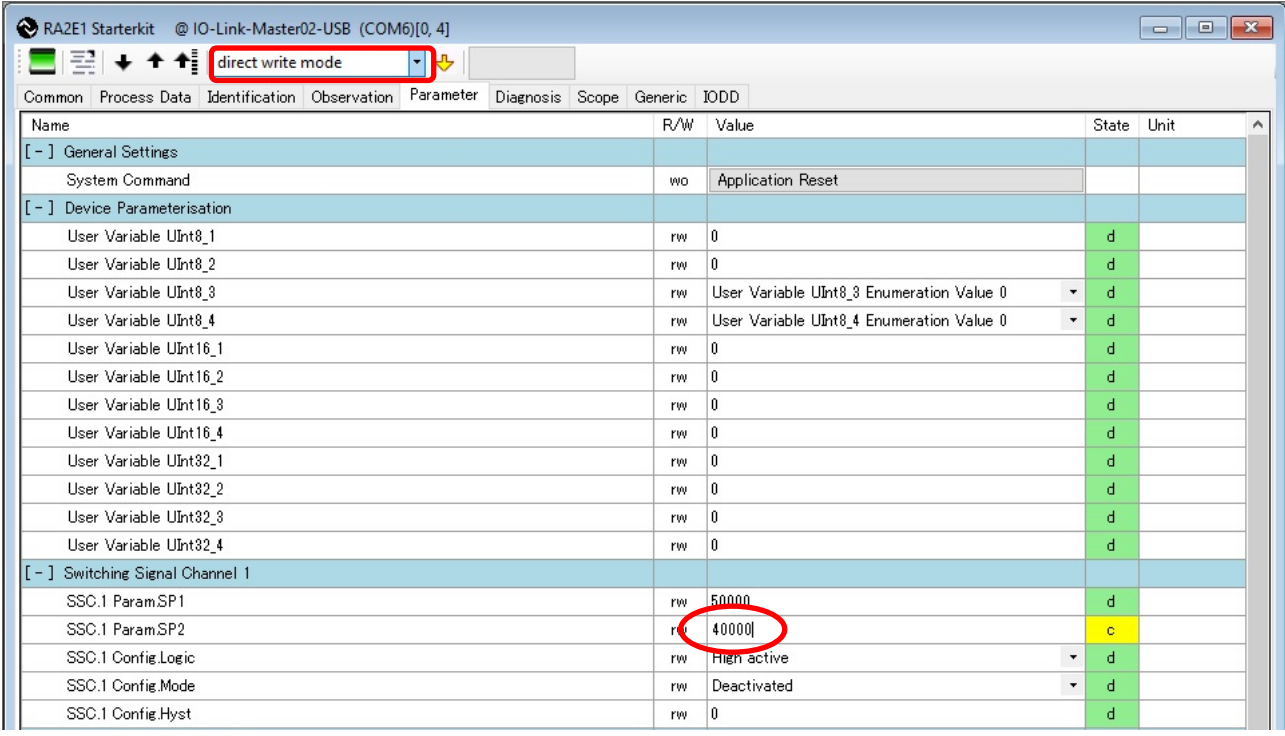

図 **7-23 IO-Link Device Tool V5.1 – PE**(**direct write mode** でのパラメータ設定)

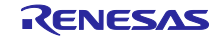

#### <span id="page-56-0"></span>7.6.7.3 動作モード変更

動作モードは Deactivated が初期値として設定されています。SetPoint を使用したスイッチング状態機能 を有効にする場合には、動作モードを Window または Two point に変更してください。

動作モードについては「[5.3](#page-20-0) [動作モードとスイッチング状態」](#page-20-0)を参照して下さい。

- 1. 書き込みモードを「block write mode」に変更します。
- 2. SSC.1 Config.Mode のリストで Window または Two point を選択します。
- 3. 「[Download to device](#page-47-2)」ボタンをクリックしてデバイスに設定します。

| [ - ] Switching Signal Channel 1               |    |                             |   |  |
|------------------------------------------------|----|-----------------------------|---|--|
| SSC.1 ParamSP1                                 | rw | 55000                       | d |  |
| SSC.1 ParamSP2                                 | rw | 45000                       | đ |  |
| SSC.1 Config.Logic                             | rw | $\cdot$<br>High active      |   |  |
| SSC.1 Config.Mode                              | rw | Deactivated                 |   |  |
| SSC.1 Config.Hyst                              | rw | Deactivated<br>Single point |   |  |
| $\lfloor - \rfloor$ Switching Signal Channel 2 |    | Window                      |   |  |
| SSC.2 ParamSP1                                 | rw | Two point                   |   |  |
| SSC.2 ParamSP2                                 | rw |                             | п |  |

図 **7-24 IO-Link Device Tool V5.1 – PE**(動作モード変更)

【注】 Single point は本サンプルアプリケーションで非対応となっています。選択しないでください。

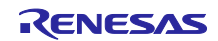

7.6.7.4 デバイス計測値による SetPoint 設定

デバイスが計測した値を SetPoint として SP1, SP2 に設定します。

1. Parameter タブの Value フィールドにある「Teach SP1」ボタンまたは「Teach SP2」ボタンをク リックします。

その時点の計測値が「SSC.1 Param.SP1」または「SSC.1 Param.SP2」に自動的に設定され、 Teach Result State の結果も「SP1 Success」または「SP2 Success」となります。

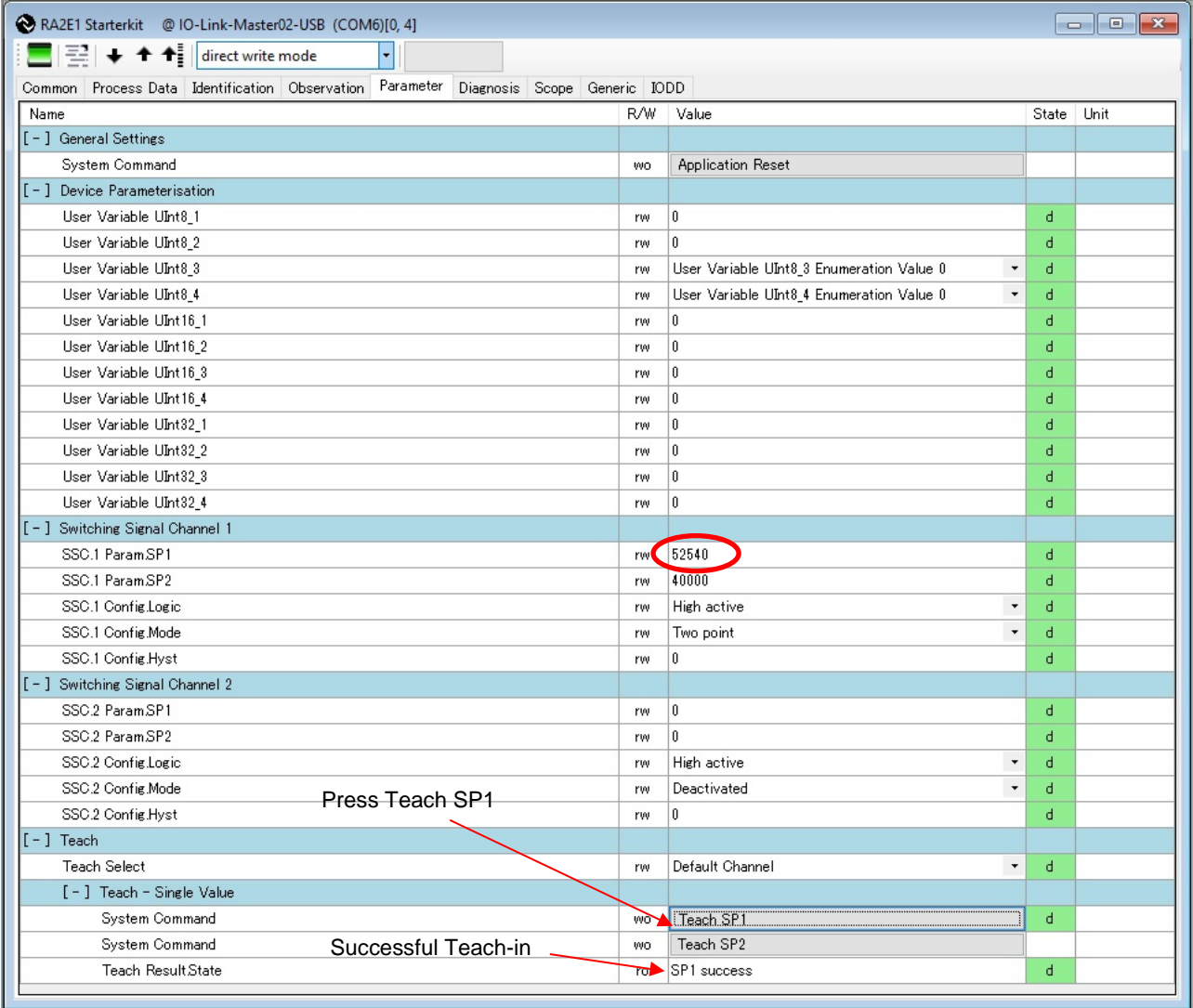

図 **7-25 IO-Link Device Tool V5.1 – PE**(デバイス計測値による **SetPoint** 設定)

【注】 Teach Select は本サンプルアプリケーションで非対応となっています。変更しないでください。

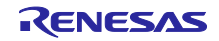

7.6.7.5 パラメータの読み取り

ユーザーは「[Upload from device](#page-47-3)」ボタンをクリックして、デバイスに書き込まれている現在のパラメー タを読み取ることができます。「[Upload from device](#page-47-3)」ボタンについては「[7.6](#page-47-4) IO-Link [デバイスツールの](#page-47-4) EK-RA2E1 [ボードセンサーデモ」](#page-47-4)を参照してください。

<span id="page-58-0"></span>7.6.7.6 パラメータをデフォルト値にリセット

デバイスの設定をデフォルト値に戻します。

1. 「Application Reset」ボタンをクリックします。

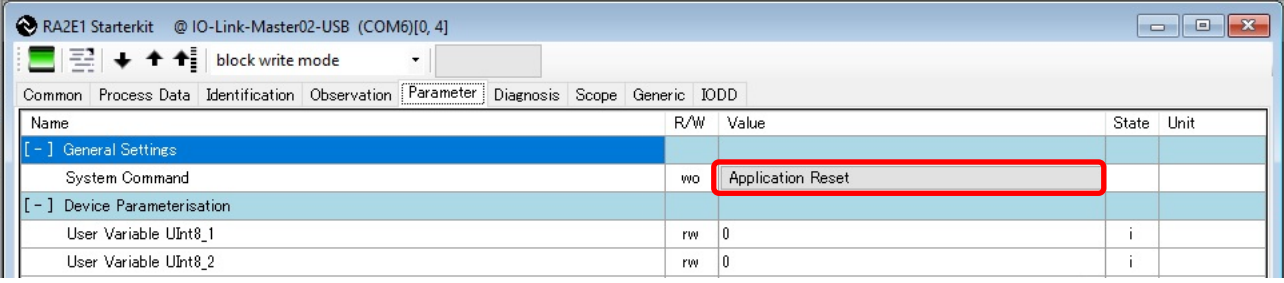

図 **7-26 IO-Link Device Tool V5.1 – PE**(**Application Reset**)

【注】 Application Reset を実施すると、動作モードはデフォルトの Deactivated に設定され、LED2/LED3 は 常に消灯状態になります。動作モードの変更をする場合は「[7.6.7.3](#page-56-0) [動作モード」](#page-56-0)を参照して操作し てください。

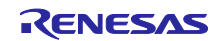

# 7.6.8 IODD タブ

このタブには IODD 情報が表示されます。

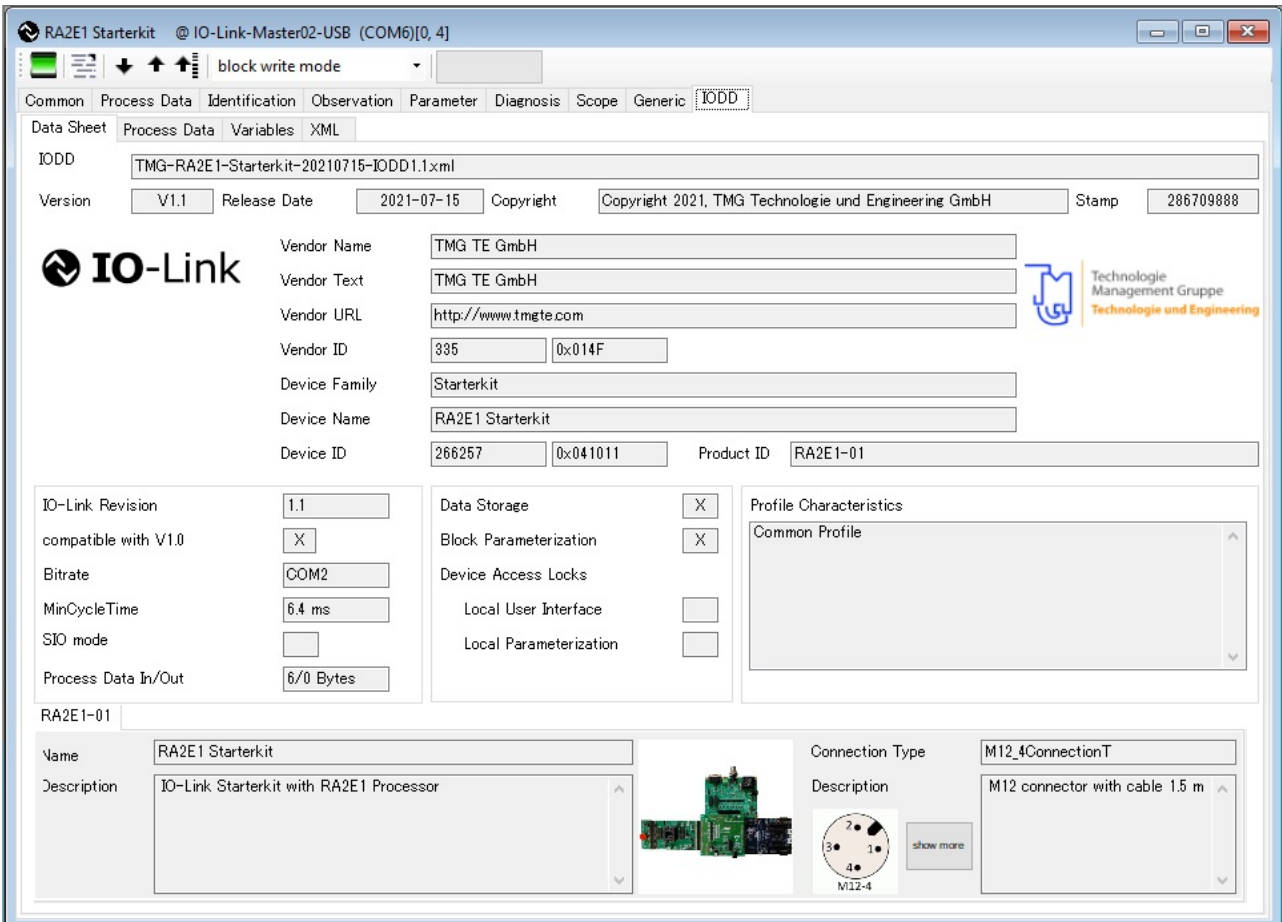

図 **7-27 IO-Link Device Tool V5.1 – PE**(**IODD** タブ)

![](_page_59_Picture_7.jpeg)

## 8. 使用例

本章では、サンプルアプリケーションの使用例を解説します。

操作中の測定データ (Measurement Value) やスイッチング状態は IO-Link 通信を介して、IO-Link デバイ スから IO-Link マスター、PC へと伝達されます。IO-Link Device Tool の「[7.6.2](#page-49-0) [Process Data](#page-49-0) タブ」や 「[7.6.6](#page-53-0) [Scope](#page-53-0) タブ」を開き、以降の操作における値の変化をご確認ください。

8.1 IO-Link パラメータをデフォルト値にリセット

操作開始前に EK-RA2E1 の IO-Link パラメータのリセットを実施しておきます。

1. 「[7.6.7.6](#page-58-0) [パラメータをデフォルト値にリセット」](#page-58-0)に従って、リセットを行います。

![](_page_60_Picture_9.jpeg)

## 8.2 操作方法

本章では、以下に示す設定値での動作例を示します。

![](_page_61_Picture_127.jpeg)

- 1. 「[7.6.7.3](#page-56-0) [動作モード変更」](#page-56-0)に従って、動作モードを Window に設定します。
- 2. SRB のダイヤルを反時計回しで最下限に設定します。

![](_page_61_Picture_7.jpeg)

図 **8-1 SRB** 下限設定

測定値が SP2 未満である為 LED2 は消灯状態です。

![](_page_61_Picture_10.jpeg)

図 **8-2 LED** 状態 **- SP2** 未満

![](_page_61_Picture_13.jpeg)

3. SRB のダイヤルを時計回りに回す。

![](_page_62_Picture_3.jpeg)

図 **8-3 SRB - SP2** 位置

<span id="page-62-0"></span>測定値が SP2 以上になると LED2 が点灯します。この時のダイヤルの位置を図 **[8-3](#page-62-0)** に示します。

![](_page_62_Picture_6.jpeg)

図 **8-4 LED** 状態 **- SP2** 以上

![](_page_62_Picture_9.jpeg)

4. SRB のダイヤルをさらに時計回りに回す。

![](_page_63_Picture_3.jpeg)

図 **8-5 SRB – SP1** 到達

<span id="page-63-0"></span>測定値が SP1 を超過すると LED3(赤)に切り替わります。この時のダイヤルの位置を図 **[8-5](#page-63-0)** に示します。

![](_page_63_Picture_6.jpeg)

図 **8-6 LED** 状態 **- SP1** 超過

- 【注】 ZSSC での計測は ZSSC の Measurement Commands の 1 つである AAHEX コマンドで計測を行いま す。AAHEX コマンドについては以下の資料を参照してください。
	- [ZSSC3240 Evaluation Kit User Manual](https://www.renesas.com/document/gde/zssc3240-evaluation-kit-user-guide?language=en&r=482596#page=22) (Table 9. Measurement Commands)
	- **[ZSSC3240 DataSheet](https://www.renesas.com/document/dst/zssc3240-datasheet?language=en&r=482591#page=41)** (Table 33. Command List)

![](_page_63_Picture_12.jpeg)

## 9. ZSSC の設定変更方法

ZSSC の設定は Windows PC と EK-RA2E1 ボードを USB-SERIAL 変換ケーブルで接続した状態で、PC 上の ZSSC GUI から行います。

![](_page_64_Figure_4.jpeg)

## 図 **9-1 USB-SERIAL** 変換ケーブル接続状態

- 【注】 本アプリケーションノートでは ZSSC GUI を使用した ZSSC3240 の設定と基本的な計測方法について のみを解説します。ZSSC GUI 及び ZSSC3240 の詳細については以下の資料を参照してください - ZSSC3240 Evaluation Kit User Manual
	- ZSSC3240 DataSheet

![](_page_64_Picture_9.jpeg)

# 9.1 USB-SERIAL 変換ケーブルの接続

EK ボードには PC と通信用の USB I/F が無いため、J1 コネクタの J1-9(P401)と J1-10(P402)、J1- 14(GND)に USB-SERIAL 変換ケーブルを接続して仮想 COM で PC との通信を実現します。

![](_page_65_Figure_4.jpeg)

図 **9-2 EK**-**RA2E1** ボード **J1** コネクタ

FT232RL 内蔵 USB-SERIAL 変換ケーブルの RXD/TXD/GND 線を以下のように接続します。 FT232RL と同等の機能内蔵のケーブルであれば使用することができます。

![](_page_65_Figure_7.jpeg)

図 **9-3 USB-SERIAL** 変換ケーブル接続

![](_page_65_Picture_10.jpeg)

9.2 仮想 COM ポート番号確認

USB-SERIAL 変換ケーブルを PC に接続すると自動的にドライバが選択され、COM ポートとして認識し ます注1。

Windows のデバイスマネージャーで USB-SERIAL 変換ケーブルの仮想 COM ポート番号を確認します<sup>注2</sup>。 以下は COM7 として認識した場合の例です。

![](_page_66_Figure_5.jpeg)

図 **9-4** デバイスマネージャー

- <span id="page-66-0"></span>【注】 1. FT232RL 互換品のケーブルを使用した場合はドライバが自動的に設定されないものがあります。 その場合はドライバを入手して手動でドライバ設定してください。
	- 2. 使用する USB-SERIAL 変換ケーブルによって表示される名称が異なる場合があります。

![](_page_66_Picture_10.jpeg)

# 9.3 ZSSC GUI の起動

ZSSC GUI を起動します。以下は起動後の ZSSC GUI の画面です。

![](_page_67_Figure_4.jpeg)

#### 図 **9-5 ZSSC GUI** 起動後の画面

- 【注】 GUI は、約 10 秒間の通信ネゴシエーション後に表示されます。
- 【注】 通信ネゴシエーションは GUI の COM Port デフォルトの COM3 で行われ、通信が確認できなかった 場合はエラーメッセージが表示されます。

![](_page_67_Picture_8.jpeg)

#### 図 **9-6 GUI** 起動時の通信エラー表示

![](_page_67_Picture_11.jpeg)

## 9.4 通信経路確立

#### 9.4.1 Open Port

COM Port に、図 9-4 [デバイスマネージャーで](#page-66-0)確認した COM ポート番号を設定し[Open Port]ボタンをク リックします。

![](_page_68_Picture_130.jpeg)

【注】 使用する COM ポートが COM3 の場合、自動的に[Open Port]が選択されます。

Open Port に成功した場合、以下図 9-8 のように GUI 画面が変化します。

![](_page_68_Picture_131.jpeg)

【注】 デフォルトの COM3 での通信が成功し、自動的に[Open Port]が選択された場合、IC Status などの表示は図 9-8 に示す例とは異なる場合があります。

![](_page_68_Picture_11.jpeg)

#### 9.4.2 Interface

[Interface]-[I2C]を選択します注 <sup>1</sup>。

![](_page_69_Picture_123.jpeg)

Current IF Setup の Interface に"I2C [400kHz]"が表示されていることを確認してください<sup>注2</sup>。

![](_page_69_Picture_124.jpeg)

図 **9-10 Current IF Setup** の **Interface**

- 【注】 1. 本サンプルアプリケーションでは I2C のみを操作対象とします。SPI と OWI を使用する事はでき ません。
	- 2. 図 9-10 に示すように Interface の表示が"I2C [400kHz]"に変更されない場合、再度[Interface]メ ニューから[I2C]を選択してください。

![](_page_69_Picture_11.jpeg)

## 9.4.3 Scan I2C-Bus

[Scan I2C-Bus] をクリックし ZSSC の I2C デバイスを検出します。

![](_page_70_Figure_4.jpeg)

I2C デバイスを検出すると図 9-12 に示すメッセージが表示されます。これで ZSSC3240 との通信が可能 となりました。

![](_page_70_Picture_121.jpeg)

![](_page_70_Picture_8.jpeg)

9.5 測定(Corr.Measurement)

本章では、以下の表に示す設定値をもとに ZSSC GUI ツールを使用して測定を行う例を示します。

![](_page_71_Picture_116.jpeg)

- 【注】 各グラフ画像は、[Start Measurement]後に説明の為にそれぞれ個別にキャプチャしたものです。連続 した計測によるものではありません。
- 1. 「[7.6.7.3](#page-56-0) [動作モード変更」](#page-56-0)に従って、動作モードを Two Point に設定します。
- 2. [Corr. Measurement]をチェックし、[Full Measurement]を選択します。[Temp.Sensor]がチェックされて いる場合はチェックを解除します。

![](_page_71_Picture_117.jpeg)

図 **9-13 Corr. Measurement**

![](_page_71_Picture_11.jpeg)
3. SRB のダイヤルを反時計回しで最下限に設定します。

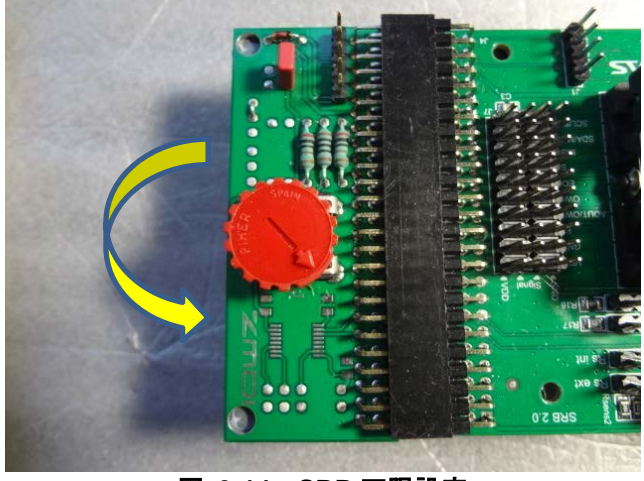

図 **9-14 SRB** 下限設定

#### 4. 測定開始。

[START Measurement]クリックで ZSSC3240EVB に接続されたセンサーでの測定が開始されグラフ表示 が開始されます。クリック操作後、同ボタンは[STOP Measurement]表示に切り替わります。

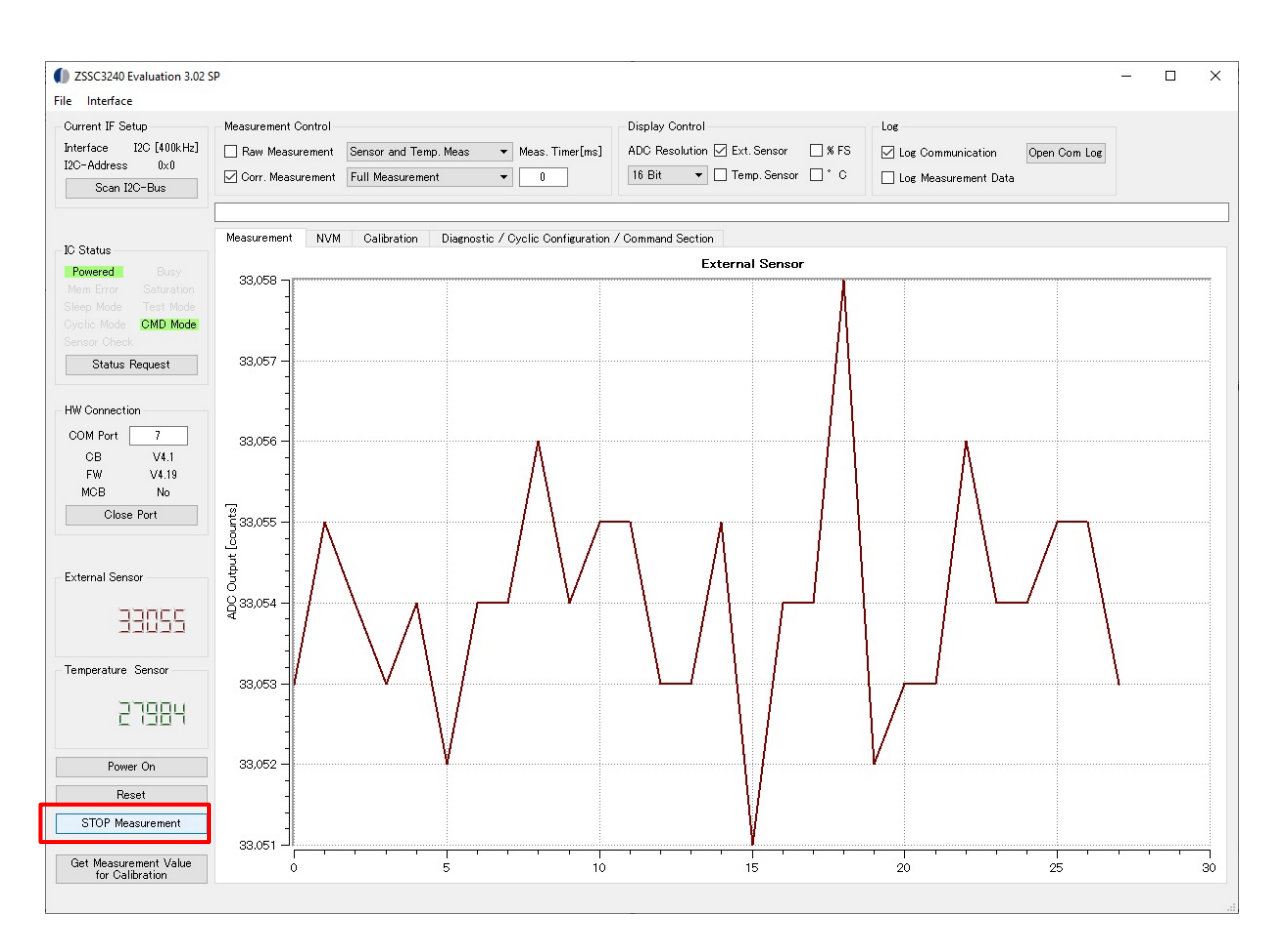

#### 図 **9-15** 測定開始

【注】 グラフスケールは測定値に従って自動的に調整されます。測定開始直後のダイヤルが未操作の状態で は測定値の変化が少ないためグリッド単位が 1 のスケールで表示されます。

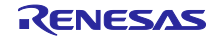

#### 5. SRB のダイヤルを時計回りに、External Sensor 値が SP1(55000)の少し手前になるまで回します。

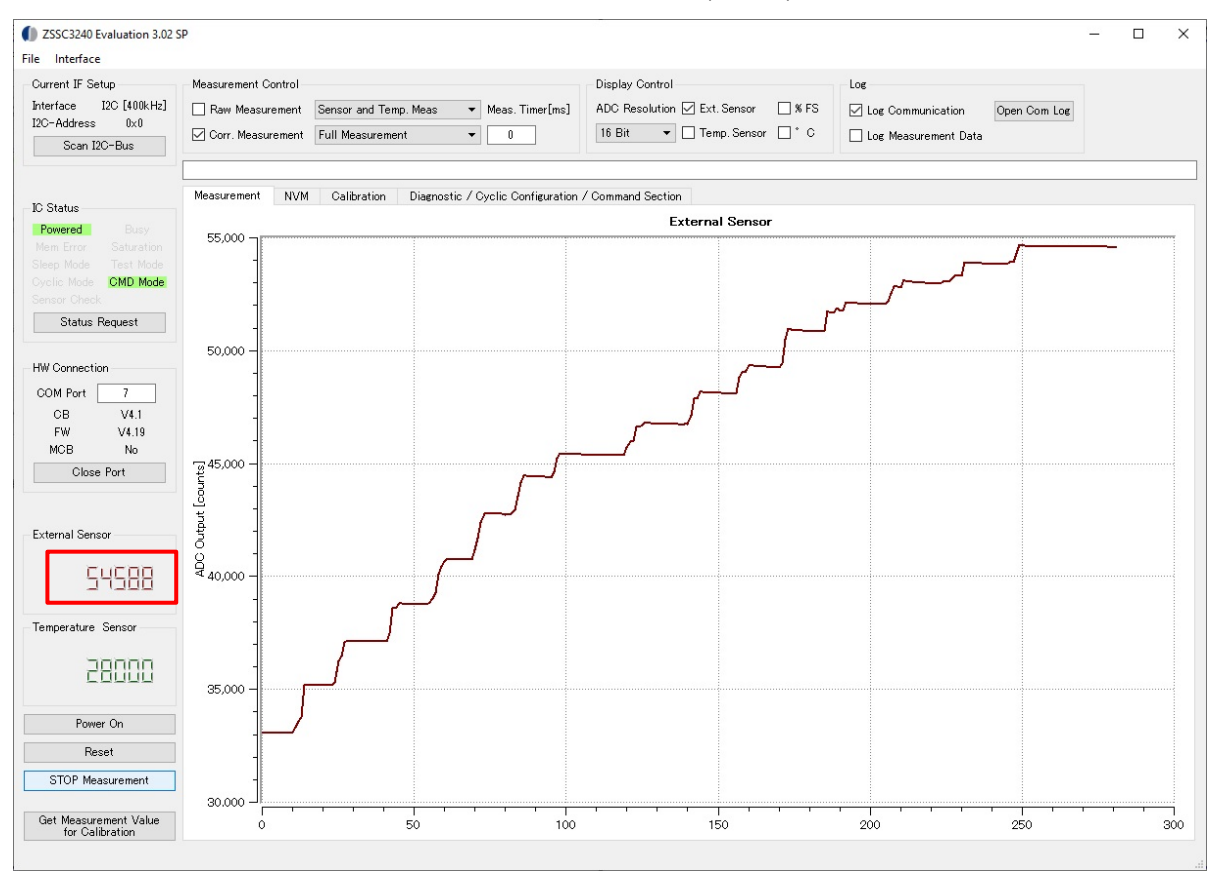

図 **9-16 Measurement - SP1** 手前

測定値が SP1 以下である為 LED2 は消灯状態です。

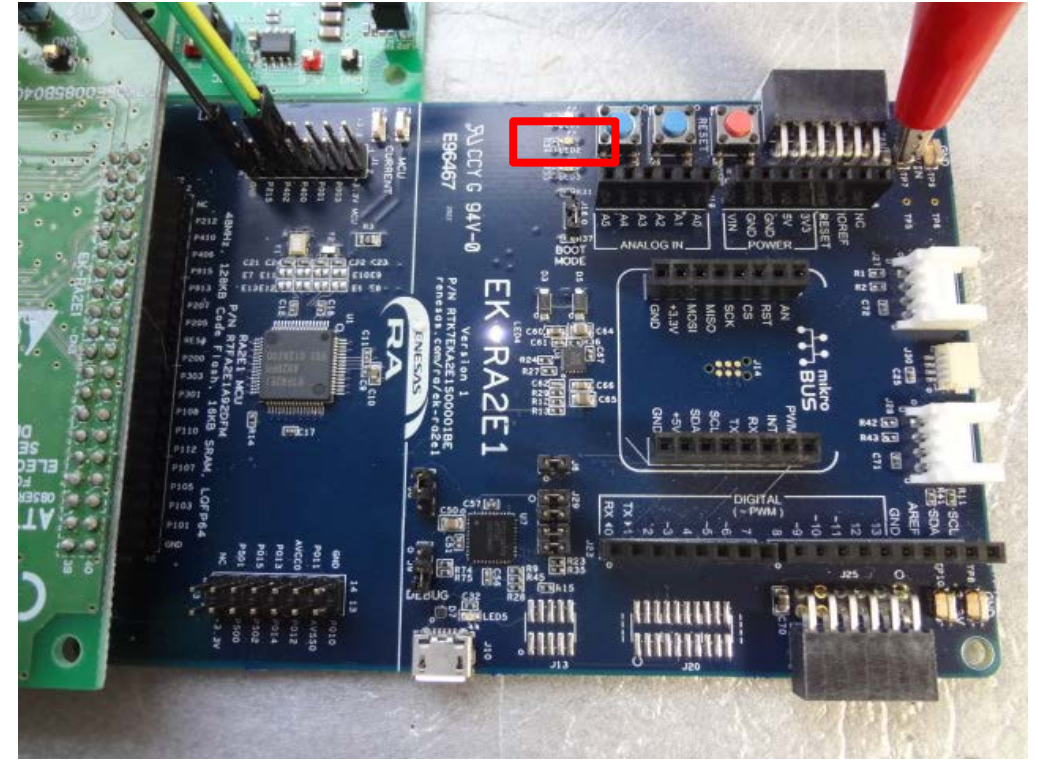

図 **9-17 LED** 状態 **- SP1** 以下

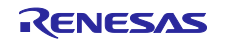

#### 6. SRB のダイヤルを時計回りに、External Sensor 値が SP1(55000)超過になるまで回します。

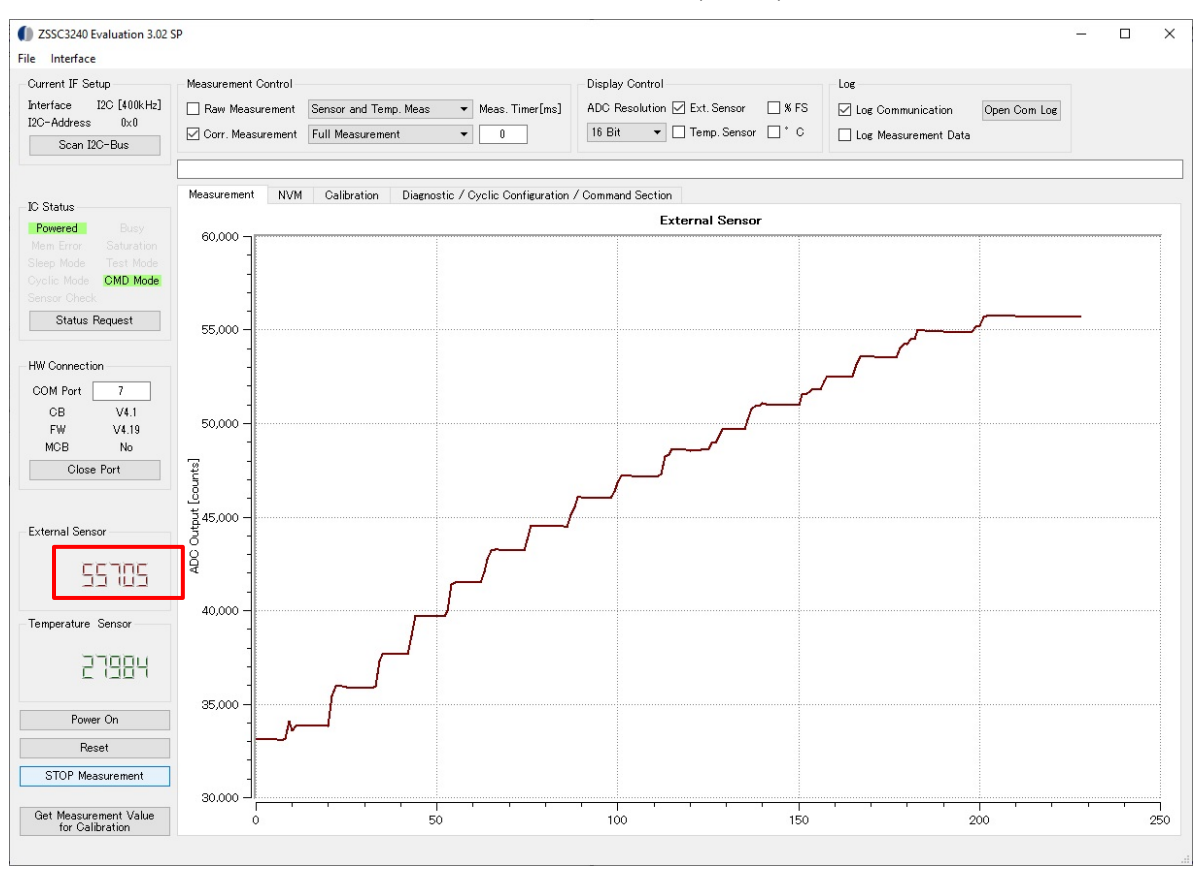

図 **9-18 Measurement - SP1** 超過

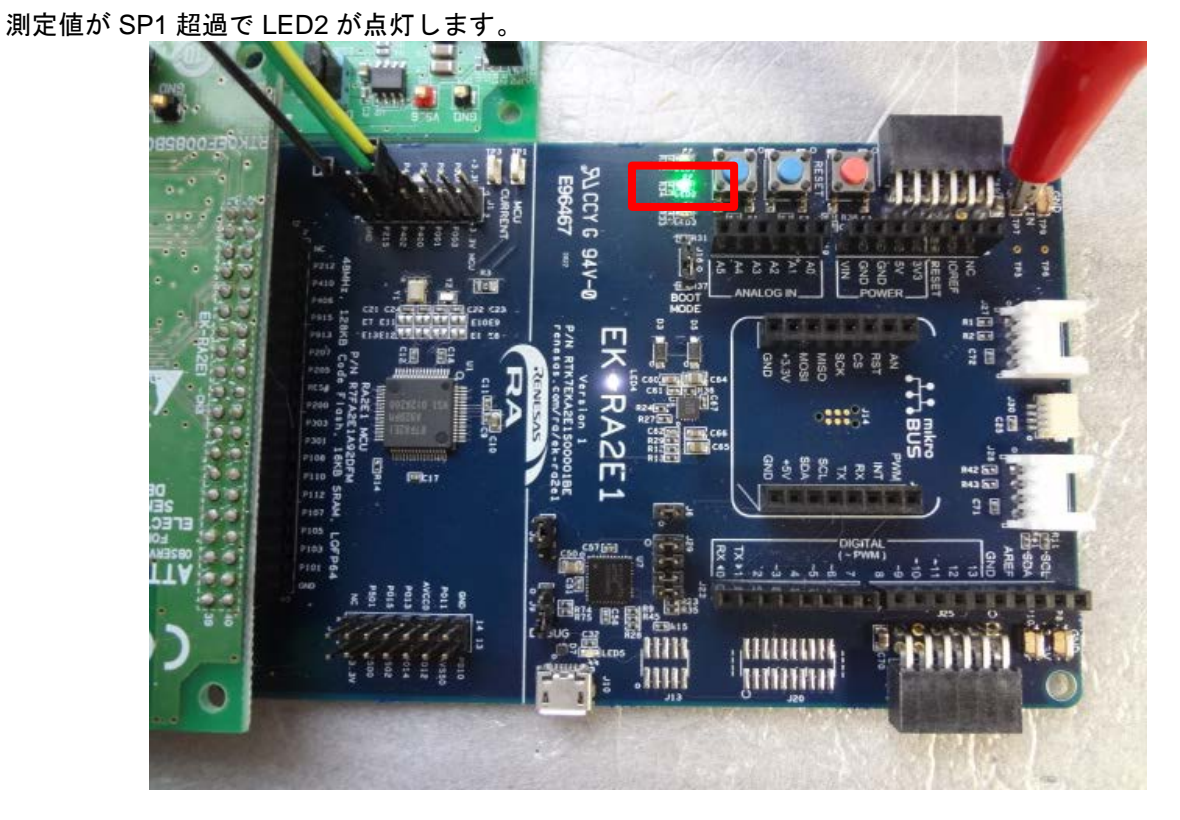

図 **9-19 LED** 状態 **- SP1** 超過

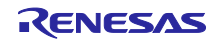

#### 7. SRB のダイヤルを反時計回りに、External Sensor 値が SP2(45000)未満になるまで回します。

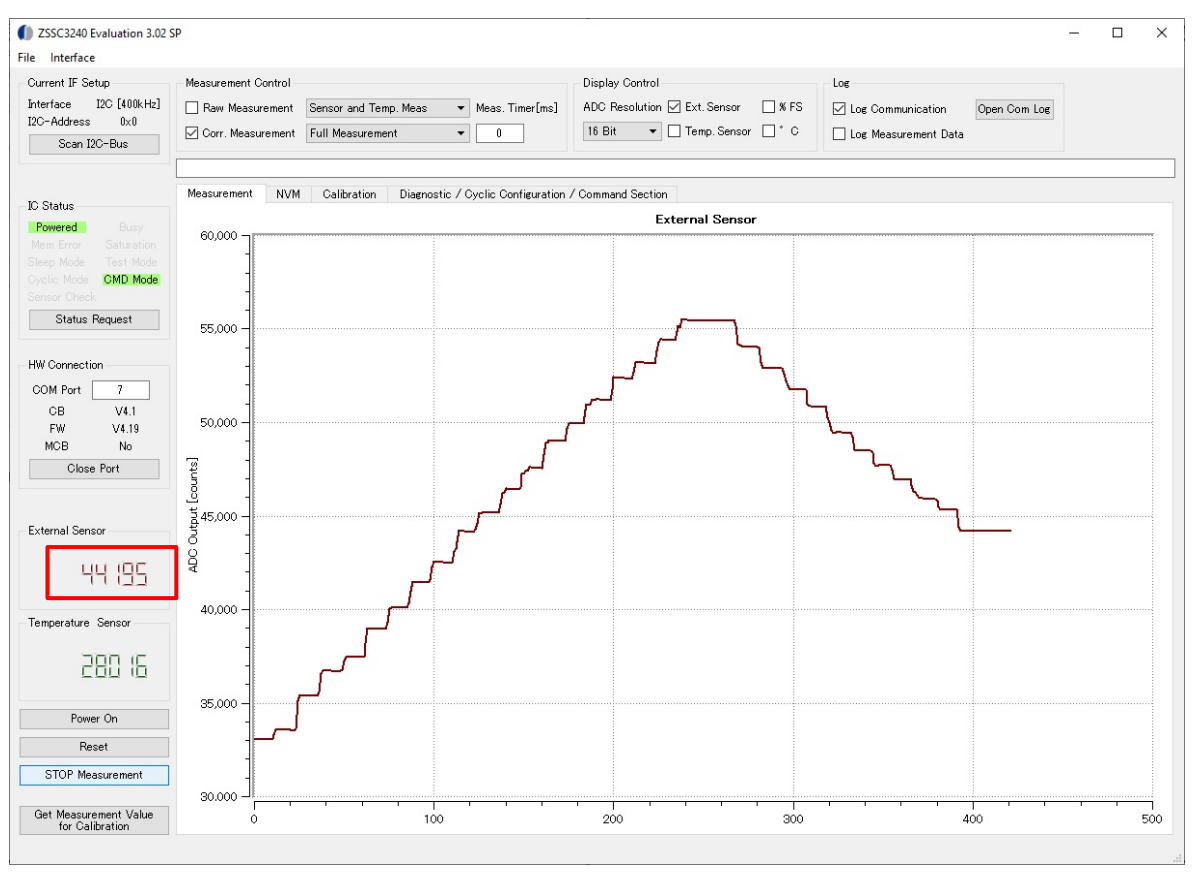

図 **9-20 Measurement – SP2** 未満

測定値が SP2 未満になった時点で LED2 が消灯します。

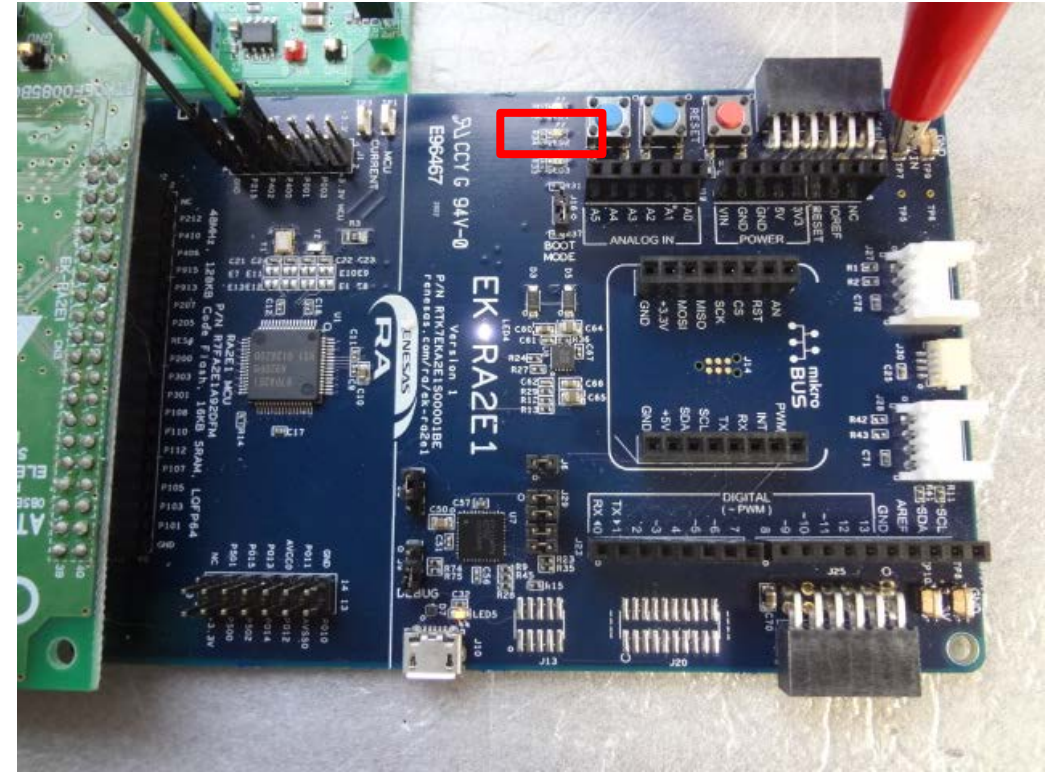

図 **9-21 LED** 状態 **– SP2** 未満

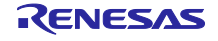

# 9.6 NVM 操作

ZSSC に搭載された NVM(不揮発性メモリ)レジスタの操作方法を解説します。

# 9.6.1 Read NVM

[NVM]タブを選択します。初期状態では値は読み込まれていません。

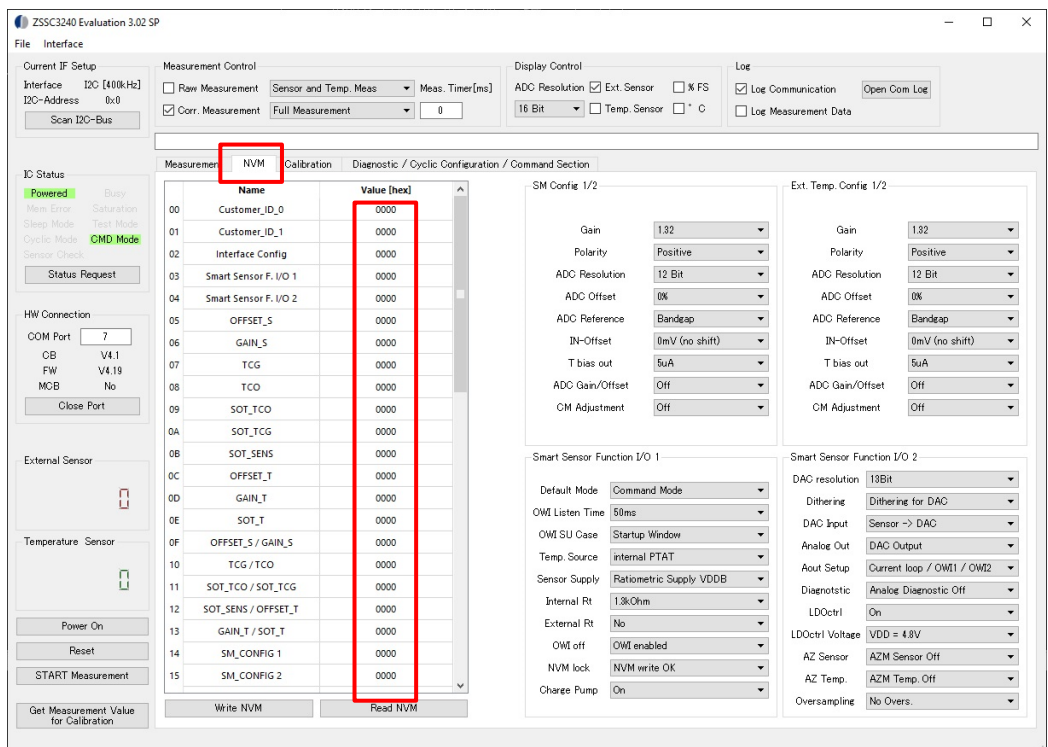

図 **9-22 NVM** タブ初期状態

[Read NVM]をクリックすると、ZSSC と通信を行い値が読み込まれます。

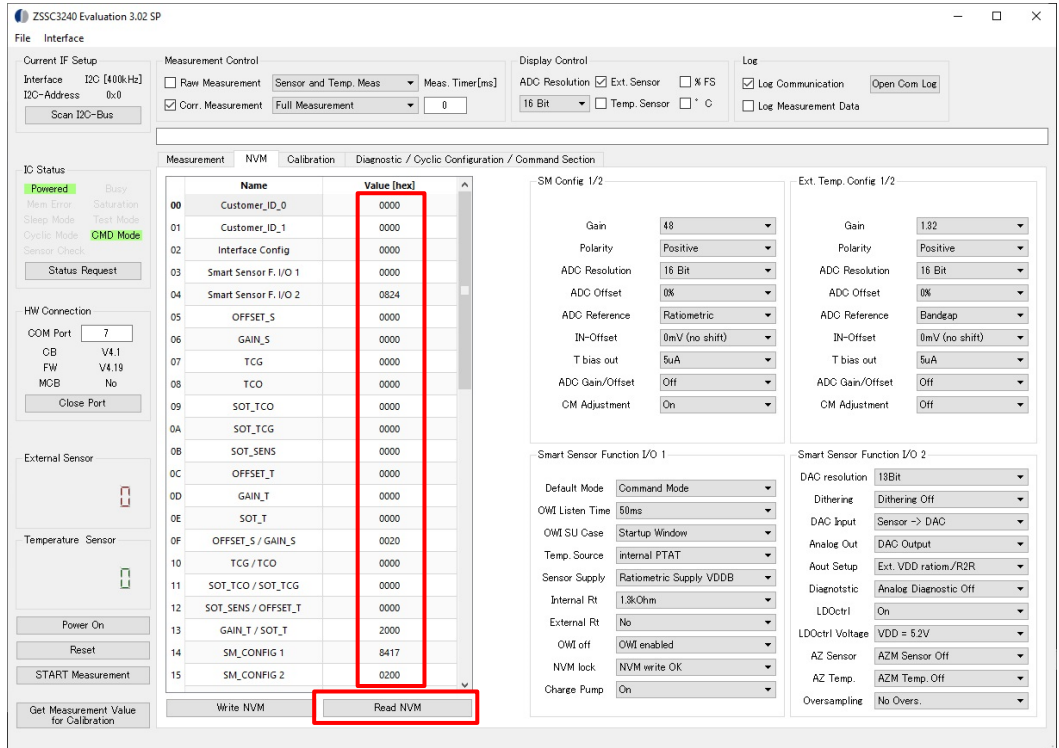

図 **9-23 Read NVM** 実行後の **NVM** タブの状態

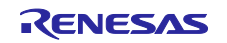

# <span id="page-77-1"></span>9.6.2 Write NVM

設定値を変更し、Write NVM を実行することで、ZSSC に設定内容を転送します。以下では ADC 分解能 を変更する例を示します。

[SM Config 1/2] の[ADC Resolution]で 24Bit を選択します。変更内容は、図 **[9-24](#page-77-0)** に示すようにレジスタ 一覧で赤色背景でハイライトされます。

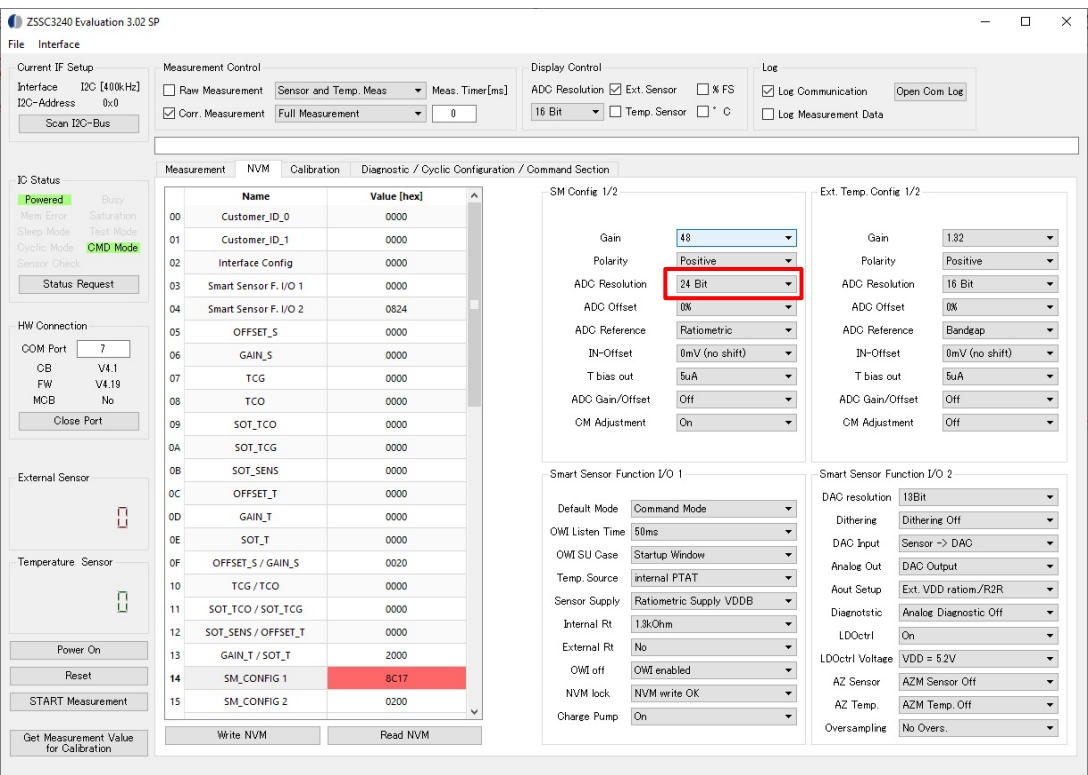

<span id="page-77-0"></span>図 **9-24 ADC** 分解能変更

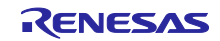

[Write NVM]をクリックします。ZSSC の NVM レジスタに変更内容が転送されます。転送が完了すると、 ハイライトされていた変更箇所の赤色背景が消灯します。

| File Interface<br>Current IF Setup                 |                                                                               | Measurement Control                                                                                      |                                                                                                    |                                                     |                    | Display Control                                                                             |                                     |                                                     | Log                                      |                       |                          |                          |                          |
|----------------------------------------------------|-------------------------------------------------------------------------------|----------------------------------------------------------------------------------------------------|----------------------------------------------------------------------------------------------------|-----------------------------------------------------|--------------------|---------------------------------------------------------------------------------------------|-------------------------------------|-----------------------------------------------------|------------------------------------------|-----------------------|--------------------------|--------------------------|--------------------------|
| I2C [400kHz]<br><b>Interface</b>                   |                                                                               |                                                                                                    | Sensor and Temp, Meas                                                                                          |                                                     | Meas, Timer[ms]    |                                                                                             |                                     |                                                     |                                          |                       |                          |                          |                          |
| I2C-Address<br>$0 \times 0$                        |                                                                               | Raw Measurement                                                                                          | ADC Resolution Z Ext. Sensor<br>$N$ $\overline{\phantom{1}}$ $\overline{\phantom{1}}$ $\overline{\phantom{1}}$ |                                                     |                    |                                                                                             | □ Log Communication<br>Open Com Log |                                                     |                                          |                       |                          |                          |                          |
| Scan I2C-Bus                                       | Oorr. Measurement<br>Full Measurement<br>$\mathbf{0}$<br>$\blacktriangledown$ |                                                                                                    |                                                                                                    |                                                     |                    | 16 Bit<br>$\blacktriangleright$ $\Box$ Temp, Sensor<br>$\Box$ . $c$<br>Log Measurement Data |                                     |                                                     |                                          |                       |                          |                          |                          |
|                                                    |                                                                               |                                                                                                    |                                                                                                    |                                                     |                    |                                                                                             |                                     |                                                     |                                          |                       |                          |                          |                          |
| <b>IC Status</b>                                   |                                                                               | <b>NVM</b><br>Measurement                                                                                | Calibration                                                                                                    | Diagnostic / Cyclic Configuration / Command Section |                    |                                                                                             |                                     |                                                     |                                          |                       |                          |                          |                          |
| <b>Busy</b><br>Powered                             | <b>Name</b>                                                                   |                                                                                                    |                                                                                                    | <b>Value [hex]</b><br>$\wedge$                      |                    | SM Config 1/2                                                                               |                                     |                                                     | Ext. Temp. Config 1/2                    |                       |                          |                          |                          |
| Saturation<br>Mem Error                            | 00<br>Customer_ID_0                                                           |                                                                                                    |                                                                                                    | 0000                                                |                    |                                                                                             |                                     |                                                     |                                          |                       |                          |                          |                          |
| Test Mode<br>Sleep Mode<br>Ovelie Mode<br>CMD Mode | 01                                                                            | Customer ID 1                                                                                            |                                                                                                    | 0000                                                |                    | Gain                                                                                        |                                     | 48                                                  | $\blacktriangledown$                     | Gain                  | 1.32                     |                          | $\overline{\phantom{a}}$ |
| Sensor Check                                       | 02                                                                            | <b>Interface Config</b>                                                                                  |                                                                                                    | 0000                                                |                    | Polarity                                                                                    |                                     | Positive                                            | $\overline{\phantom{0}}$                 | Polarity              |                          | Positive                 | $\overline{\phantom{a}}$ |
| <b>Status Request</b>                              | 03                                                                            | Smart Sensor F. I/O 1                                                                                    |                                                                                                    | 0000                                                |                    | <b>ADC</b> Resolution                                                                       |                                     | 24 Bit                                              | $\blacktriangledown$                     | <b>ADC</b> Resolution |                          | 16 Bit                   | $\overline{\phantom{a}}$ |
|                                                    | 04                                                                            | Smart Sensor F. I/O 2                                                                                    |                                                                                                    | 0824                                                |                    | ADC Offset                                                                                  |                                     | 0%                                                  | $\blacktriangledown$                     | ADC Offset            |                          | $0\%$                    | $\overline{\phantom{a}}$ |
| <b>HW</b> Connection<br>COM Port<br>$\overline{7}$ | 05                                                                            | OFFSET S                                                                                                 |                                                                                                    | 0000                                                |                    | ADC Reference                                                                               |                                     | Ratiometric<br>$\cdot$                              |                                          | ADC Reference         |                          | Bandgap                  | $\overline{\phantom{a}}$ |
|                                                    | 06                                                                            | <b>GAIN S</b>                                                                                            |                                                                                                    | 0000                                                |                    | IN-Offset                                                                                   |                                     | 0mV (no shift)                                      | $\overline{\phantom{a}}$                 | IN-Offset             |                          | 0mV (no shift)           | $\overline{\phantom{0}}$ |
| <b>CB</b><br>V4.1<br>FW.<br>V4.19                  | 07                                                                            | <b>TCG</b>                                                                                               |                                                                                                    | 0000                                                |                    | T bias out                                                                                  |                                     | <b>SuA</b>                                          | $\color{blue}\star$                      | T bias out            |                          | <b>SuA</b>               | $\overline{\phantom{a}}$ |
| MCB<br>No                                          | 08                                                                            | TCO                                                                                                    |                                                                                                    | 0000                                                |                    | ADC Gain/Offset                                                                             |                                     | Off                                                 | $\overline{\phantom{a}}$                 | ADC Gain/Offset       |                          | Off                      | $\overline{\phantom{a}}$ |
| Close Port                                         | 09                                                                            | SOT TCO                                                                                                  |                                                                                                    | 0000                                                |                    | <b>CM Adjustment</b>                                                                        |                                     | <b>On</b>                                           | $\check{}$                               | <b>CM Adjustment</b>  |                          | Off                      | $\overline{\phantom{0}}$ |
| External Sensor                                    | 0A                                                                            | SOT_TCG                                                                                                  |                                                                                                    | 0000                                                |                    |                                                                                             |                                     |                                                     |                                          |                       |                          |                          |                          |
|                                                    | 0B                                                                            | <b>SOT SENS</b>                                                                                          |                                                                                                    | 0000                                                |                    | Smart Sensor Function I/O 1                                                                 |                                     |                                                     | Smart Sensor Function I/O 2              |                       |                          |                          |                          |
|                                                    | 0C                                                                            | <b>OFFSET T</b>                                                                                          |                                                                                                    | 0000                                                |                    |                                                                                             |                                     |                                                     | DAC resolution 13Bit                     |                       |                          | $\overline{\phantom{a}}$ |                          |
| П                                                  | <b>OD</b>                                                                     | <b>GAIN T</b>                                                                                            |                                                                                                    | 0000                                                |                    | Default Mode                                                                                | Command Mode                        |                                                     | $\blacktriangledown$<br><b>Dithering</b> |                       | Dithering Off            |                          | $\overline{\phantom{a}}$ |
|                                                    | 0E                                                                            | <b>SOT T</b>                                                                                             |                                                                                                    | 0000                                                |                    | OWI Listen Time                                                                             | 50ms                                |                                                     | $\color{blue}\star$                      | DAC Input             |                          | Sensor -> DAC            | $\overline{\phantom{a}}$ |
| Temperature Sensor                                 | 0F                                                                            | OFFSET S / GAIN S<br>10 <sup>10</sup><br>TCG/TCO<br>11<br>SOT_TCO / SOT_TCG<br>12<br>SOT_SENS / OFFSET_T |                                                                                                    | 0020                                                |                    | OWI SU Case                                                                                 | Startup Window                      |                                                     | $\blacktriangledown$                     | Analog Out            | <b>DAC Output</b>        |                          | $\overline{\phantom{a}}$ |
|                                                    |                                                                               |                                                                                                    |                                                                                                    | 0000                                                |                    | Temp. Source                                                                                |                                     | internal PTAT                                       |                                          | Aout Setup            |                          | Ext. VDD ratiom/R2R      | $\overline{\phantom{a}}$ |
| П                                                  |                                                                               |                                                                                                    |                                                                                                    | 0000                                                |                    | Sensor Supply                                                                               |                                     | $\overline{\phantom{0}}$<br>Ratiometric Supply VDDB |                                          | Diagnotstic           |                          | Analog Diagnostic Off    | $\overline{\phantom{a}}$ |
|                                                    |                                                                               |                                                                                                    |                                                                                                    | 0000                                                |                    | 1.3kOhm<br><b>Internal Rt</b>                                                               |                                     |                                                     | $\check{}$<br>LDOctrl                    |                       | On                       |                          | $\overline{\phantom{a}}$ |
| Power On                                           | 13                                                                            | GAIN_T / SOT_T                                                                                           |                                                                                                    | 2000                                                | No.<br>External Rt |                                                                                             | $\check{}$                          | LDOctrl Voltage VDD = 5.2V                          |                                          |                       | $\overline{\phantom{a}}$ |                          |                          |
| Reset                                              | 14                                                                            | SM_CONFIG 1                                                                                              |                                                                                                    | 8C17                                                |                    | OWI off                                                                                     | OWI enabled<br>$\check{}$           |                                                     |                                          | AZ Sensor             | AZM Sensor Off           |                          | $\overline{\phantom{a}}$ |
| <b>START Measurement</b>                           | 15                                                                            | SM_CONFIG 2                                                                                              |                                                                                                    | 0200                                                |                    | NVM lock                                                                                    | $\checkmark$<br>NVM write OK        |                                                     |                                          | AZ Temp.              | AZM Temp. Off            |                          | $\overline{\phantom{a}}$ |
|                                                    |                                                                               |                                                                                                    |                                                                                                    |                                                     |                    | Charge Pump                                                                                 | On                                  |                                                     | $\blacktriangledown$                     | Oversampling          | No Overs.                |                          | $\overline{\phantom{a}}$ |

図 **9-25 Write NVM**

【注】 [Read NVM]のよる設定値読み込みを行っていない状態で、[Write NVM]を実行した場合、既存の値を 意図せず上書きしてしまう場合があります。必ず[Write NVM]の実行前には[Read NVM]で既存の設定 値を読み込んでください。

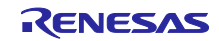

[Reset]をクリックして ZSSC EVB をリセットします。この操作によって NVM 設定値がシステムに反映 されます。

| Current IF Setup                                   |                                                                                    |                                    |                                                                                                    |                                                     |                                                | Display Control               |                                     |                            | Log                                                 |                            |                       |                                                      |  |
|----------------------------------------------------|------------------------------------------------------------------------------------|------------------------------------|----------------------------------------------------------------------------------------------------|-----------------------------------------------------|------------------------------------------------|-------------------------------|-------------------------------------|----------------------------|-----------------------------------------------------|----------------------------|-----------------------|------------------------------------------------------|--|
| I2C [400kHz]<br>Interface                          | Measurement Control<br>Raw Measurement<br>Sensor and Temp, Meas<br>Meas. Timer[ms] |                                    |                                                                                                    |                                                     |                                                |                               |                                     |                            |                                                     |                            |                       |                                                      |  |
| I2C-Address<br>$0\times0$                          |                                                                                    |                                    | ADC Resolution ⊠ Ext. Sensor<br>$N$ $\overline{\phantom{1}}$ $\overline{\phantom{1}}$ |                                                     |                                                |                               | □ Log Communication<br>Open Com Log |                            |                                                     |                            |                       |                                                      |  |
| Scan I2C-Bus                                       |                                                                                    | Corr. Measurement Full Measurement |                                                                                                    | 0<br>$\blacktriangledown$                           | 16 Bit<br>▼   Temp, Sensor<br>$\Box$ . $\circ$ |                               |                                     |                            | Lor Measurement Data                                |                            |                       |                                                      |  |
|                                                    |                                                                                    |                                    |                                                                                                    |                                                     |                                                |                               |                                     |                            |                                                     |                            |                       |                                                      |  |
| <b>IC Status</b>                                   |                                                                                    | <b>NVM</b><br>Measurement          | Calibration                                                                                                    | Diagnostic / Cyclic Configuration / Command Section |                                                |                               |                                     |                            |                                                     |                            |                       |                                                      |  |
| Busy<br>Powered                                    | <b>Name</b>                                                                        |                                    |                                                                                                    | <b>Value [hex]</b>                                  | SM Config 1/2                                  |                               |                                     |                            | Ext. Temp. Config 1/2                               |                            |                       |                                                      |  |
| Saturation<br>Mem Error                            | 00                                                                                 | Customer_ID_0                      |                                                                                                    | 0000                                                |                                                |                               |                                     |                            |                                                     |                            |                       |                                                      |  |
| Sleep Mode<br>Test Mode<br>Ovelie Mode<br>CMD Mode | 01                                                                                 | Customer_ID_1                      |                                                                                                    | 0000                                                |                                                | Gain                          |                                     | 48                         | $\check{}$                                          | Gain                       | 132                   | $\overline{\phantom{a}}$                             |  |
| Sensor Check                                       | 02                                                                                 | <b>Interface Config</b>            |                                                                                                    | 0000                                                |                                                | Polarity                      |                                     | Positive                   | $\checkmark$                                        | Polarity                   | Positive              | ٠                                                    |  |
| <b>Status Request</b>                              | 03                                                                                 | Smart Sensor F. I/O 1              |                                                                                                    | 0000                                                |                                                | <b>ADC Resolution</b>         |                                     | 24 Bit                     | $\checkmark$                                        | <b>ADC Resolution</b>      | 16 Bit                | $\overline{\phantom{a}}$                             |  |
|                                                    | 04                                                                                 | Smart Sensor F. I/O 2              |                                                                                                    | 0824                                                |                                                | <b>ADC Offset</b>             |                                     | 0%                         | $\blacktriangledown$                                | ADC Offset                 | 0%                    | $\overline{\phantom{0}}$                             |  |
| HW Connection                                      | 05                                                                                 | OFFSET S                           |                                                                                                    | 0000                                                |                                                | <b>ADC</b> Reference          |                                     | Ratiometric                | $\blacktriangledown$                                | ADC Reference              | Bandgap               | $\overline{\phantom{a}}$                             |  |
| COM Port<br>$\overline{7}$                         | 06                                                                                 | <b>GAIN S</b>                      |                                                                                                    | 0000                                                |                                                | IN-Offset                     |                                     | 0mV (no shift)             | $\blacktriangledown$                                | IN-Offset                  | 0mV (no shift)        | $\overline{\phantom{a}}$                             |  |
| CB<br>V4.1<br>FW<br>V4.19                          | 07                                                                                 | <b>TCG</b>                         |                                                                                                    | 0000                                                |                                                | Thias out                     |                                     | <b>SuA</b>                 | $\overline{\phantom{a}}$                            | Thias out                  | <b>SuA</b>            | $\overline{\phantom{a}}$                             |  |
| <b>MCB</b><br>No.                                  | 08                                                                                 | TCO                                |                                                                                                    | 0000                                                |                                                | ADC Gain/Offset               |                                     | Off                        | $\blacktriangledown$                                | ADC Gain/Offset            | Off                   | $\overline{\phantom{0}}$                             |  |
| Close Port                                         | 09                                                                                 | SOT_TCO                            |                                                                                                    | 0000                                                |                                                | <b>CM Adjustment</b>          |                                     | On.                        |                                                     | <b>CM Adjustment</b>       | Off                   | $\overline{\phantom{0}}$                             |  |
|                                                    | 0A                                                                                 | SOT TCG                            |                                                                                                    | 0000                                                |                                                |                               |                                     |                            |                                                     |                            |                       |                                                      |  |
| External Sensor                                    | 0B<br>0C<br><b>OD</b><br>0E<br>0F<br>10<br>11<br>12                                | SOT_SENS                           |                                                                                                    | 0000<br>0000                                        |                                                | Smart Sensor Function I/O 1   |                                     |                            | Smart Sensor Function I/O 2                         |                            |                       |                                                      |  |
|                                                    |                                                                                    | <b>OFFSET T</b>                    |                                                                                                    |                                                     |                                                |                               |                                     |                            | 13Bit<br>DAC resolution<br>$\overline{\phantom{a}}$ |                            |                       |                                                      |  |
| П<br>Temperature Sensor<br>П                       |                                                                                    | <b>GAIN T</b>                      |                                                                                                    | 0000                                                |                                                | Default Mode<br>Command Mode  |                                     |                            | $\blacktriangledown$<br><b>Dithering</b>            |                            | Dithering Off         | ÷                                                    |  |
|                                                    |                                                                                    | <b>SOT T</b>                       |                                                                                                    | 0000                                                |                                                |                               | OWI Listen Time 50ms                |                            | $\blacktriangledown$                                | DAC Input<br>Sensor -> DAC |                       | $\overline{\phantom{a}}$                             |  |
|                                                    |                                                                                    | OFFSET S / GAIN S                  |                                                                                                    | 0020                                                |                                                | Startup Window<br>OWI SU Case |                                     |                            | $\blacktriangledown$<br>Analog Out                  |                            | <b>DAC Output</b>     |                                                      |  |
|                                                    |                                                                                    | TCG/TCO                            |                                                                                                    | 0000                                                |                                                | internal PTAT<br>Temp. Source |                                     |                            | Aout Setup                                          |                            | Ext. VDD ratiom/R2R   |                                                      |  |
|                                                    |                                                                                    | SOT_TCO / SOT_TCG                  |                                                                                                    | 0000                                                |                                                | Sensor Supply                 |                                     | Ratiometric Supply VDDB    | $\blacktriangledown$                                | Diagnotstic                | Analog Diagnostic Off | $\overline{\phantom{a}}$<br>$\overline{\phantom{a}}$ |  |
|                                                    |                                                                                    | SOT SENS / OFFSET T                |                                                                                                    | 0000                                                |                                                | Internal Rt                   | 1.3kOhm                             |                            | $\overline{\phantom{a}}$                            | <b>LDOctrl</b>             | On                    | $\overline{\phantom{a}}$                             |  |
| Power On                                           | 13                                                                                 | GAIN_T / SOT_T                     |                                                                                                    | 2000                                                |                                                | External Rt<br>No             |                                     | $\check{}$                 |                                                     | LDOctrl Voltage VDD = 5.2V |                       | $\overline{\phantom{a}}$                             |  |
| Reset                                              | 14                                                                                 | SM_CONFIG 1                        |                                                                                                    | 8C17                                                |                                                | OWI off                       | $\check{}$<br>OWI enabled           |                            |                                                     | AZ Sensor                  | AZM Sensor Off        | $\overline{\phantom{a}}$                             |  |
| <b>START Measurement</b>                           | 15                                                                                 | SM_CONFIG 2                        |                                                                                                    | 0200                                                |                                                | NVM lock                      |                                     | $\check{}$<br>NVM write OK |                                                     | AZ Temp.                   | AZM Temp. Off         | $\overline{\phantom{a}}$                             |  |
|                                                    |                                                                                    |                                    |                                                                                                    |                                                     |                                                | Charge Pump                   | <b>On</b>                           |                            | $\blacktriangledown$                                | Oversampling               | No Overs.             | $\overline{\phantom{a}}$                             |  |

図 **9-26 Reset**

【注】 [Write NVM]実行のみでは設定が有効になりません。必ず[Reset]ボタンで ZSSC EVB をリセットして ください。

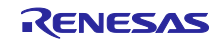

#### <span id="page-80-0"></span>9.6.3 Write CRC

NVM 変更で CheckSum 不整合の場合、[Reset]ボタン操作後に IC Status の Mem Error が点灯します。

| Current IF Setup                                                                                  |                     | Measurement Control                                                                      |                                                     | Display Control                                      |               | Log                                                                                                    |                                                               |                                                                   |                                                  |  |
|---------------------------------------------------------------------------------------------------|---------------------|------------------------------------------------------------------------------------------|-----------------------------------------------------|------------------------------------------------------|---------------|----------------------------------------------------------------------------------------------------|---------------------------------------------------------------|-------------------------------------------------------------------|--------------------------------------------------|--|
| I2C [400kHz]<br>Interface                                                                         |                     |                                                                                          |                                                     |                                                      |               |                                                                                                    |                                                               |                                                                   |                                                  |  |
| I2C-Address<br>$0\times0$<br>Scan I2C-Bus                                                         |                     | Raw Measurement<br>Sensor and Temp, Meas<br>Oorr, Measurement<br><b>Full Measurement</b> | Meas, Timer[ms]<br>$\theta$<br>$\blacktriangledown$ | ADC Resolution Z Ext. Sensor<br>16 Bit               |               | $N$ $\overline{\phantom{1}}$ $\overline{\phantom{1}}$<br>▼ Temp. Sensor □ ° C | ○ Log Communication<br>Open Com Log<br>□ Log Measurement Data |                                                                   |                                                  |  |
| IC Status                                                                                         |                     | <b>NVM</b><br>Calibration<br>Measurement                                                 | Diagnostic / Cyclic Configuration / Command Section |                                                      |               |                                                                                                    |                                                               |                                                                   |                                                  |  |
| Busy                                                                                              |                     | <b>Name</b>                                                                              | Value [hex]                                         | SM Config 1/2                                        |               |                                                                                                    | Ext. Temp. Config 1/2                                         |                                                                   |                                                  |  |
| Mem Error<br>turation                                                                             | 00<br>Customer ID 0 |                                                                                          | 0000                                                |                                                      |               |                                                                                                    |                                                               |                                                                   |                                                  |  |
| t Mode<br>CMD Mode<br>Ovelic Mode                                                                 | 01                  | Customer ID 1                                                                            | 0000                                                | Gain                                                 |               | 48<br>$\blacktriangledown$                                                                                                    | Gain                                                          | 1.32                                                              | $\blacktriangledown$                             |  |
| Sensor Check                                                                                      | 02                  | <b>Interface Config</b>                                                                  | 0000                                                | Polarity<br><b>ADC</b> Resolution                    |               | Positive<br>$\blacktriangledown$                                                                                                    | Polarity                                                      | Positive                                                          | $\overline{\phantom{a}}$                         |  |
| <b>Status Request</b>                                                                             | 03                  | Smart Sensor F. I/O 1                                                                    | 0000                                                |                                                      |               | 24 Bit<br>$\cdot$                                                                                                    | <b>ADC</b> Resolution                                         | 16 Bit                                                            | $\cdot$                                          |  |
|                                                                                                   | 04                  | Smart Sensor F. I/O 2                                                                    | 0824                                                | <b>ADC</b> Offset                                    |               | 0%<br>$\blacktriangledown$                                                                                                    | <b>ADC</b> Offset                                             | 0%                                                                | $\overline{\phantom{a}}$                         |  |
| HW Connection                                                                                     | 05<br>OFFSET_S      |                                                                                          | 0000                                                | <b>ADC</b> Reference                                 |               | Ratiometric<br>$\blacktriangledown$                                                                                                    | <b>ADC</b> Reference                                          | Bandgap                                                           | $\cdot$                                          |  |
| COM Port<br>$\overline{\phantom{a}}$<br>CB<br>V4.1<br>FW <sub></sub><br>V4.19<br><b>MCB</b><br>No | 06                  | GAIN <sub>S</sub>                                                                        | 0000                                                | IN-Offset<br>T bias out                              |               | 0mV (no shift)<br>$\blacktriangledown$                                                                                                    | IN-Offset                                                     | 0mV (no shift)                                                    | $\blacktriangledown$                             |  |
|                                                                                                   | 07                  | <b>TCG</b>                                                                               | 0000                                                |                                                      |               | <b>SuA</b><br>$\cdot$                                                                                                    | T bias out                                                    | <b>5uA</b>                                                        | $\overline{\phantom{0}}$                         |  |
|                                                                                                   | 08                  | TCO                                                                                      | 0000                                                | <b>ADC Gain/Offset</b>                               |               | Off<br>$\cdot$                                                                                                    | <b>ADC Gain/Offset</b>                                        | Off                                                               | $\overline{\phantom{a}}$                         |  |
| Close Port                                                                                        | 09<br>SOT_TCO       |                                                                                          | 0000                                                | O <sub>n</sub><br>CM Adjustment                      |               | $\overline{\phantom{a}}$                                                                                                    | <b>CM Adjustment</b>                                          | Off                                                               | $\overline{\phantom{a}}$                         |  |
|                                                                                                   | <b>0A</b>           | SOT_TCG                                                                                  | 0000                                                |                                                      |               |                                                                                                    |                                                               |                                                                   |                                                  |  |
| <b>External Sensor</b>                                                                            | 0B                  | <b>SOT SENS</b>                                                                          | 0000                                                | Smart Sensor Function I/O 1                          |               |                                                                                                    | Smart Sensor Function I/O 2                                   |                                                                   |                                                  |  |
|                                                                                                   | OC                  | <b>OFFSET T</b>                                                                          | 0000                                                |                                                      |               |                                                                                                    | 13Bit<br>DAC resolution<br>▼                                  |                                                                   |                                                  |  |
| п<br>$\mathbf{L}$                                                                                 | 0 <sub>D</sub>      | <b>GAIN T</b>                                                                            | 0000                                                | Command Mode<br>Default Mode<br>OWI Listen Time 50ms |               | $\overline{\phantom{a}}$                                                                                                    | <b>Dithering</b>                                              | Dithering Off<br>$\blacktriangledown$<br>Sensor -> DAC<br>$\cdot$ |                                                  |  |
|                                                                                                   | 0E                  | SOT T                                                                                    | 0000                                                |                                                      |               | $\blacktriangledown$                                                                                                    | DAC Input                                                     |                                                                   |                                                  |  |
| Temperature Sensor                                                                                | 0F                  | OFFSET S / GAIN S                                                                        | 0020                                                | OWI SU Case                                          |               | Startup Window<br>$\blacktriangledown$<br>$\overline{\phantom{a}}$                                                                                                    | Analog Out                                                    | DAC Output                                                        | $\overline{\phantom{a}}$                         |  |
| П                                                                                                 | 10                  | TCG/TCO                                                                                  | 0000                                                | Temp, Source                                         | internal PTAT |                                                                                                    | <b>Aout Setup</b>                                             | Ext. VDD ratiom/R2R                                               | $\blacktriangledown$                             |  |
|                                                                                                   | 11                  | SOT_TCO / SOT_TCG                                                                        | 0000                                                | Sensor Supply                                        |               | $\blacktriangledown$<br>Ratiometric Supply VDDB                                                                                                    | Diagnotstic                                                   | Analog Diagnostic Off                                             | $\overline{\phantom{a}}$                         |  |
|                                                                                                   | 12                  | SOT SENS / OFFSET T                                                                      | 0000                                                | Internal Rt                                          | 1.3kOhm       | $\overline{\phantom{a}}$                                                                                                    | LD <sub>Octrl</sub>                                           | On.                                                               | $\overline{\phantom{a}}$                         |  |
| Power On                                                                                          | 13                  | GAIN_T / SOT_T                                                                           | 2000                                                | No<br><b>External Rt</b>                             |               | $\blacktriangledown$<br>$\overline{\phantom{a}}$                                                                                                    | LDOctrl Voltage                                               | $VDD = 5.2V$                                                      |                                                  |  |
| Reset                                                                                             | 14                  | SM_CONFIG 1                                                                              | <b>8C17</b>                                         | OWI off                                              | OWI enabled   |                                                                                                    | AZ Sensor                                                     | AZM Sensor Off                                                    |                                                  |  |
| <b>START Measurement</b>                                                                          | 15                  | SM CONFIG 2                                                                              | 0200                                                | NVM lock                                             |               | NVM write OK<br>$\blacktriangledown$                                                                                                    | AZ Temp.                                                      | AZM Temp. Off                                                     | $\overline{\phantom{a}}$<br>$\blacktriangledown$ |  |
|                                                                                                   |                     |                                                                                          |                                                     | On<br>Charge Pump                                    |               | $\blacktriangledown$                                                                                                    |                                                               |                                                                   |                                                  |  |

図 **9-27 Mem Error**

その場合は[Diagnostic / Cycle Configration / Command Section]タブを選択し[Write CRC]をクリックする ことで CheckSum が再計算され NVM に書き込まれます。ZSSC の NVM で CheckSum が正常に再設定され た場合、[Reset]ボタンのクリック後に、MemError が消灯します。

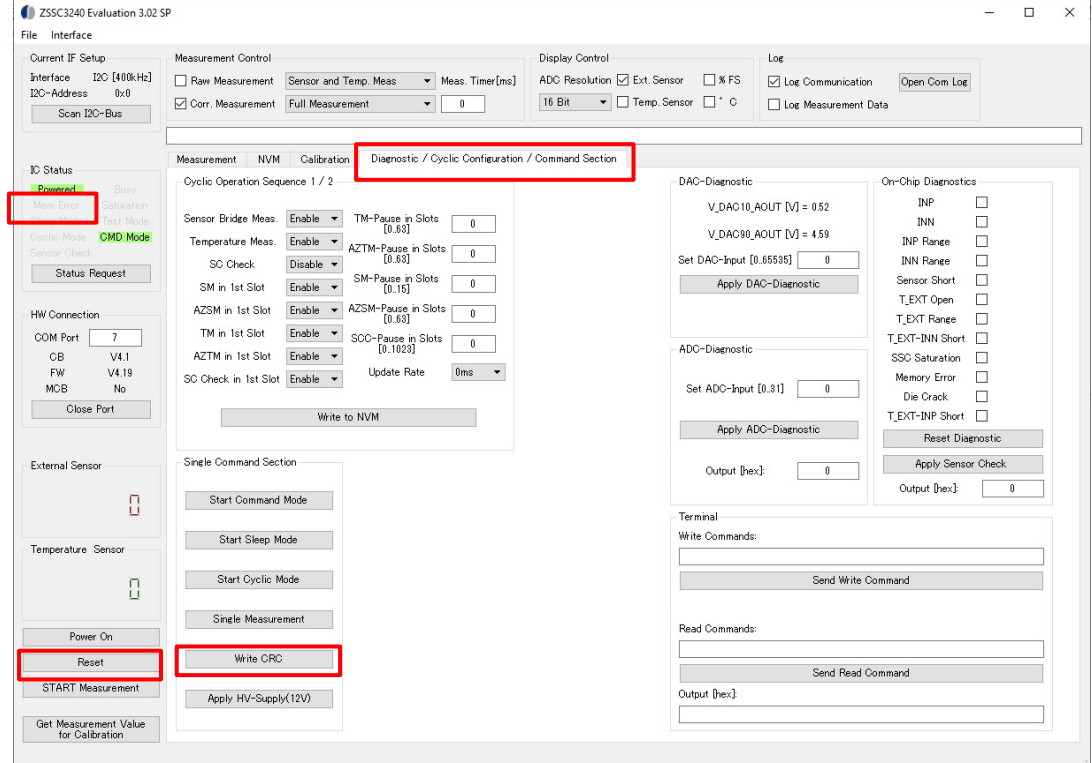

図 **9-28 Write CRC**

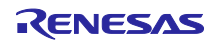

9.6.4 ADC 分解能設定値の戻し

「[9.6.2](#page-77-1) [Write NVM](#page-77-1)」では NVM 変更の例として、ADC 分解能を 24Bit に変更する操作を解説しました。 「[8.2](#page-61-0) [操作方法」](#page-61-0)用に、変更前の 16Bit に戻しておきます。以下の手順で ADC 分解能を 16Bit に設定してくださ い。

1. 「[9.6.2](#page-77-1) [Write NVM](#page-77-1)」の手順に従い ADC 分解能を 16Bit に変更します。

2. 「[9.6.3](#page-80-0) [Write CRC](#page-80-0)」の手順に従い MemError の修正とリセットを行います。

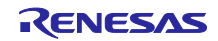

# 改訂記録

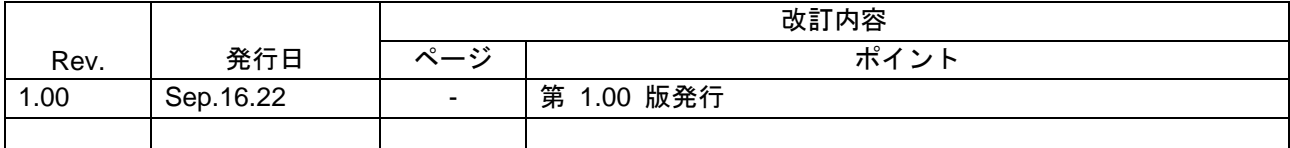

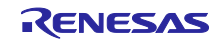

#### 製品ご使用上の注意事項

ここでは、マイコン製品全体に適用する「使用上の注意事項」について説明します。個別の使用上の注意事項については、本ドキュメントおよびテク ニカルアップデートを参照してください。

1. 静電気対策

CMOS 製品の取り扱いの際は静電気防止を心がけてください。CMOS 製品は強い静電気によってゲート絶縁破壊を生じることがあります。運搬や保 存の際には、当社が出荷梱包に使用している導電性のトレーやマガジンケース、導電性の緩衝材、金属ケースなどを利用し、組み立て工程にはアー スを施してください。プラスチック板上に放置したり、端子を触ったりしないでください。また、CMOS 製品を実装したボードについても同様の扱 いをしてください。

2. 電源投入時の処置

電源投入時は、製品の状態は不定です。電源投入時には、LSI の内部回路の状態は不確定であり、レジスタの設定や各端子の状態は不定です。外部 リセット端子でリセットする製品の場合、電源投入からリセットが有効になるまでの期間、端子の状態は保証できません。同様に、内蔵パワーオン リセット機能を使用してリセットする製品の場合、電源投入からリセットのかかる一定電圧に達するまでの期間、端子の状態は保証できません。

3. 電源オフ時における入力信号

当該製品の電源がオフ状態のときに、入力信号や入出力プルアップ電源を入れないでください。入力信号や入出力プルアップ電源からの電流注入に より、誤動作を引き起こしたり、異常電流が流れ内部素子を劣化させたりする場合があります。資料中に「電源オフ時における入力信号」について の記載のある製品は、その内容を守ってください。

4. 未使用端子の処理

未使用端子は、「未使用端子の処理」に従って処理してください。CMOS 製品の入力端子のインピーダンスは、一般に、ハイインピーダンスとなっ ています。未使用端子を開放状態で動作させると、誘導現象により、LSI 周辺のノイズが印加され、LSI 内部で貫通電流が流れたり、入力信号と認識 されて誤動作を起こす恐れがあります。

5. クロックについて

リセット時は、クロックが安定した後、リセットを解除してください。プログラム実行中のクロック切り替え時は、切り替え先クロックが安定した 後に切り替えてください。リセット時、外部発振子(または外部発振回路)を用いたクロックで動作を開始するシステムでは、クロックが十分安定 した後、リセットを解除してください。また、プログラムの途中で外部発振子(または外部発振回路)を用いたクロックに切り替える場合は、切り 替え先のクロックが十分安定してから切り替えてください。

6. 入力端子の印加波形

入力ノイズや反射波による波形歪みは誤動作の原因になりますので注意してください。CMOS 製品の入力がノイズなどに起因して、VIL (Max.) か ら VIH (Min.) までの領域にとどまるような場合は、誤動作を引き起こす恐れがあります。入力レベルが固定の場合はもちろん、VIL (Max.)から VIH (Min.)までの領域を通過する遷移期間中にチャタリングノイズなどが入らないように使用してください。

7. リザーブアドレス(予約領域)のアクセス禁止 リザーブアドレス(予約領域)のアクセスを禁止します。アドレス領域には、将来の拡張機能用に割り付けられている リザーブアドレス (予約領 域)があります。これらのアドレスをアクセスしたときの動作については、保証できませんので、アクセスしないようにしてください。

8. 製品間の相違について

型名の異なる製品に変更する場合は、製品型名ごとにシステム評価試験を実施してください。同じグループのマイコンでも型名が違うと、フラッ シュメモリ、レイアウトパターンの相違などにより、電気的特性の範囲で、特性値、動作マージン、ノイズ耐量、ノイズ幅射量などが異なる場合が あります。型名が違う製品に変更する場合は、個々の製品ごとにシステム評価試験を実施してください。

# ご注意書き

- 1. 本資料に記載された回路、ソフトウェアおよびこれらに関連する情報は、半導体製品の動作例、応用例を説明するものです。回路、ソフトウェアお よびこれらに関連する情報を使用する場合、お客様の責任において、お客様の機器・システムを設計ください。これらの使用に起因して生じた損害 (お客様または第三者いずれに生じた損害も含みます。以下同じです。)に関し、当社は、一切その責任を負いません。
- 2. 当社製品または本資料に記載された製品デ-タ、図、表、プログラム、アルゴリズム、応用回路例等の情報の使用に起因して発生した第三者の特許 権、著作権その他の知的財産権に対する侵害またはこれらに関する紛争について、当社は、何らの保証を行うものではなく、また責任を負うもので はありません。
- 3. 当社は、本資料に基づき当社または第三者の特許権、著作権その他の知的財産権を何ら許諾するものではありません。
- 4. 当社製品を組み込んだ製品の輸出入、製造、販売、利用、配布その他の行為を行うにあたり、第三者保有の技術の利用に関するライセンスが必要と なる場合、当該ライセンス取得の判断および取得はお客様の責任において行ってください。
- 5. 当社製品を、全部または一部を問わず、改造、改変、複製、リバースエンジニアリング、その他、不適切に使用しないでください。かかる改造、改 変、複製、リバースエンジニアリング等により生じた損害に関し、当社は、一切その責任を負いません。
- 6. 当社は、当社製品の品質水準を「標準水準」および「高品質水準」に分類しており、各品質水準は、以下に示す用途に製品が使用されることを意図 しております。

標準水準: コンピュータ、OA 機器、通信機器、計測機器、AV 機器、家電、工作機械、パーソナル機器、産業用ロボット等 高品質水準:輸送機器(自動車、電車、船舶等)、交通制御(信号)、大規模通信機器、金融端末基幹システム、各種安全制御装置等 当社製品は、データシート等により高信頼性、Harsh environment 向け製品と定義しているものを除き、直接生命・身体に危害を及ぼす可能性のあ る機器・システム(生命維持装置、人体に埋め込み使用するもの等)、もしくは多大な物的損害を発生させるおそれのある機器・システム(宇宙機 器と、海底中継器、原子力制御システム、航空機制御システム、プラント基幹システム、軍事機器等)に使用されることを意図しておらず、これら の用途に使用することは想定していません。たとえ、当社が想定していない用途に当社製品を使用したことにより損害が生じても、当社は一切その 責任を負いません。

- 7. あらゆる半導体製品は、外部攻撃からの安全性を 100%保証されているわけではありません。当社ハードウェア/ソフトウェア製品にはセキュリ ティ対策が組み込まれているものもありますが、これによって、当社は、セキュリティ脆弱性または侵害(当社製品または当社製品が使用されてい るシステムに対する不正アクセス・不正使用を含みますが、これに限りません。)から生じる責任を負うものではありません。当社は、当社製品ま たは当社製品が使用されたあらゆるシステムが、不正な改変、攻撃、ウイルス、干渉、ハッキング、データの破壊または窃盗その他の不正な侵入行 為(「脆弱性問題」といいます。)によって影響を受けないことを保証しません。当社は、脆弱性問題に起因しまたはこれに関連して生じた損害に ついて、一切責任を負いません。また、法令において認められる限りにおいて、本資料および当社ハードウェア/ソフトウェア製品について、商品 性および特定目的との合致に関する保証ならびに第三者の権利を侵害しないことの保証を含め、明示または黙示のいかなる保証も行いません。
- 8. 当社製品をご使用の際は、最新の製品情報(データシート、ユーザーズマニュアル、アプリケーションノート、信頼性ハンドブックに記載の「半導 体デバイスの使用上の一般的な注意事項」等)をご確認の上、当社が指定する最大定格、動作電源電圧範囲、放熱特性、実装条件その他指定条件の 範囲内でご使用ください。指定条件の範囲を超えて当社製品をご使用された場合の故障、誤動作の不具合および事故につきましては、当社は、一切 その責任を負いません。
- 9. 当社は、当社製品の品質および信頼性の向上に努めていますが、半導体製品はある確率で故障が発生したり、使用条件によっては誤動作したりする 場合があります。また、当社製品は、データシート等において高信頼性、Harsh environment 向け製品と定義しているものを除き、耐放射線設計を 行っておりません。仮に当社製品の故障または誤動作が生じた場合であっても、人身事故、火災事故その他社会的損害等を生じさせないよう、お客 様の責任において、冗長設計、延焼対策設計、誤動作防止設計等の安全設計およびエージング処理等、お客様の機器・システムとしての出荷保証を 行ってください。特に、マイコンソフトウェアは、単独での検証は困難なため、お客様の機器・システムとしての安全検証をお客様の責任で行って ください。
- 10. 当社製品の環境適合性等の詳細につきましては、製品個別に必ず当社営業窓口までお問合せください。ご使用に際しては、特定の物質の含有・使用 を規制する RoHS 指令等、適用される環境関連法令を十分調査のうえ、かかる法令に適合するようご使用ください。かかる法令を遵守しないことに より生じた損害に関して、当社は、一切その責任を負いません。
- 11. 当社製品および技術を国内外の法令および規則により製造・使用・販売を禁止されている機器・システムに使用することはできません。当社製品お よび技術を輸出、販売または移転等する場合は、「外国為替及び外国貿易法」その他日本国および適用される外国の輸出管理関連法規を遵守し、そ れらの定めるところに従い必要な手続きを行ってください。
- 12. お客様が当社製品を第三者に転売等される場合には、事前に当該第三者に対して、本ご注意書き記載の諸条件を通知する責任を負うものといたしま す。
- 13. 本資料の全部または一部を当社の文書による事前の承諾を得ることなく転載または複製することを禁じます。
- 14. 本資料に記載されている内容または当社製品についてご不明な点がございましたら、当社の営業担当者までお問合せください。
- 注 1. 本資料において使用されている「当社」とは、ルネサス エレクトロニクス株式会社およびルネサス エレクトロニクス株式会社が直接的、間接的 に支配する会社をいいます。
- 注 2. 本資料において使用されている「当社製品」とは、注1において定義された当社の開発、製造製品をいいます。

(Rev.5.0-1 2020.10)

〒135-0061 東京都江東区豊洲 3-2-24(豊洲フォレシア)

# [www.renesas.com](https://www.renesas.com/)

# 商標について

ルネサスおよびルネサスロゴはルネサス エレクトロニクス株式会社の 商標です。すべての商標および登録商標は、それぞれの所有者に帰属 します。

# 本社所在地 おぼし お問合せ窓口

弊社の製品や技術、ドキュメントの最新情報、最寄の営業お問合せ窓 口に関する情報などは、弊社ウェブサイトをご覧ください。 [www.renesas.com/contact/](http://www.renesas.com/contact/)